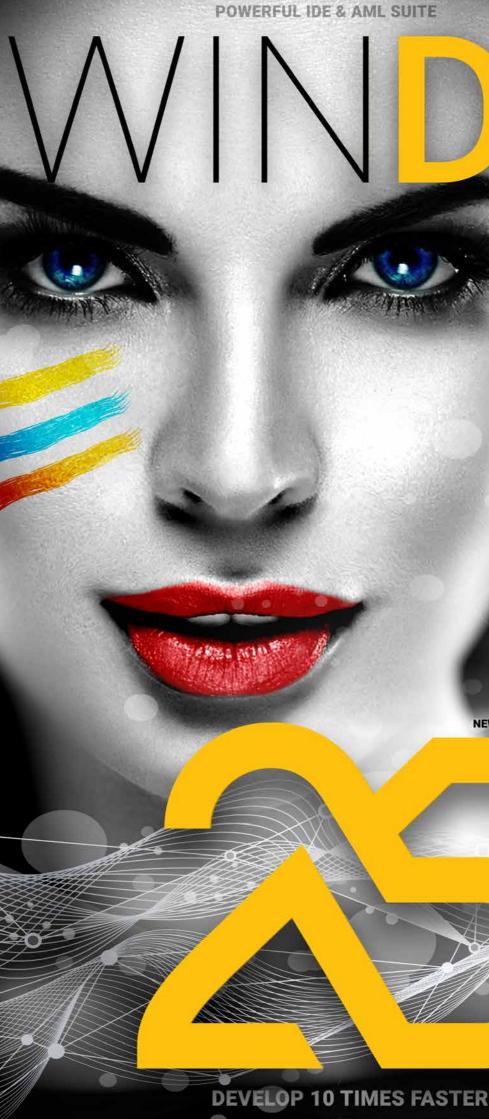

ALM • DEVOPS

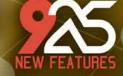

Smart Controls Increased speed Environment in English or Spanish Mobile: User Groupware Android: Report generator Android: Debug on smartphone SaaS: Transform WINDEV applications into SaaS applications PDF management by programming

YAML GitHub Docker HFSQL Spare Server WEBDEV: simplified operations WEBDEV debugger on Browser code 200 new WLangage functions in Browser code WEBDEV layouts 300+ WLanguage functions for Windows, iOS, Android, Web, Java, PHP...

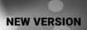

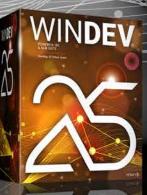

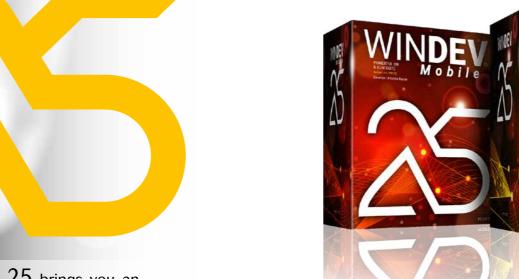

**NEW CONTROLS IN VERSION 25: SMART CONTROLS** 

# New feature WD WB WM **101 SMART CONTROLS**

"READY TO USE": CONCEPT

Version 25 innovates with a **new concept** of control: the Smart control. This control (or group of controls) is ready to use, and includes "business" WLanguage code where necessary.

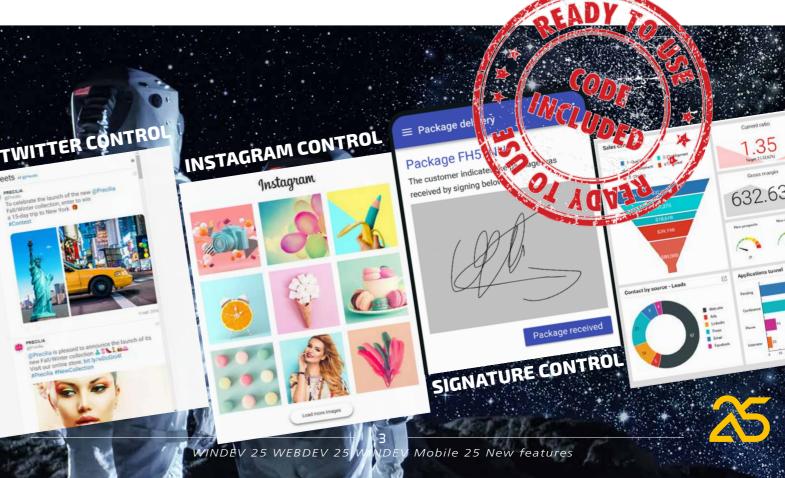

Version 25 brings you an incredible amount of ready-touse innovations.

New Smart controls, new WLanguage functions, smart magnetism, GitHub, more powerful and simplified operating modes...

Your teams will be even more efficient!

Version 25 brings your teams 925 essential new features.

Build on your existing experience while taking advantage of new technologies: this is the benefit provided by version 25.

These new features meet your needs, and are compatible with the elements you already have.

WINDEV 25, WEBDEV 25 and WINDEV Mobile 25 are your work tools. The main objective of our teams is your satisfaction and success, on all environments and hardware platforms.

Version 25 will quickly become your favorite version!

#### Integrated DevOps environment. No more scattered tools, go WINDEV!

Leaend WD WB WM: the legend indicates the product in hich the new feature is available.

nentation only presents the new fea-rsion 25. To discover the thousands of res of each product, consult their respectiv nentation at WINDEV.COM.

Ca., a 18

0

# ORDER **VERSION 25 TODAY!**

**NEW FEATURES** 

WINDEV WEBDEV

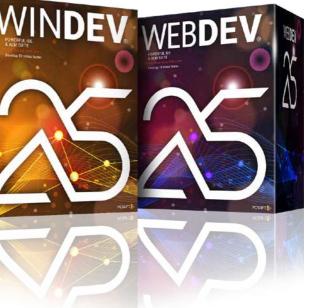

Thanks to the Smart controls, you can add sophisticated behaviors to your applications with a single click. 101 Smart controls are available in version 25: Twitter, Instagram, Signature, Countdown, Date range selection, Menu with drawers, Workflow, Cookie consent, Process monitoring...

Benefit provided by this new feature of version 25: An incredibly powerful, easy-to-implement control

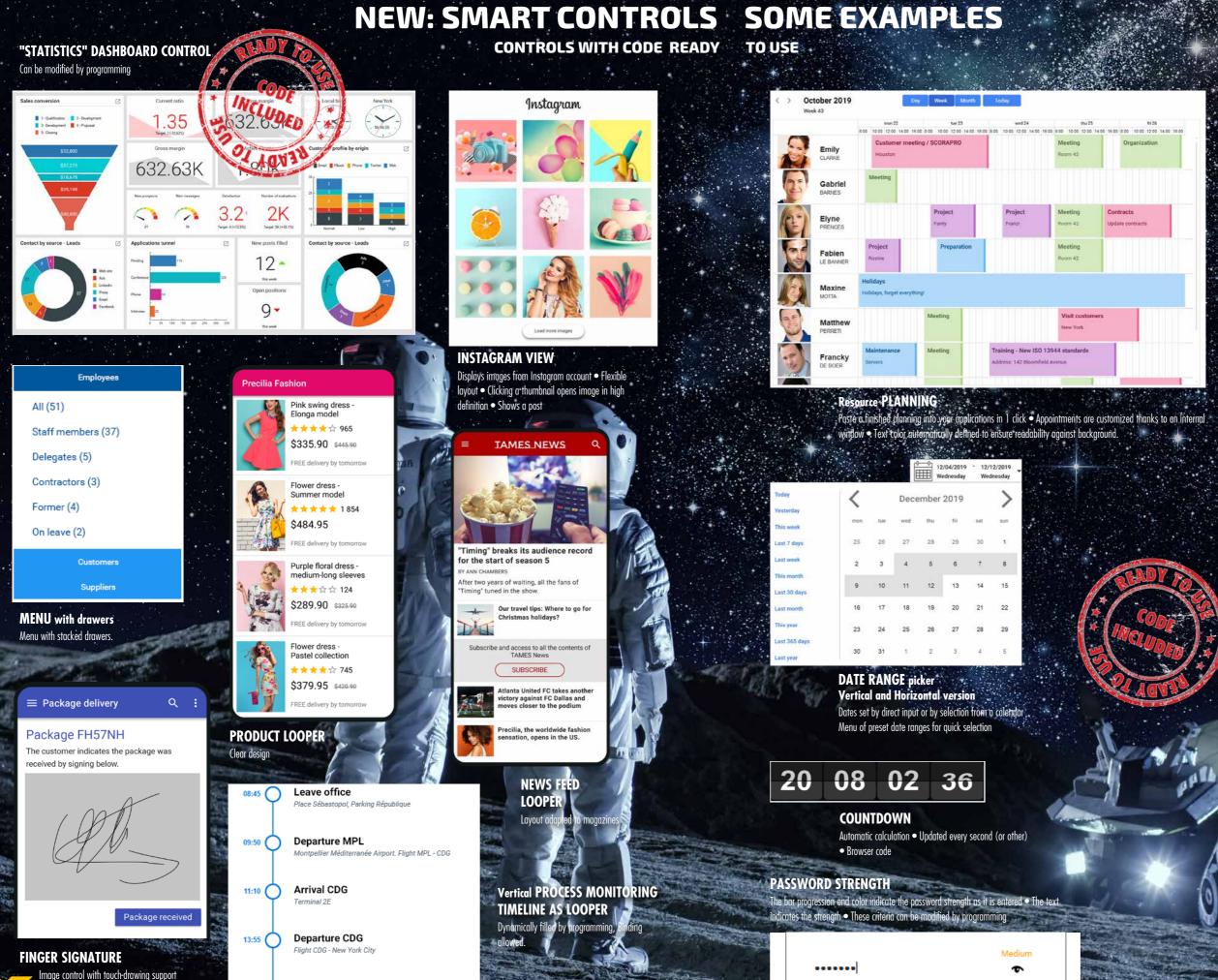

Ш WINDEV 25 WEBDEV 25 WINDEV Mobile 25 New features

Arrival NYC

16:40

Saves the image

WINDEV 25 WEBDEV 25 WINDEV Mobile 25 New features

#### Tweets of great PRECILIA To celebrate the launch of the new @Precilia Fall/Winter collection, enter to win a 15-day trip to New York 🜻

#Contes

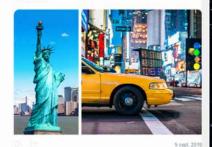

#### RECILIA

@Precilia is pleased to announce the launch of its new Fall/Winter collection & The Launch of its Visit our online store: bit.ly/wD #Precilia #NewCo

#### **TWITTER FEED** List of public tweets from any account

Real-time update

|   |                                                                            | Phone               |
|---|----------------------------------------------------------------------------|---------------------|
| 9 | United States (+1) $\vee$                                                  | +1 212-123-4567   × |
|   | United States (+1) Ethiopia (+251) Fiji (+679) Finland (+358) France (+33) |                     |
|   | Gabon (+241)<br>Gambia (+220)                                              |                     |

#### **INTERNATIONAL PHONE INPUT**

Combo Box with inter ne prefixes ect input of country no шту

#### COUNTER On-target counte

7,567 10.000

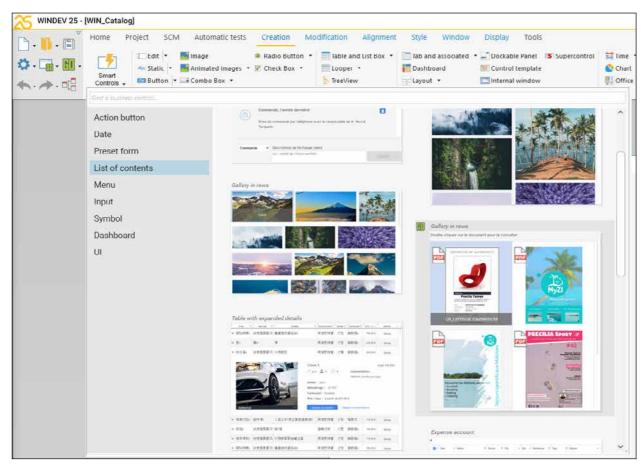

Easily select Smart controls from the environment

New feature WD WB WM **SMART CONTROL:** FULLY CUSTOMIZABLE

Smart controls are composed of:

- 1 or several controls
- WLanguage code
- in some cases, data files (tables) necessary for their processes (e. g. postal code database).

Everything can be easily modified and customized: code,

position, size, anchoring, data links... Smart controls are of course free to use and distribute with your applications.

The code provided is as standard and simple as possible so that you can easily modify it.

Benefit provided by this new feature of version 25: A flexible structure

#### New feature WD WB WM SMART CONTROL: EASY TO FIND

Smart controls are presented like the other controls, but they can be viewed in a dedicated window of the editor. This allows you to understand their purpose and target at a glance.

Benefit provided by this new feature of version 25: Powerful controls at your fingertips

#### New feature WD WB WM SMART CONTROL: CODE EXAMPLE

The code included in a Smart control is clear and easy to modify.

Depending on the desired type of process, the code contains from a few to several hundreds of lines.

Here is a code example from the "Button with Progress Bar" Smart control.

Add your code to LongProcess and you will get a superb non-blocking progress bar in your application.

BTN Process..State = Grayed PROGBAR Progress..Visble = True

LongProcess () // long process in a thread

#### INTERNAL PROCEDURE LongProcess () <thread>

// TODO code of long process here // xxx

// Refresh UI in main thread EndOfLongProcess() END

> // Update interface controls (UI) INTERNAL PROCEDURE EndOfLongProcess <main thread> **PROGBAR Progress..Visible = False** BTN Process..State = Active

Benefit provided by this new feature of version 25: Easily-customizable code

# **ONE SMART CONTROL, 3 EXAMPLES OF USE IN 3 WINDOWS**

Leave office 08:45 Place Sébastopol, Parking Républiqu Departure MPL 09:50 Montpellier Méditerranée Airport, Flight MPL - CDG Arrival CDG 11:10 Terminal 2F Departure CDG 13:55 Flight CDG - New York City Arrival NYC 16:40 On-site reception agent In this example, the Vertical TimeLine "Process Monitoring" Smart control (and its code) is used in 3 different applications New feature WD WB WM SMART CONTROL: **IT AUTOMATICALLY** ADAPTS TO THE SKIN **TEMPLATE OF YOUR** APPLICATION When a Smart control is dropped in a window or page, it immediately adapts to its skin template or skin. The example opposite shows the Timeline Smart control used in 3 different applications. Once the Smart control is inserted in the window, simply resize the control, and adapt the WLanguage code that comes with it. Here, the number of steps and the text displayed have been adapted. Benefit provided by this new feature of version 25: A versatile control **READY-TO-USE CONTROL EVERYTHING CAN BE** MODIFIED Everything can be modified: add controls, delete controls, modify controls (with the 7 tabs), add, move, modify

or delete code, enlarge, reduce...

END

# "PROCESS MONITORING" SMART CONTROL

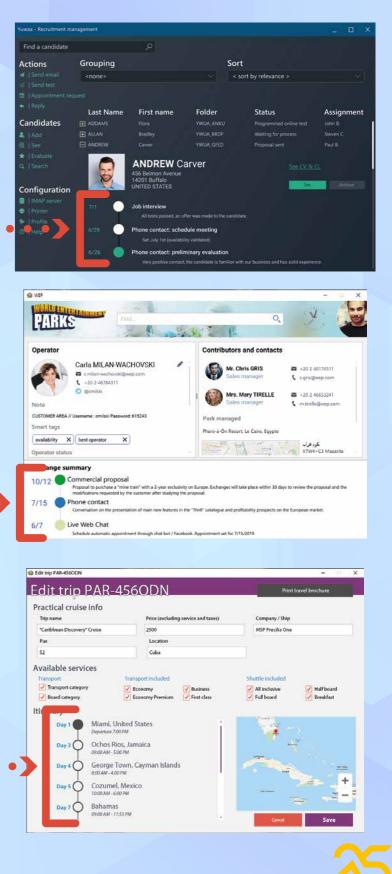

#### 006 New feature WD WB WM 101 SMART CONTROLS

Find the list of the **101 Smart controls** available for each target in their respective sections:

- new feature 167 on pages 40 to 43 for WINDEV 25
- new feature 670 on pages 56 & 57 for WINDEV Mobile 25
- new feature 750 on pages 72 & 73 for WEBDEV 25. Take advantage of these new controls!

#### Benefit provided by this new feature of version 25:

A rich list, for your applications and sites

# WORD PROCESSING CONTROL (WP) IMPROVEMENTS

The Word Processing control has improved in version 25.

#### 007 New feature WD WB WM WORD PROCESSING CONTROL (WP): STYLE EDITING

Text styles can now be created and edited with a simple right click.

| Properties<br>Name:                                                              | 10000                                                                                                    |                                                                                                    |
|----------------------------------------------------------------------------------|----------------------------------------------------------------------------------------------------|----------------------------------------------------------------------------------------------------|
|                                                                                  |                                                                                                    |                                                                                                    |
| ype of style:                                                                    | (Linked (paragraph and character)                                                                                                    |                                                                                                    |
| ityle based on:                                                                  | Normal                                                                                                    |                                                                                                    |
| ityle of next paragraph:                                                         | Normal                                                                                                    | ×                                                                                                    |
|                                                                                  | edilus paragraph Predilus paragraph Presilius paragraph Presilius                                                                            |                                                                                                    |
| Lorem ipsum                                                                      | revisus paragraph Previous paragraph Previous paragraph Previous<br>dolor sit amet, consectetur adipiscing elit. S                           | uspendisse rhoncus                                                                                                    |
| Lorem ipsum (<br>fermentum nil<br>nec, eleifend (                                |                                                                                                    | uspendisse rhoncus<br>usce purus odio, auctor id nisl<br>agittis ex in, cursus sem. Duis                                                                               |
| Lorem ipsum of<br>fermentum nil<br>nec, eleifend of<br>tincidunt, met<br>ligula. | dolor sit amet, consectetur adipiscing elit. S<br>oh, eu feugiat mauris congue scelerisque. Fi<br>consequat est. Nullam eu sem consequat, sa | uspendisse rhoncus<br>usce purus odio, auctor id nisl<br>agittis ex in, cursus sem. Duis<br>s arcu, non vehicula nisl dui et<br>agraph field paragraph freit paragraph |

Visual style editing

**Benefit provided by this new feature of version 25:** *Your texts are always in style* 

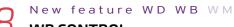

#### WP CONTROL: TABLE OF CONTENTS

In version 25, you can automatically generate a table of con-

tents in a document.

The automatic generation of the table of contents is based on the styles used in the document.

The table of contents can be generated by programming. Tables of contents of existing .DOCX documents are displayed.

| Table       | of contents                       |   |
|-------------|-----------------------------------|---|
| 1 TA        | MES group overview                | 2 |
| 1.1         | Key figures of the group          | 4 |
| 1.3         | Activity and strategy             | 6 |
| 1.1         | 1.2 Business model                | 7 |
| 1.3         | .3 Network of stores              | 9 |
| 1.2         | History of the group              | 1 |
| 1.3         | 2.1 Simplified organization chart | 2 |
| 1.3         | 2.2 Companies' stock valuation    | 4 |
| 2 Fir       | nancial information1              | 7 |
| 2.1         | Group activities                  | 9 |
| 2.3         | 1.1 Parent company activity       | 1 |
| 2.          | 1.2 TAMES stock market            | 7 |
| 2.2         | Outlook and conclusion            | 8 |
| <u>3 TA</u> | MES and its shareholders          | 0 |
| 3.1         | Dividends - Taxation              | 2 |
| 3.2         | Share buyback program             | 5 |
| 3.3         | Capital and shareholding          | 7 |

Automatic table of contents

**Benefit provided by this new feature of version 25:** Order and practicality!

#### 009 New feature WD WB WM WP CONTROL: MANAGE SDT TAGS

SDT tags (Standard Document Tag) are managed by the WP control in version 25.

Text between SDT tags is processed.

**Benefit provided by this new feature of version 25:** *The text is displayed* 

#### 10 New feature WD WB WM WP DOCUMENT: PAGE NUMBER DISPLAYED IN THE RIBBON

In version 25, the number of the current page and the total number of pages in the document are displayed in the ribbon. The page number control allows for input. Entering the page number takes you directly to that page.

The tooltip of the scrollbar track indicates the number of the current page.

| 3   | 5          | 15     | - |     |      | R            | 0             | Show rulers    | E | 69 | / 225 |   |
|-----|------------|--------|---|-----|------|--------------|---------------|----------------|---|----|-------|---|
| 00% | Page width | Entire | Θ | 100 | ₹] ⊕ | Print layout | Web<br>layout | Show bookmarks | Ŧ | +  | +     | ± |

Number of pages displayed in the ribbon

**Benefit provided by this new feature of version 25:** *Always on the right page!* 

#### 011 New feature WD WB WM WP CONTROL: MISCELLANEOUS

You can change the color of formatting marks. Benefit provided by this new feature of version 25: More functional marks

# SPREADSHEET CONTROL IMPROVEMENTS

#### D12 New feature WD WB WM SPREADSHEET CONTROL: COM-MENTS ON CELLS

In version 25, the Spreadsheet control allows you to enter and display comments associated with a cell. Comments in existing .XLSX documents are managed.

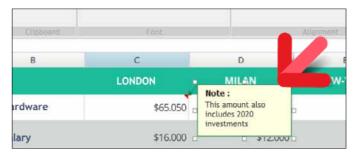

Comment on a cell

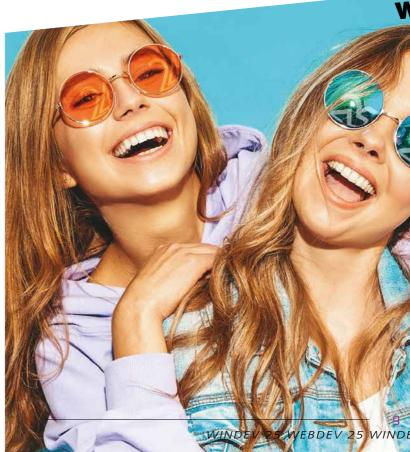

**Benefit provided by this new feature of version 25:** Long-awaited feature

> B New feature WD WB WM SPREADSHEET CONTROL: MOVE CELLS WITH THE MOUSE

In version 25, the end user can move cells and groups of cells using the mouse.

Simply select the border.

**Benefit provided by this new feature of version 25:** *Better ergonomics* 

#### 014 New feature WD WB WM SPREADSHEET CONTROL: COPY/ PASTE TEXT WITH CR AND TAB

In version 25, text can be copied/pasted taking into account Carriage Returns (CR) and tabulations (Tab). Each CR sends the following text to the line below. Each TAB sends the following text to the cell on the right.

**Benefit provided by this new feature of version 25:** *Well-presented text!* 

# COMPATIBILITY WITH PREVIOUS VERSIONS

#### WINDEV 25 respects your existing assets.

No migration phase required between WINDEV versions 7.5 - 24 and WINDEV 25: Simply recompile the application and it will work in version 25. Going from WEBDEV version 7 - 24 to WEB-DEV 25 is also very easy. Same for WIN-DEV Mobile.

Existing components (versions 8 to 24) work directly without having to be recompiled with applications in version 25.

Version 25 directly opens a project in version 7.5 to 24.

Several different versions of your environments can coexist simultaneously on your PC; a license 25 also launches the previous versions 5.5 to 24.

WEBDEV 25 WINDEV Mobile 25 New features

# **PDF CONTROL IMPROVEMENTS**

#### New feature WD WB WM PDF READER CONTROL: ALLOW END USER TO SAVE

The PDF Reader control now allows the user to save the file displayed This is useful, for example, when the end user has

Adobe rotated a page. This feature can be disabled.

PDF

Benefit provided by this new feature of version 25: Easy save

New feature WD  ${\rm W}\,{\rm B}\,$   ${\rm W}\,{\rm M}$ PDF READER CONTROL: SCROLLBAR

The scrollbar track in the PDF Reader control now indicates the current page number (and total number of pages).

Benefit provided by this new feature of version 25: Once again, you're on the right page!

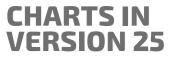

#### New feature WD WB WM **NEW COMPARATIVE HISTOGRAM CHART CONTROL** (AGE PYRAMID, ETC.)

A new type of chart has been added to the family in version 25: the Comparative Histogram chart. This type of chart is mainly used to compare 2 series. The most common example is an age pyramid.

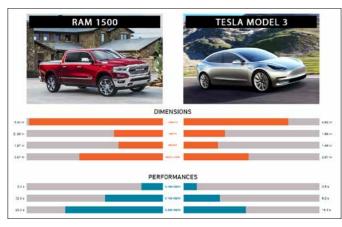

The new Comparative Histogram chart

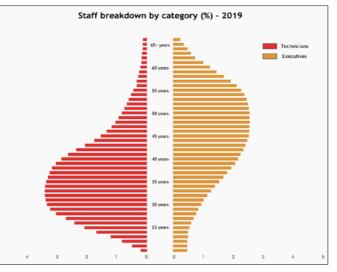

Age pyramid chart

Benefit provided by this new feature of version 25: Useful chart for any type of comparison

#### New feature WD WB WM 018 **NEW COMPARATIVE HISTOGRAM CHART CONTROL: FEATURES**

The new "Comparative Histogram" Chart control offers rich functionalities:

- label positioning: left, middle, right
- centered bar text: both bars come together to become one with the text on the bar, or both bars are spaced, with the text in the middle
- fix marks of horizontal axis
- define the color of each bar series: left, right
- ability to define the color of a given bar
- gridlines •
- title position and visibility ٠
- legend position and visibility
- ٠

Benefit provided by this new feature of version 25: Rich features for this chart

| 110 | New                                            | feature   | WD    | WВ  | W M     |  |  |
|-----|------------------------------------------------|-----------|-------|-----|---------|--|--|
| ЛУ  | New feature WD WB WM NEW COMPARATIVE HISTOGRAM |           |       |     |         |  |  |
|     | CHAF                                           | RT CONTRO | DL: P | ROG | Ramming |  |  |

The Comparative Histogram chart is filled like other charts, by programming or binding.

In addition to the usual gr WLanguage functions, the new grComparativeHistogramAddData and grComparative-HistogramGetData functions allow you to manage specific features of the new Comparative Histogram chart.

Benefit provided by this new feature of version 25: Standard programming

# **SMART MAGNETISM**

New feature WD WB WM

SMART MAGNETISM

In version 25, magnetism between controls has been reworked.

The available functionalities take a leap forward. Indeed, magnetism is now based on all controls, not only on the surrounding controls.

Benefit provided by this new feature of version 25: A really attractive feature

#### New feature WD WB WM **SMART MAGNETISM:**

# **EXAMPLE OF NEW FEATURES**

Here are some examples of how smart magnetism works:

- The reference control automatically changes as move-٠ ments and magnetisms are rejected
- Adding a control below a group of controls: the default • vertical spacing is the same as the controls above
- New, more ergonomic design of handles and frames
- The spacing between the controls is indicated ٠
- Depending on the movement of a control, its alignment is proposed according to all the other controls in the window
- The alignment bar allows you to determine on which control the alignment is
- proposed
- The alignment bar is much thinner, which makes it easier to align elements
- Close magnetisms are differentiated: controls with close magnetisms are moved pixel by pixel; similarly, detaching from a magnetism does not cause a sudden jump, and stops at the next close magnetism, with pixel precision

Benefit provided by this new feature of version 25: Intuitive behavior

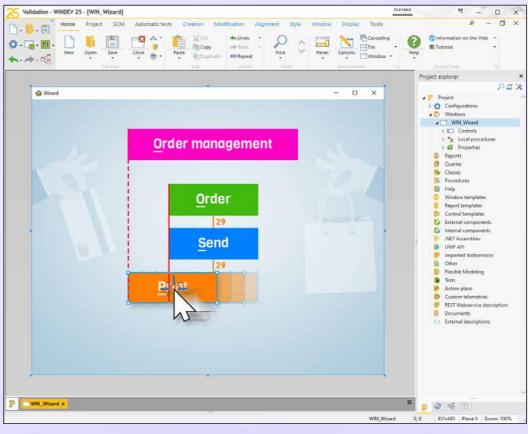

10

11

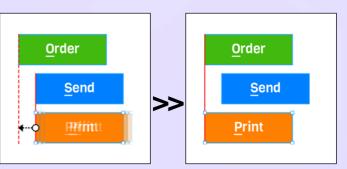

*Example of magnetism on the left border* of the control directly above

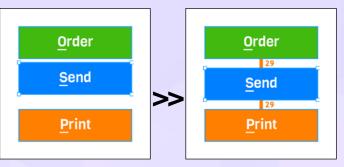

Example of equalized vertical spacing, and homogenized control width

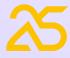

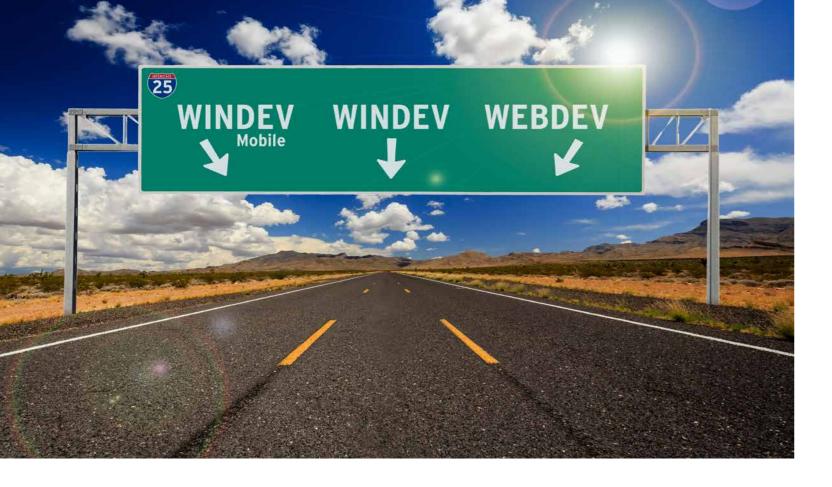

# **WINDEV 25 EDITS YOUR SITES** AND MOBILE APPS

#### WD WB WM WINDEV, WEBDEV AND WINDEV **MOBILE IN THE SAME ENVIRONMENT: CROSS-PLATFORM TO THE POWER OF 25**

As you know, it is possible to use WINDEV, WEBDEV and WINDEV Mobile in the same environment.

Project elements are immediately shared between all 3 platforms: analyses, queries, reports, procedures, classes, code,...

Windows, pages, mobile windows are in the same project. These elements are opened directly in the WINDEV environment.

This allows for easy maintenance and portability of a WINDEV application to mobile and Web, without having to import or duplicate elements of the project, or to switch between environments.

Reminder: You must have a license for the corresponding program.

Benefit provided by this new feature of version 25: One for all, all for WINDEV

#### New feature WD WB WM WEBDEV IN WINDEV

New in version 25: when working on WEBDEV projects in WINDEV, you can update the skin of the WEBDEV project directly from WINDEV's environment.

Benefit provided by this new feature of version 25: Edit your sites in WINDEV

#### New feature WD W B WMWINDEV MOBILE IN WINDEV

The productivity gains in WINDEV Mobile's environment are also accessible from WINDEV's environment.

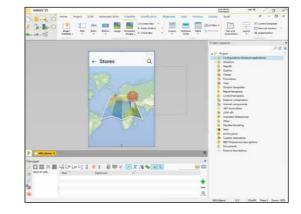

Benefit provided by this new feature of version 25: Edit your mobile apps in WINDEV

# **TRANSFORM YOUR EXISTING WINDEV APPLICATIONS INTO** WEBSITES OR SAAS

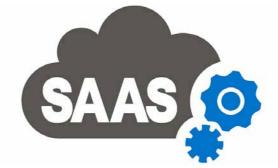

#### New feature W D WB WMYOUR EXISTING WINDEV PROJECTS CAN BECOME A WEBSITE OR A SAAS APPLICATION

A widespread need is to transform a Windows application (or parts of applications) into a dynamic website or SaaS application

WINDEV and WEBDEV perfectly meet this need. The WINDEV application to WEBDEV site migration wizard

evolves in version 25. See new feature 813.

The invoicing module for access to SaaS sites also evolves in WEBDEV 25.

#### See new feature 815.

Benefit provided by this new feature of version 25: Remarkable practicality

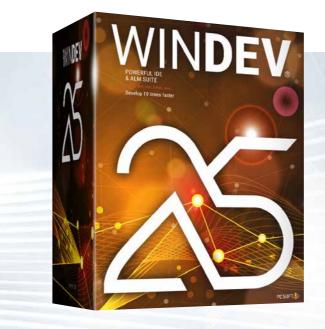

# **BUSINESS RULES** & IBR PICTO

Reminder: WINDEV allows you to enter "Business Rules". These are explanations on the processing rule to be applied to a control, code, window, process, calculation...

These Business Rules can be used automatically as an aid to end users via the IBR picto.

#### New feature WD ${\sf W}\,{\sf B}$ ${\sf W}\,{\sf M}$ PUBLIC PART. PRIVATE PART (NOT DISPLAYED)

In version 25, a Business Rule can contain a visible part, and a confidential part.

The help that will be automatically displayed by the IBR picto will be the part declared as visible in the Business Rule.

Benefit provided by this new feature of version 25: Confidentiality preserved

#### New feature WD WB WM **BUSINESS RULE** IN SEVERAL LANGUAGES

In version 25. Business Rules can be written in several lanquages.

The help displayed by the IBR picto will be in the language in which the application is run.

Benefit provided by this new feature of version 25: Una cerveza por favor

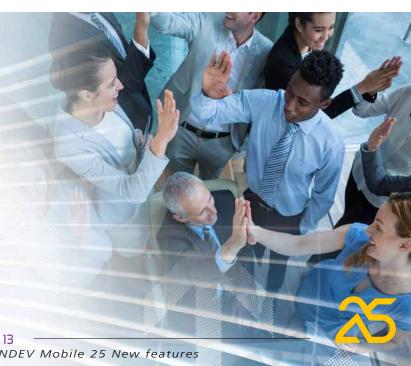

# **ENVIRONMENT**

# 028 PROJ

#### New feature WD WB WM

#### PROJECT ARCHITECTURE: INTER-NAL COMPONENTS CONTAIN THEIR RESOURCES: WEBSERVICES, XML, JSON, ASSEMBLIES...

In version 25, internal components now contain all their dependencies: Analysis, Windows, Pages, Reports, Sets of Procedures, Queries, Images...

In version 25 all the following elements are also encapsulated:

- Webservice
- XML
- JSON
- YAML
- Assemblies
- ...

) ┤

It is no longer necessary to integrate these elements into the host project.

Internal components are thus totally autonomous for easy sharing.

The former method is still supported for compatibility. Benefit provided by this new feature of version 25:

#### New feature WD WB WM PROJECT PORTFOLIO: RECOMPILE OR CREATE BRANCHES FOR SEVERAL PROJECTS IN 1 CLICK

In version 25, you can create "project portfolios".

A project portfolio is a set of logically grouped projects. These projects often have functional links: they share components, classes, sets of procedures...

A portfolio allows you to perform actions on the entire portfolio, such as:

#### No risk of forgetting an element

#### 29 New feature WD WB WM LARGE PROJECT: RIGHT CLICK "MOVE TO FOLDER"

In large projects, the project explorer can contain a lot of elements and be and very long!

Moving an element (window, report, etc.) to a folder can be a tedious task in the explorer of a large project. In version 25, right-clicking on the element opens the list of

destination folders. Benefit provided by this new feature of version 25: No scroll, no cry

vo scioli, no ciy

#### New feature WD WB WM

#### WINDOW, PAGE TEMPLATE: ABILITY TO SELECT CONTROLS DIRECTLY

In version 25, you can select the controls from a template, simply using the mouse.

There is no need to override the control in order to select it.

**Benefit provided by this new feature of version 25:** One less right click!

- recompilation in new version,
- branch creation,
- ...

No more repetitive actions when changing from one version to another or during a Sprint!

#### Benefit provided by this new feature of version 25:

Recompile several projects in one operation, or create branches of a set of projects in one click

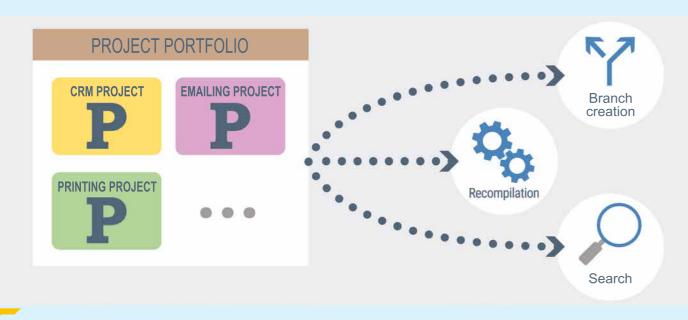

#### 132 New feature WD WB WM IMAGE CATALOG: CLEAR

The image catalog in version 25 is better looking and more intuitive.

You will find the images you are looking for more easily!

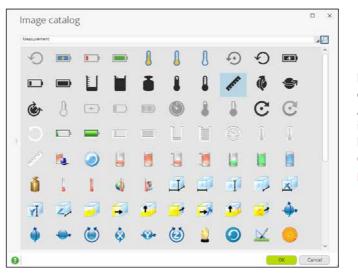

*The image catalog is even more intuitive* 

**Benefit provided by this new feature of version 25:** Search, Find

# New feature WD WB WM

#### YOUR ENVIRONMENT IN ENGLISH OR SPANISH (AS STANDARD)

The version 25 allows you to choose the language of the environment:

- English
- Spanish

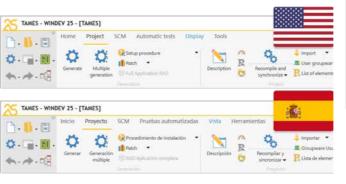

#### Choose your environment!

Note that the different languages are available on different dates.

**Benefit provided by this new feature of version 25:** Choose what you prefer

# DATA MODEL EDITOR DATA SCHEMA

#### 034 New feature WD WB WM MAGNETISM IS NOW AVAILABLE IN THE DATA MODEL EDITOR

In version 25, magnetism is finally available in the data model editor.

And, good news, it is the super magnetism of version 25 with its magical powers.

Finally, you can easily present a rigorously aligned analysis graph.

**Benefit provided by this new feature of version 25:** *Well-aligned elements* 

#### New feature WD WB WM NEW LOOK FOR A NEW LIFE

The representation of data files (tables) has been refreshed! Not only is the analysis graph now aligned, but it is also looks great.

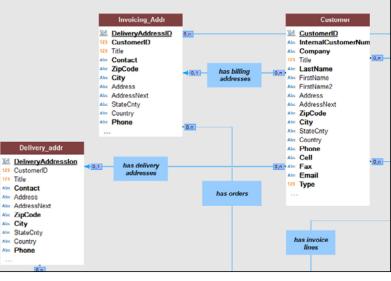

Clean look and assisted alignment in version 25

**Benefit provided by this new feature of version 25:** A graph you will be happy to look at

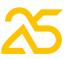

#### New feature WD WB WM SCM: CHECK-OUT ON FIRST MODIFICATION

In version 25, it is no longer necessary to manually check out the analysis when an item is modified. The check-out is automatically proposed the first time an element of the analysis is modified. No more grayed windows!

Benefit provided by this new feature of version 25: Useful automation

#### New feature WD WB WM **CREATE A MATERIALIZED VIEW** FROM A PROJECT OUERY

In version 25, there is no need to duplicate a query to create a materialized view! Simply use the existing query.

Benefit provided by this new feature of version 25: Easy creation

#### Automatic message from the Project Monitoring Center

All test tasks related to the requirement <[PreciliaERP] Comm - Evolutions file tracking> are completed

You can correct the incidents that concern you: <u>CCQ#316128</u> [Printing] A3 printing is not available <u>CCQ#315937</u> [Settings] Network printers are not available <u>CCQ#315915</u> [UI] The default window does not fit large screens correctly

The Monitoring Center keeps you up to date!

Benefit provided by this new feature of version 25: You are informed

> New feature WD WB WM AUTOMATIC CREATION OF **REQUIREMENTS AND TASKS** FROM THE INTEGRATED MESSAGING

A message can become a requirement via the integrated messaging!

Recipients of the message can be defined as recipients of the tasks.

Benefit provided by this new feature of version 25: Useful option

# **PROJECT MONITORING** CENTER

| $\bigcap$ | 28 |  |
|-----------|----|--|
| U         | 50 |  |

#### New feature WD WB WM **REOUIREMENT:** TARGET PLATFORMS

You can now specify the platforms on which the requirement should run:

- 32-bit Windows
- 64-bit Windows
- Linux
- Web
- iOS
- Android

Benefit provided by this new feature of version 25: Hit the right target

#### New feature WD WB WM

#### AUTOMATIC MESSAGE WHEN THE STATUS OF A REQUIREMENT TASK CHANGES

When the status of a requirement task changes, (e.g. when it changes to "Done"), the requirement manager automatically receives a message.

Testers associated with the requirement also receive a message when all developers have completed their respective tasks.

# **AUTOMATIC CODE AUDIT**

#### New feature WD WB WM STATIC AUDIT: NOTIFICATION FOR NON-MATCHING LOGICAL AND PHYSICAL NAMES

In version 25, the Static Audit indicates elements with different logical and physical names. This allows you to avoid confusions.

Benefit provided by this new feature of version 25: Mvwin or window.wdw?

# PROGRAM DOCUMENTATION

#### New feature WD WB WM **PROGRAM DOCUMENTATION:** CHOICE OF VOCABULARY

The program documentation now allows you to use one of the following:

- PC SOFT vocabulary
- a more generic vocabulary.

Examples: in generic vocabulary, the term "data file" is

#### replaced by "table", "item" by "column", etc...

This can be useful when responding to a call for tenders for example.

Depending on the target client, you can choose the type of vocabulary to use when editing the documentation.

Benefit provided by this new feature of version 25: Table or data file? Column or item?

# **CONTINUOUS** INTEGRATION **SOFTWARE FACTORY**

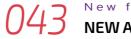

#### New feature WD WB WM **NEW ACTION: BRANCH CREATION**

In version 25, a new action from the Software Factory allows you to automate the creation of branches.

Benefit provided by this new feature of version 25: Branches keep growing...

#### New feature WD WB WM **NEW ACTION: RETRIEVE CODE COVERAGE**

#### A new action from the Software Factory allows you to recover the code coverage of automatic tests. The status report of the action plan execution contains this

information.

Benefit provided by this new feature of version 25: We've got you covered

#### New feature WD ${\rm W}\,{\rm B}$ ${\rm W}\,{\rm M}$ **NEW ACTION: GENERATE A PATCH**

A new action from the Software Factory allows you to automate the creation of patches.

Benefit provided by this new feature of version 25: Deploy patches in 1 click

#### New feature WD WB WM **NEW ACTION:**

## PUBLISH ON DOCKERHUB

In version 25, a new action from the Software Factory allows you to automate the publication of a site's recipe.

Benefit provided by this new feature of version 25: Share your projects and project elements on Docker Hub

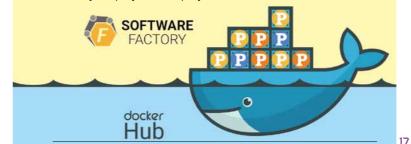

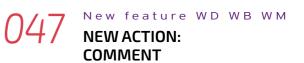

In version 25, a new action from the Software Factory allows you to position separations in an action plan.

The blue row is clearly visible.

This action also allows you to insert comments in the action plan status report.

| Image: Image: | ê 9                    | And and a second second s                                                                                                    |
|----------------------------------------------------------------------------------------------------|------------------------|----------------------------------------------------------------------------------------------------|
| A                                                                                                    | C synchronia<br>Strate | ele . 🛃 Luit of elements 🔹 🖉 Rew configuration 🔹 🔹 Audit                                                                                                    |
| PLAN_BUILD                                                                                                    |                        |                                                                                                    |
| Sauch<br>Deadler check or perform Drog and Drop operations to add actions.                                                                                                    | 001                    | Start WINDEV<br>Hanne Mi Judonatio<br>Periode<br>Periode<br>Particular<br>Start Windowski Start<br>Periode<br>Start Windowski Start<br>Periode<br>Start Windowski Start<br>Periode<br>Start Windowski Start<br>Periode<br>Start Windowski Start<br>Periode<br>Start Windowski Start<br>Periode<br>Start Windowski Start<br>Periode<br>Start Windowski Start<br>Periode<br>Start Start<br>Start Start<br>Start<br>Start Start<br>Start<br>Start |
| <ul> <li>Device text acts</li> <li>Device text mode partmeters</li> </ul>                                                                                                    | 002                    | Open a project                                                                                                    |
| 🔥 has a Kanpage produce<br>🐑 has an one, dat                                                                                                    | 003                    | Recompile and synchronize the project                                                                                                    |
| Mon an action part           Mon an action part for At configurations                                                                                                    | 004                    | Refresh styles                                                                                                    |
| () Conset                                                                                                    |                        |                                                                                                    |
| Inset of the to creater     Inset on number of prevented file                                                                                                    | 005                    | M 💮 Synchronize templates                                                                                                    |
| Ter viun storing of generated file                                                                                                    |                        | Run automatic tests                                                                                                    |

A comment row (in blue)

Benefit provided by this new feature of version 25: Easier maintenance of action plans

#### New feature WD WB WM **NEW ACTION: PUBLISH A** COMPONENT IN SCM

In version 25, a new action from the Software Factory allows you to publish a comment in the SCM.

You can also choose the directory to publish a component.

Benefit provided by this new feature of version 25: Automate more actions

#### New feature WD WB WM VARIOUS NEW FEATURES

Action plans can be started manually (immediately) or be set for later (scheduling).

Schedules can now be modified.

Benefit provided by this new feature of version 25: Various advantages

# INSTALL

#### New feature WD WB WM START APPLICATIONS ON STARTUP

The setup allows you to specify an application that must be launched when the computer starts (see new feature 227). Benefit provided by this new feature of version 25: Modern day's autoexec.bat

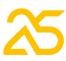

# **AAF: YOUR APPLICATIONS OFFER** FUNCTIONALITIES

#### New feature WD WB WM TOAST FROM TIME TO TIME TO REMIND YOUR END USERS OF THE EXISTENCE OF AAFS

In version 25, a toast appears from time to time (not too often, let's say once a month) to remind end-users of the existence of AAFs.

You can prevent this toast from appearing again with AAFDisable(Toast).

Besides, this toast is automatically disabled when the code calls AAFDisable (All).

#### vels Application Explore and save time! Discover useful functionalities and automations that will save you time in your applications. RIGHT-CLICK on a control, table or the background of the window Do not show again Bora Bora 00145.jpg 2 weeks Travels Maldives 0032.jpg 1 month Travels

A discrete, yet useful toast

Benefit provided by this new feature of version 25: Now they know

# **PASSWORD SECURITY: USER** GROUPWARE

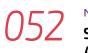

#### New feature WD WB WM SHARE THE ACCOUNT AND AUTHORIZATIONS DATABASE

The account and authorizations database can be natively shared between WINDEV, WEBDEV and WINDEV Mobile User Groupwares.

This allows you to comfortably create an account in a WEBDEV site, for example, and then use it on mobile. See new feature 700.

Benefit provided by this new feature of version 25: Improved cross-platform

# **IMAGE EDITOR**

#### New feature WD WB WM SMART MAGNETISM

The environment-integrated image editor benefits from smart magnetism.

Note that these new Image Editor features are also available in the Image Editor control that you can include in your applications.

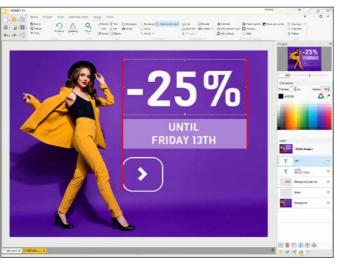

Temporary guides appear in red

Benefit provided by this new feature of version 25: Beautiful alignments

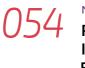

#### New feature WD WB WM PERFORM ALL THE ACTIONS THE IMAGE EDITOR OFFERS, **BY PROGRAMMING**

WLanguage version 25 offers the WdPic type. All the **d** WLanguage functions (drawing functions) can be called on the image layers.

The wdpic type contains an array of layers. The management of layers allows you, for example, to apply a watermark to an image and keep the original image unchanged.

**PicMergeLayer** allows you to group layers together to reduce the image size or to generate a Jpeg image...

Benefit provided by this new feature of version 25: Rich features by programming

#### New feature WD WB WM "DISPLAY ONLY" MODE

The Image Editor control offers a new image display mode for your applications.

This mode displays an image for viewing purposes only.

End users can zoom in, zoom out, print... but they can't modify the image, nor save it, of course.

Benefit provided by this new feature of version 25: Security

#### New feature WD WB WM COLOR SELECTION

Color selection is simplified, and allows you to directly select a color.

Benefit provided by this new feature of version 25: Simplification

#### New feature WD WB WM MISCELLANEOUS

Display the size and position of the current selection. Benefit provided by this new feature of version 25: Useful new feature

# WDMSG AUTOMATIC TRANSLATION

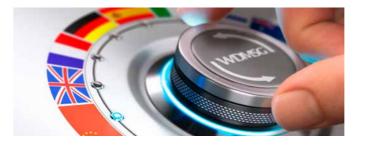

#### New feature WD WB WM ALTERNATIVE LANGUAGE

If a string has not yet been translated into the target language, you can specify which alternative language must be used

There are no "holes" in the UI!

Benefit provided by this new feature of version 25: Plug the holes

#### New feature WD WB WM "DO NOT TRANSLATE"

In version 25, you can specify that some project resources should not be translated:

- windows
- pages
- project configuration

18 WINDEV 25 WEBDEV 25 WINDEV Mobile 25 New features This can be, for example, a test window, or a configuration that contains an action plan for Continuous Integration. This avoids translating strings unnecessarily, and optimizes translation time.

Benefit provided by this new feature of version 25: Faster machine translation phase

#### New feature WD WB WM **MULTI-PRODUCT SMART** EXTRACTION

In version 25, you can extract and reintegrate all WINDEV, WEBDEV and WINDEV Mobile project resources in a single operation.

The operation must be launched from WINDEV in the configuration that includes WINDEV Mobile and WEBDEV.

Benefit provided by this new feature of version 25: Sharing resources is faster and easier

#### New feature WD WB WM WDTRAD: EVOLUTIONS

WDTRAD is the tool to translate standard messages (WDTRAD is provided with WDMSG).

WDTRAD benefits from the following new features: •

- bookmarks system: label and colors
- remember collapsed/expanded state of branches after closina
- dictionary search magnifier available on each column Benefit provided by this new feature of version 25:

Easier translations

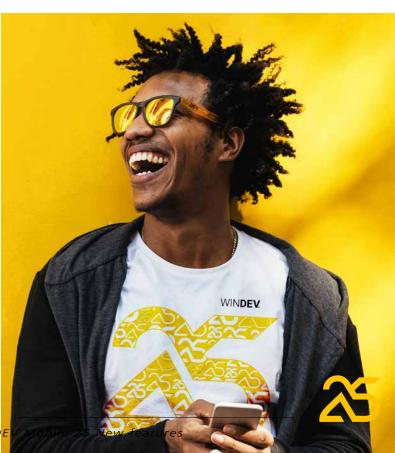

# SCM

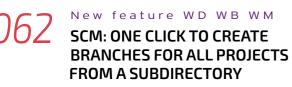

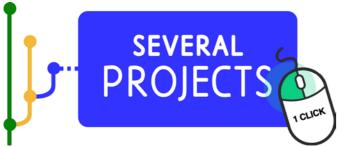

In version 25, you can create a set of branches in a single operation.

This new feature will help teams that handle many projects save lots of time.

Note that this feature is also a new action in Continuous Integration (see new feature 043). Shares are kept

Benefit provided by this new feature of version 25: Less time, more practicality

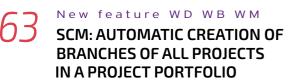

In version 25, you can create the branches of all projects in a project portfolio in a single operation (see new feature 031).

Benefit provided by this new feature of version 25: Can't do without it

# New feature WD WB WM

#### SCM: ANALYSIS CHECK-OUT ON FIRST MODIFICATION

The analysis (database model) is automatically checked out as soon as the first change is made, (see new feature 036).

Benefit provided by this new feature of version 25: One more automation

#### New feature WD WB WM SCM: CHECK-OUT FOR TESTING WHEN IT WAS NOT A TEST

A check-out "for test" is used to modify the element locally, without the possibility to carry over the changes to the SCM repository.

Changes made to an element checked out for test are not saved or managed by the SCM (since it is only for testing). In version 25, a warning message appears if you create an EXE that contains check-outs "for test" (i.e. whose code is not managed by the SCM).

Benefit provided by this new feature of version 25: Find your sources

#### New feature WD WB WM SCM: EXTREMELY FAST BRANCH **CREATION: 20 TIMES FASTER**

In version 25, the branch creation time has been optimized. You can create branches much more quickly. Locally, twice as quickly. In remote access, 20 times as guickly.

Benefit provided by this new feature of version 25: No more waiting

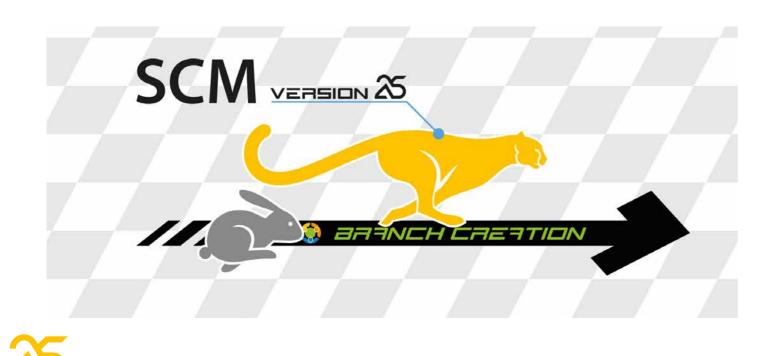

# **SCM MERGE SIMPLE AND USER-FRIENDLY**

| 067 New feature WD WB WM<br>SCM: THE MERGE GETS A<br>FACELIFT |
|---------------------------------------------------------------|
| The Merge allows you to automatically propagate changes       |
| and detect conflicts.                                         |
| In version 25, the interface is simplified and highlights     |
| changes and conflicts.                                        |
| For example, similar changes made in the 2 branches to        |
| merge are no longer indicated.                                |
| Another example: the changes you have made are no longer      |
| highlighted if they do not cause conflicts                    |
| Unresolved conflicts are more visible.                        |
|                                                               |

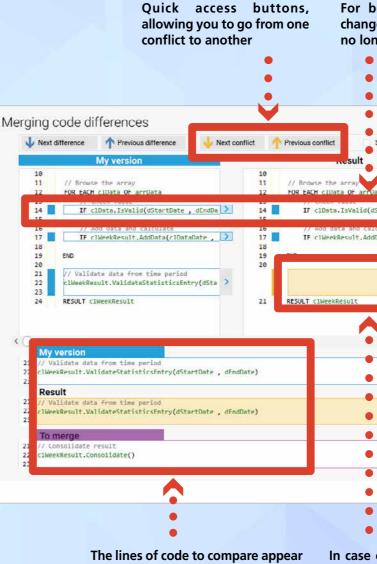

in their entirety. They are no longer truncated

the conflicts

An interface to browse through conflicts is finally integrated: next conflict, previous conflict...

In the interface, each version is presented in a third of the screen.

Certain lines of code can therefore be truncated.

In version 25, the 3 versions of the selected line are shown in full width at the bottom of the window: the developer therefore sees the entire lines of code.

When a conflict cannot be resolved automatically, the version to keep can be more easily selected.

Benefit provided by this new feature of version 25:

Propagate changes much more efficiently

For better readability: identical changes made in both branches are no longer highlighted

| artDate, dEndDate) < 14 IF clData.IsVelid(dStartDate, dEndDat                                                                                                    |                     | i i             | -                                                 |
|----------------------------------------------------------------------------------------------------|---------------------|-----------------|---------------------------------------------------|
| 12     FOR EACH clData Of arrData       artDate , dEndDate)     14     IF clData.IsVelid(dStartDate , dEndDat       iate     17     IF clData.IsVelid(dStartDate , dEndDat       iate     18     77 mod data and calculate       iate     17     IF clWeekResult.AddData(clDataDate , c       18     19     END       20     21     /// Consolidate result       21     22     RESULT clWeekResult |                     |                 |                                                   |
| a(clDataDate , c)C (17)<br>a(clDataDate , c)C (17)<br>TF clWeekResult.AddData(clDataDate , c)<br>18<br>19<br>END<br>20<br>21<br>clWeekResult.Consolidate()<br>23<br>24<br>RESULT clWeekResult                                                                                                    | a                   | 12              |                                                   |
| TF clWeekResult.AddData(clDataDate , c<br>17 IF clWeekResult.AddData(clDataDate , c<br>18 END<br>20 21 // Consolidate result<br>clWeekResult.Consolidate()<br>23 24 RESULT clWeekResult                                                                                                    | artDate , dEndDate) |                 | <pre>IF clData.IsValid(dStartDate , dEndDat</pre> |
| C 22<br>23<br>24 RESULT clWeekResult                                                                                                    | ta(clDataDate , clC | <17<br>18<br>19 | <pre>IF clWeekResult.AddData(clDataDate , c</pre> |
|                                                                                                    |                     | < 22            |                                                   |
| > ``                                                                                                    |                     | 24              | RESULT clweekResult                               |
| >                                                                                                    |                     |                 |                                                   |
|                                                                                                    |                     |                 |                                                   |
|                                                                                                    |                     |                 |                                                   |
|                                                                                                    |                     |                 |                                                   |

In case of conflict, the result is not pre-filled. This makes it easier to see

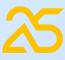

# AS GOOD AS IT GITS (SORRY. COULDN'T HELP IT)

# YOUR PROJECTS, YOUR WINDOWS, YOUR CODE IN GIT (AND IN GITHUB)

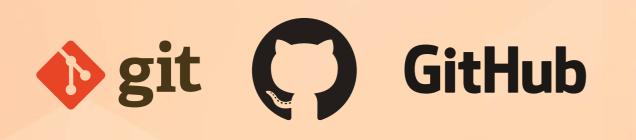

Git is a source code manager.

Git can be used within a company on its own servers, without anyone outside having access to it.

GitHub is a hosting company that offers Git database hosting (it is the most well-known hosting company, now owned by Microsoft).

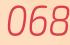

#### New feature WD WB WM MANAGE PROJECTS WITH GIT

In 25, the environment allows saving projects, windows, pages, reports, classes, sets of procedures and code in a Git database.

(AND IN GITHUB)

This new feature allows you to share source elements through GitHub, for example.

**Benefit provided by this new feature of version 25:** *Publish your WLanguage code on GitHub* 

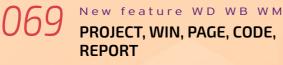

Source code is managed in text format (option). Windows, pages and reports can be saved in YAML (hierarchical hybrid text format).

Objects contain the control names in readable format, as well as the code of each control.

In version 25, the project elements are saved either in native format or in "Git" format (hybrid text).

Benefit provided by this new feature of version 25: Commit all

#### 70 New feature WD WB WM HOW TO USE GIT

#### Use git as usual.

Git commands are available: push, pull, commit, merge... You can resolve conflicts in Git or in the environment, depending on the type of conflict.

**Benefit provided by this new feature of version 25:** *Standard use* 

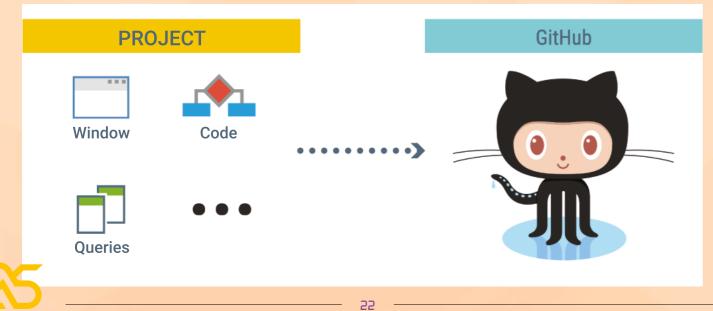

#### 71 New feature WD WB WM SCM: SILENT CHECK-IN

In version 25, you can choose a silent check-in: one less action!

**Benefit provided by this new feature of version 25:** *Shh, it's checking in!* 

#### 72 New feature WD WB WM SCM: EASILY UNDO CHECK-OUTS

In version 25, you can undo check-outs performed on other development computers.

The SCM repository administrator can authorize developers to undo check-outs performed by other developers.

#### Benefit provided by this new feature of version 25:

This may help you get out of certain situations...

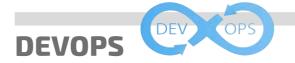

#### 73 New feature WD WB WM INTEGRATED DEVOPS ENVIRONMENT

WINDEV, WEBDEV and WINDEV Mobile version 25 make up an even more integrated DevOps environment. Unlike scattered heterogeneous tools, you have all the necessary functionalities to implement the DevOps approach.

You have all the integrated tools to manage the DevOps methodology: life cycle management, testing, continuous integration, deployment, continuous delivery, production, user feedback... The compatibility with Docker speeds up processes.

#### **Benefit provided by this new feature of version 25:** Open to all methodologies

# **CODE EDITOR**

#### 74 New feature WD WB WM FLUIDITY OF THE CODE EDITOR

The actions of the code editor become more fluid in version 25.

Display speed, movements, ... are much faster. These improvements make the user experience much more pleasant.

**Benefit provided by this new feature of version 25:** *A much more pleasant editor*  New feature WD WB WM

CODE EDITOR: SAVE YOUR CODE IN TEXT FORMAT

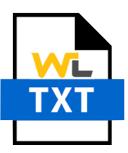

In version 25, you can save the code of your projects in 2 formats: • native format • text format.

Native format is the well-known, optimized format. Text format allows you to handle the code with external processes, and to deposit it in GIT.

**Benefit provided by this new feature of version 25:** *Everything is clear* 

#### 076 New feature WD WB WM AUTOMATIC CREATION OF PROCEDURES (OR INTERNAL PROCEDURES)

The assisted input offers the following for all the functions that take a callback as parameter::

- existing project procedures
- a new procedure
- a new internal procedure
- If a new procedure is created by this means, it will automatically have the appropriate parameters.
- No need to see the help and search for the parameters to define!

| 4  |                                                          |
|----|----------------------------------------------------------|
| 5  | <pre>fListFile("C:\Users\Jess", )</pre>                  |
| 6  | <pre>procedure(Path, File name, Change, Pointer){}</pre> |
| 7  | <create an="" internal="" procedure=""></create>         |
| 8  | (Path, File name, Change, Pointer)=>                     |
| 9  | (Path, File name, Change, Pointer)=>{}                   |
| 10 | <create a="" procedure=""></create>                      |
| 11 |                                                          |

Create a procedure or internal procedure with a single click

**Benefit provided by this new feature of version 25:** No need to look for the prototype!

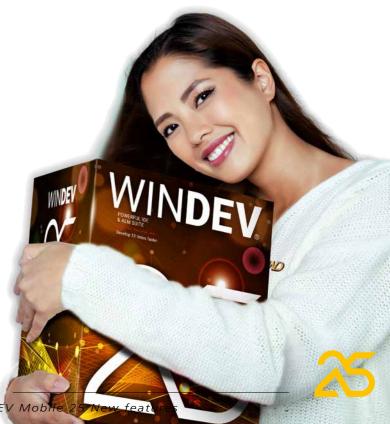

#### New feature WD WB WM NEW KOUGLOF (CODE PANE): MUCH MORE PRACTICAL

The kouglof (code pane) allows you to access all the project code elements.

The kouglof has been revamped in version 25 to allow even faster access to these elements.

Among the new features of the Kouglof you will find:

- filter, search
- custom folders
- popup menus
- display of inherited elements ٠
- properties
- automatic synchronization with procedure
- 4K operating mode
- filter for .Net assembly ٠

On the left section:

- List of all project elements and components
- The special entry "current element" is synchronized with • the active view (displays local procedures of the window being edited...)
- On/off filter buttons to display or hide:
- sets of procedures
- classes
- sets of browser procedures
- sets of server procedures
- project elements
- elements of external components
- elements of internal components
- elements of code custom-folders
- Popup button for sort options (as in the explorer)

On the right section:

- Condensed list
- Filter buttons to display or hide:
- members
- procedures/methods
- constants
- inherited members/procedures
- Sort popup button:
- alphabetical sort
- sort by modification date
- sort by scope (private/protected/public)
- sort by color
- The filter is enabled simply by typing (as for the old kouglof, except that it filters instead of searching)
- Filter with insignificant whitespace
- Shift+Click on filter button for exclusive activation

| Code | 2                                                                            |   |                                                                                 |    |                                | ×       |
|------|------------------------------------------------------------------------------|---|---------------------------------------------------------------------------------|----|--------------------------------|---------|
|      | 耳 🕰 🗣                                                                        |   | 국 역 역 🕴                                                                         | •  | Members Properties             | Methods |
| 0    | ×                                                                            | < | Cell                                                                            |    |                                | ×       |
| 8    | P <current element="">: Project    Management of cells   CWorkbook</current> |   | Management of cells                                                             |    | *≟ Cells⊦ont<br>*≟ CellsSelect |         |
| 2    | COpenOffice                                                                  |   | ▲ CellRead                                                                      |    | ▲ CellType                     |         |
| •    | GlobalProcedures                                                             | , | <ul> <li>▲ CellsHorizontalAlignmen</li> <li>▲ CellsVerticalAlignment</li> </ul> | it | 🎲 CellRange                    |         |

Benefit provided by this new feature of version 25:

Everything is organized in the pane

#### New feature WD WB WM ALIGNMENT ON THE " = " SIGN AND THE "IS" WORD

In version 25, the CTRL + Alt + = key combination aligns all the = signs in the selected area, thus aligning all the text and code to the right of these = signs. This shortcut is also available on the "is" keyword in the declarations of variables.

| // NON-ALIGNED co             | de                   |
|-------------------------------|----------------------|
| n is int                      |                      |
| MaxBrowseProcessSubscript isi | nt                   |
| ProcessStartDate is Date      |                      |
| bIsOk is boolean              |                      |
| ProcessEndDate is Date        |                      |
| // Process started            |                      |
| bls0k = True                  |                      |
| ProcessEndDate = ProcessStart | Date                 |
| ProcessEndDateMonth=1         |                      |
| n = 1                         |                      |
| MaxBrowseProcessSubscript = 5 | ;                    |
|                               |                      |
| Ctrl 🕂 A                      | ı+ <sup>41</sup> = 1 |
|                               |                      |
| // ALIGNED code               |                      |
| n                             | is int               |
| MaxBrowseProcessSubscript     | is int               |
| ProcessStartDate              | is Date              |
| blsOk                         | is boolean           |
| ProcessEndDate                | is Date              |
| // Process started            |                      |
| blsOk                         | = True               |
| ProcessEndDate                | = ProcessStartDate   |
| ProcessEndDateMonth           | = 1                  |
| n                             | = 1                  |
| MaxBrowseProcessSubscript     | = 5                  |
|                               |                      |
|                               |                      |

Benefit provided by this new feature of version 25: Significantly better readability!

#### New feature WD WB WM **RETURN TO LAST CODE MODIFICATION:** CTRL + ALT + BACKSPACE

Often, after writing a line of code, you navigate through the code to check certain elements.

And then, you have to go back to that line of code to continue your task.

In version 25, you can return to the initial code using Ctrl + Alt + Backspace.

Benefit provided by this new feature of version 25: Quickly return to your code

#### New feature WD WB WM 8 IMPORT MULTIPLE CLASSES

A useful new feature is that the file selector for importing classes in Text format now allows multiple selection. Benefit provided by this new feature of version 25: Less actions, more time saved

#### New feature WD WB WM CANADA: CODE IN ENGLISH OR IN FRENCH

WLanguage can be written in English or in French. Usefull for multilingual contries, like Canada for instance. Benefit provided by this new feature of version 25: You choose

#### New feature WD WB WM

#### **COPY/PASTE CODE WITH** MULTILINGUAL STRINGS: IT'S CRYSTAL CLEAR

Version 25 offers a new option to paste multilingual strings. When a multilingual string is copied/pasted, 2 options are available:

- the string is pasted, nothing else. There is no link to the original string
- the string is pasted, and it remains linked to the original string. If the original string is modified, the pasted string will be automatically modified.

By default, the pasted string is not linked to the original string. The "Special paste" menu option allows you to keep the link to the original string.

Benefit provided by this new feature of version 25: No more trouble!

#### New feature WD WB WM )83 **CONDITIONAL TARGET-CODE: STANDARDIZED** CODE PRESENTATION

The presentation of conditional target code is standardized. The code is now presented in a single column. The code target is indicated by a compiler directive.

Benefit provided by this new feature of version 25: Clearer presentation

#### New feature WD WB WM **DEVELOPMENT ON** LAPTOP

This new feature of version 25 will delight developers who work on a laptop without a keypad: it is now possible to comment and uncomment lines of code using the following key combinations:

CTRL +: and CTRL + Shift +: . Benefit provided by this new feature of version 25: Now everyone can comment!

# **REPORT EDITOR**

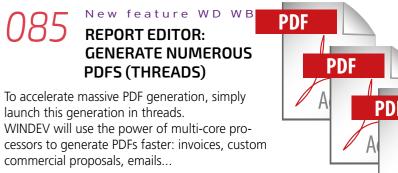

Benefit provided by this new feature of version 25: Significant time savings

#### New feature WD WB WM 086 **REPORT EDITOR: PROTOTYPE GENERATION TO PASS PARAMETERS**

In version 25 the report editor automatically generates the prototype for passing parameters to the report. It's more intuitive.

Benefit provided by this new feature of version 25: Less code to write

#### New feature WD WB WM **REPORT EDITOR: PASS PARAMETERS TO INTERNAL REPORTS**

In version 25, you can explicitly pass parameters to internal reports.

This allows you to avoid global variables. Benefit provided by this new feature of version 25: More flexible programming

#### New feature WD WB WM **REPORT EDITOR: EVOLUTION OF** HTML CONTROL

In an HTML document, an image can be defined by a link and encoded directly in the document.

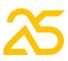

The report editor manages base 64 encoded images in HTML content.

**Benefit provided by this new feature of version 25:** One more format supported

#### 9 New feature WD WB WM COMPOSITE REPORT EDITOR: XLS EXPORT

In version 25, composite reports and sequences of reports can also be exported as XLS. An XLS sheet is created by subreport.

Benefit provided by this new feature of version 25:

#### Always more

# 

#### New feature WD WB WM NEW PREFIXED SYNTAX ON ALL HFSQL FUNCTIONS

Prefixed syntax is now available on HFSQL database management functions.

The advantage of this syntax is that after writing the name of a data file (table) followed by a dot, a combo box appears and proposes the list of functions that apply to this data file

| (table).                                                        |
|-----------------------------------------------------------------|
| In version 25, this type of entry is available for all the code |
| For example:                                                    |

// Carry over entered data
WIN\_EDIT.ToFile( Customer )

// Saves the information
Customer.Save()

#### The code editor provides automatic completion.

| <pre>// Search for the customer<br/>Customer.SeekFirst( CustomerID, gnIDClient )</pre> |  |  |  |  |  |  |  |  |
|----------------------------------------------------------------------------------------|--|--|--|--|--|--|--|--|
| L Customer.Reset()                                                                     |  |  |  |  |  |  |  |  |
| END                                                                                    |  |  |  |  |  |  |  |  |
| // Retrieves to orders<br>Order.Read                                                   |  |  |  |  |  |  |  |  |
| ReadS                                                                                  |  |  |  |  |  |  |  |  |
| Read                                                                                   |  |  |  |  |  |  |  |  |
| ReadLast                                                                               |  |  |  |  |  |  |  |  |
| ReadPrevious                                                                           |  |  |  |  |  |  |  |  |
| ReadFirst                                                                              |  |  |  |  |  |  |  |  |
|                                                                                        |  |  |  |  |  |  |  |  |
| ReadSeek                                                                               |  |  |  |  |  |  |  |  |
| ReadSeekLast                                                                           |  |  |  |  |  |  |  |  |
| ReadSeekFirst                                                                          |  |  |  |  |  |  |  |  |
| ReadNext //                                                                            |  |  |  |  |  |  |  |  |
|                                                                                        |  |  |  |  |  |  |  |  |

#### Pro tip: automatic completion

**Benefit provided by this new feature of version 25:** Homogeneous code writing

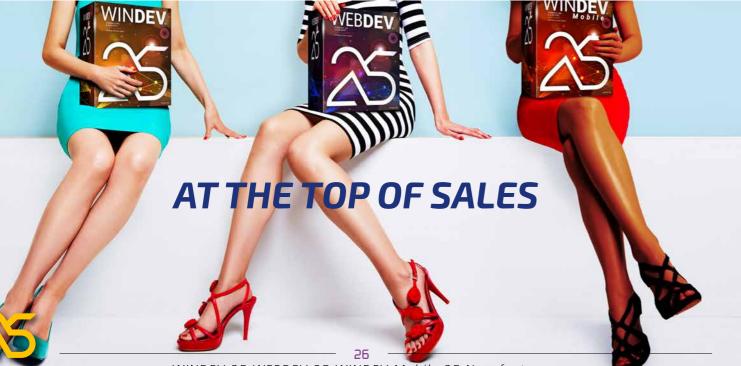

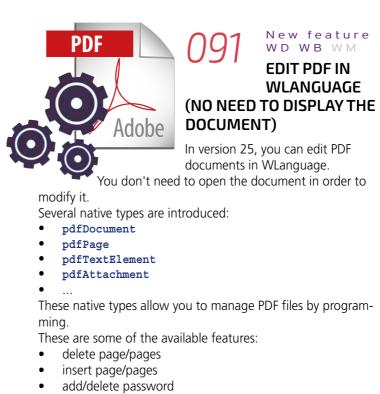

- rotate document
- IUld
- cropresize
- add/extract attachments
- retrieve signature
- •

This new feature opens up powerful PDF customization possibilities (including Web environment).

**Benefit provided by this new feature of version 25:** Work on PDF files without opening or viewing them

#### **D92** New feature WD WB WM **PDF: PADES**

PADES is a PDF document signature standard. In version 25, this standard is supported by PDF signature functions.

**Benefit provided by this new feature of version 25:** *PADES authentication* 

> 3 New feature WD WB WM YAML: EXCHANGE FORMAT MANAGED NATIVELY IN WLANGUAGE

> > Agwr

YAML is a structured data exchange format. YAML is a serialization format, like XML or JSON, but more readable by humans, and more concise than XML. In version 25, WLanguage supports YAML.

- YAML becomes a native WLanguage type.
- This native type allows you to use the assistance in the code editor (completion, etc.).
- YAML proposes specific concepts of tags, comments, anchors. The native WLanguage type manages these concepts.
- **Benefit provided by this new feature of version 25:** *Native Yaml support!*

)94

New feature WD WB WM

#### **JSON: EVOLUTIONS**

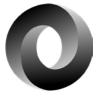

In version 25, you can delete members of a JSON variable.

Simply set .. Exist to false .

**Benefit provided by this new feature of version 25:** Using JSON is even easier

#### 395 New feature WD WB WM JSONTOSTRING AND STRINGTOJSON

JSON documents are strings with a specific formatting. The JSON WLanguage type allows you to easily manage JSON documents.

The new **JSONTOString** WLanguage function allows you to convert a **JSON** variable to **String**.

**JSONTOString** offers formatting options:

• with or without **CR** 

with or without **TAB** 

The new **StringToJSON** function allows you to fill a **JSON** variable from a string.

If **StringToJSON** fails, it means that the string containing the JSON is invalid.

**Benefit provided by this new feature of version 25:** *Simplify numerous processes* 

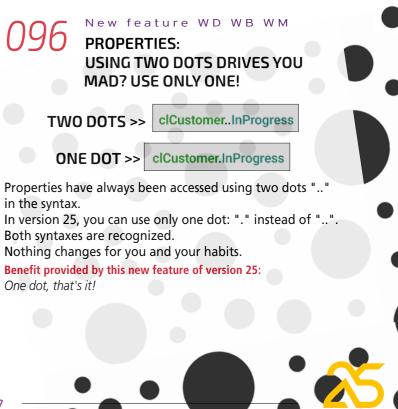

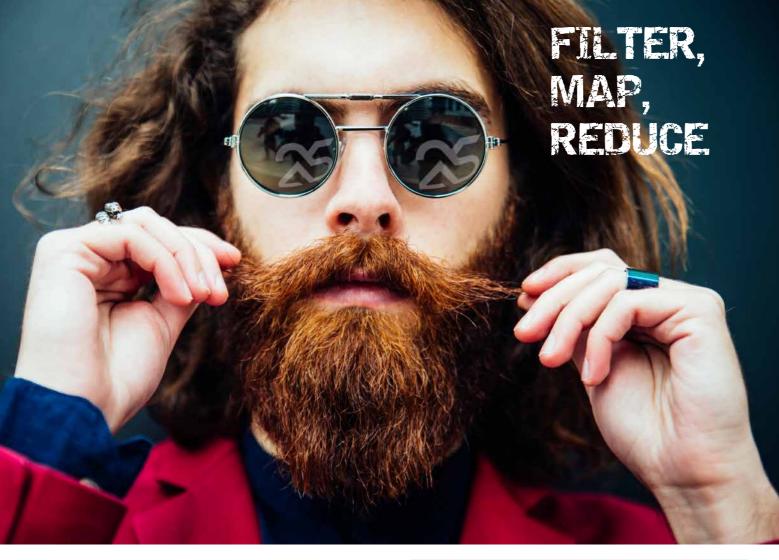

#### New feature WD WB WM **KEYWORD IN LOWERCASE, OR IN UPPERCASE, UP TO YOU**

Uppercase characters? Lowercase characters? In version 25, you choose how keywords appear in your source code.

FOR EACH element OF myarray

for each element of myarray

Below is an example of code with keywords in lowercase.

procedure CalculationInProgress():currency

// Local variables cyInProgress is currency dStartDate is date dStartDate..Day -= 7

// Browse through orders from last 7 days for each Order where OrderDate >=dStartDate // Search for unpaid orders if Order.Status = UnpaidOrder then cyInProgress+=Order.TotalIOT end

#### end

// Return in progress return cyInProgress

Benefit provided by this new feature of version 25: Choose how your code looks

#### New feature WD WB WM **CURLY BRACKETS**

Yet another source code customization possibility: curly brackets. The opening curly bracket represents a beginning of a block of code, and the closing curly bracket represents the end of a block of code (!). Curly brackets apply to all blocks of code: if then else, •

- for i=1, •
- when exception ٠
- etc...

Some developers are used to this syntax, so version 25 makes it available!

#### procedure CurrentCalculation():currency

// Local variables cyInProgress is currency dStartDate is date

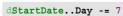

#### // Browse through orders from last 7 days for each Order where OrderDate >=dStartDate // Sarch for unpaid orders if Order.Status = UnpaidOrder cyInProgress+=Order.TotalIOT

// Return in progress return cyInProgress

Benefit provided by this new feature of version 25: A well-known syntax

#### New feature WD WB WM CREATE YOUR OWN PROPERTIES

In version 25, you can create your own properties on:

- control templates
- window templates
- windows
- internal windows
- pages
- internal pages
- ...

This new feature allows writing code in a more concise and understandable way.

This syntax encapsulates accesses.

#### For example

#### ...SendUrgentPackage

...SendEcoPackage

You can override standard WLanguage properties by defining custom properties with the same name.

Benefit provided by this new feature of version 25: Find the property of your dreams

#### New feature WD WB WM LAMBDA

A lambda ("lambda function") is a more concise way to write internal procedures.

Lambdas are useful for all functions that take callbacks as parameters: they allow you to enter the function code directly instead of the parameter.

Example:

Documents is array of strings fListFile("\*.docx", (Path, Name) =>Documents.Add(Name))

Benefit provided by this new feature of version 25: More concise code

#### New feature WD WB WM FILTER / MAP / REDUCE: ULTIMATE CONCISENESS

The "Filter / Map / Reduce" concept allows writing data array transformation loops in a concise way.

Example: in one single line of code, calculate the average age of an array of individuals by selecting only those who are over 18 years old.

- This allows for functional programming.
- You can call Filter, Map and Reduce one after another, as well as Sum, Mean, Min and Max.
- "Filter Map" code example

```
MyCustomers is array of Records of Customer
// Retrieve customers from 34
CustomersFrom34 is array of Records of Customer
CustomersFrom34 = MyCustomers.Filter( x => ( x.ZipCode[[ 1 TO 2]]
 = "34" ) )
// Retrieve list of countries of customers
ListCountry is array of strings
ListCountry = MyCustomers.Map( x => x.Country )
// Sum of outstandings
SumOutstandings is currency
SumOutstandings = MyCustomers.Reduce( ( x, total ) => { total +=
x.OutstandingsAllowed }, 0 )
```

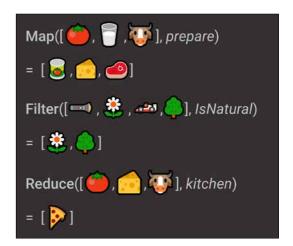

A Rebus to solve!

Benefit provided by this new feature of version 25: Powerful and concise

New feature WD WB WM **DYNAMIC COMPILATION:** INTERNAL PROCEDURE

You can use Internal Procedures in dynamic compilation. Benefit provided by this new feature of version 25: Even more powerful

New feature WD WB WM **INTERNAL PROCEDURE:** "CASE ERROR: " AND "END:"

"CASE ERRROR:" and "END:" are labels. These labels are supported in Internal Procedures. Benefit provided by this new feature of version 25: Useful new feature!

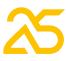

#### New feature WD WB WM **NEW THREAD TYPE: SIMPLIFY** THREAD PROGRAMMING

The new Thread WLanguage type helps you create threads more easily

Threads and Parallel Tasks are now programmed in the same way.

Benefit provided by this new feature of version 25: Managing threads becomes significantly easier

#### New feature WD WB WM **GENERATE A PUBLIC/PRIVATE KEY COUPLE: NEW WLANGUAGE FUNCTION**

Many encryption or signature algorithms require a public key and a private key.

WINDEV offers all the necessary functionalities. The new EncryptGenerateRSAKey WLanguage function automatically generates a public / private key couple.

Benefit provided by this new feature of version 25: One line of code is all it takes

#### New feature WD WB WM **CONTINENT / COUNTRY** FUNCTIONS

Several WLanguage functions are introduced in version 25: GetCountryContinent, GetCountryContinentList, GetContinentList, GetContinentName, GetContinentConstant. Managing a country has never been easier!

Benefit provided by this new feature of version 25: Nobel Prize in geography!

#### New feature WD WB WM **HTTP REQUESTS: SPEED LIMIT**

It is now possible to restrict (limit) the upload/download speed used for requests.

This allows you, for example, not to saturate the bandwidth, or to simulate a slow network.

Benefit provided by this new feature of version 25: Testing or advanced use

#### New feature WD WB WM **HTTP REQUESTS: NEW VERBS**

HTTP requests accept the new verbs **PROPFIND** and BPROPFIND. No need no code them! Benefit provided by this new feature of version 25: It's a matter of conjugation now

```
New feature WD WB WM
```

#### **OAUTH: TOKEN MODE SUPPORT** (IMPLICIT GRANT)

The "implicit grant" mode is used to limit the number of requests made to a server to perform an authentication. The "implicit grant" mode is supported in version 25.

Benefit provided by this new feature of version 25: oAuth2 extension

#### New feature WD WB WM EXTRACTSTRINGBETWEEN

Here is a feature that many are going to love! ExtractStringBetween allows you to extract a string between 2 substrings (tags, generally). Now you can extract a string between 2 tags using one line of WLanguage code!

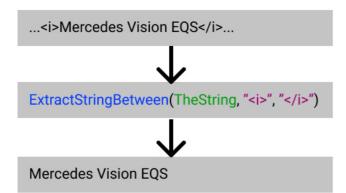

String extracted in one line of code!

Benefit provided by this new feature of version 25: Powerful extraction in one line of code

#### New feature WD WB WM STRINGTODATE AND

#### DATETOSTRING

StringToDate and DateToString manage ISO 8601 / RFC 3339.

This format includes the time zone. Exemple:2021-05-20T00:00:00+02:00

Benefit provided by this new feature of version 25: One more format supported

#### New feature WD WB WM FREADLINE: OPTIMIZED, **UP TO 10 TIMES FASTER**

The remarkably useful **fReadLine** function has been optimized.

It is significantly faster: up to 10 times faster. Benefit provided by this new feature of version 25: Optimized speed

#### VARIOUS to **NEW FEATURES**

- 64 encoding with or without CR.
- 2 new Hash algorithms proposed: MD4 hash and double SHA-256.
- The new TableCollapseExpand function changes the . state of the break (collapses the break if it was expanded, and vice-versa)
- NetworkConnect: a persistence option allows you to keep the drive letter after closing the session
- AppointmentModify and AppointmentDelete: the functions can take the appointment identifier as a parameter (useful for Outlook)
- You can directly assign a duration to properties: MyRequest...Timeout = 5s
- **EmailConfigure**: new constant to no longer convert emails received in "latin 1" in Ansi projects.
- fCreate: support of the foAutomaticDeletion constant; the file is automatically deleted when it is closed.

Benefit provided by this new feature of version 25: Useful new features

# WEBSERVICES: CALLS

#### New feature WD WB WM SOAP WEBSERVICE:

## SUPPORT OF "IMPORT" TAG

WSDL description files with an "Import" tag are automatically supported.

Benefit provided by this new feature of version 25: Less code

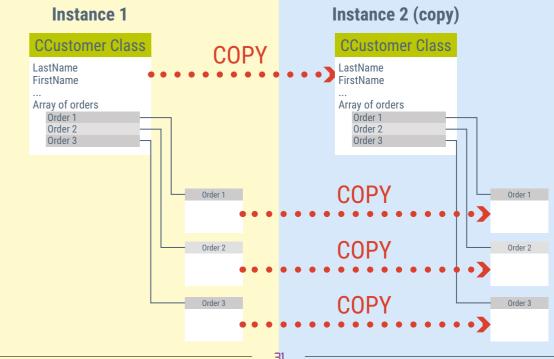

WINDEV 25 WEBDEV 25 WINDEV Mobile 25 New features

New feature WD WB WM SOAP WEBSERVICE: **CHECK NUMBER OF** PARAMETERS

In version 25, the compiler checks the number of parameters expected by the Webservice procedures. Benefit provided by this new feature of version 25: Less risk of errors

# **XML**

New feature WD WB WM SIGNATURE

You can sign XML files using XMLSign. Benefit provided by this new feature of version 25: XML files are no longer anonymous

# OOP

New feature WD WB WM **DEEP COPY ATTRIBUTES:** COPY OF ARRAYS (DEEP COPY)

The deep copy attribute is used to indicate if, for each attribute of the object, it is desired to reference or duplicate the member objects.

This allows you to use the copy operator <= to correctly copy arrays of dynamic objects.

Benefit provided by this new feature of version 25: Everything becomes much more simple

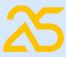

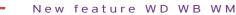

#### ATTRIBUTE TO PREVENT COPYING **A MEMBER**

The new <Copy=false> attribute allows you to prevent the copy of the member's value when copying from one object to another.

This is useful for confidential information, for example: passwords, GUID,...

Benefit provided by this new feature of version 25: No need to write a copy procedure

#### New feature WD WB WM **NEW CLONE FUNCTION: CLONE OBJECTS**

The new **Clone** function allows you to assign and copy the object that is passed as a parameter. In the case of polymorphism, it is no longer necessary to write the code necessary for this cloning. Likewise, there is no need to write virtual methods in all derived classes as well as constructors by copy.

Benefit provided by this new feature of version 25:

Cloning sheep: Done. Cloning objects? Piece of cake!

#### New feature WD WB WM DYNAMIC OBJECT AS PARAMETER: **DERIVED ACCEPTED!**

This new feature will delight OOP enthusiasts. It was impossible to simply call a procedure that takes a dynamic object as a parameter by passing an object of a derived class of the object expected as a parameter. It was necessary to add the local keyword in the declaration of the parameter, which was unheard of (and not very natural, truth be told).

This bizarre method has been corrected in version 25: it is possible to call the procedure with a derived class as a parameter. Benefit provided by this new feature of version 25:

Everything becomes simpler

#### New feature WD WB WM **OPTION TO PREVENT COPIES IN** PROC(THIS) OR PROC(EXAMPLE())

In version 25, when calling a **Proc** function that passes itself as a parameter or calling a **Proc** function that takes as parameter a function that returns an object, this object is no longer copied.

A compilation option in the "7 tabs" of the project description prevents copying.

Benefit provided by this new feature of version 25: Simplification

# **HFSQL DATABASE HFSQL**

#### New feature WD WB WM SPARE SERVER

A "spare" server is a target server in a unidirectional automatic replication. It is a form of backup almost in real time. This server is accessible only in read-only mode (except for the automatic backup operation itself). The advantage of a Spare server is the simple implementation of the infrastructure. Compared to a replication, it is not necessary for the data file (table) to have an 8-byte auto ID item. If necessary, the Spare server can switch to "non-Spare"

mode to take over, for example, in the event of a disk crash on the main server.

It is a simple tool, offered along with the implementation of a replication and a cluster, to benefit from a backup server.

Benefit provided by this new feature of version 25: Easy-to-implement security

#### New feature WD WB WM 13( PREFIXED SYNTAX

In version 25, the call syntax of HFSQL WLanguage functions can be prefixed.

See new feature 090.

Benefit provided by this new feature of version 25: Standardization

#### New feature WD WB WM 131

#### **OPTIMIZED QUERIES THANKS TO SEQUENTIAL BROWSE, WITHOUT** SUBSCRIPT

The HFSQL engine can decide to sequentially browse a data file (table) if this type of browse is faster than using the subscripts.

The sequential browse avoids reading the subscripts. Thus, on hard disk drives, head movements are minimized, as is the number of reads.

Besides, the operating system also optimizes sequential reading ("Read ahead").

Some queries become much faster by upgrading HFSQL server to version 25.

#### Benefit provided by this new feature of version 25:

Even better performance

#### New feature WD WB WM 132 **NEW WLANGUAGE FUNCTIONS:** HUPDATELINK

In version 25, the new hUpdateLink WLanguage function allows you to update the server links by programming so that they correspond to the links in the analysis (data description).

Benefit provided by this new feature of version 25: Check referential integrity

WINDEV 25 WEBDEV 25 WINDEV Mobile 2

#### New feature WD WB WM HOT BACKUP: WEBHOOK CALL

- A webhook is a callback on a web server.
- A webhook allows you to trigger a process automatically.
- A webhook can be defined for backups on your
- HFSQL databases. This webhook will be automatically called at the end of the backup.
- This allows automatically retrieving the backup file from another computer, for example.
- Benefit provided by this new feature of version 25: Run a process at the end of the backup

#### New feature WD WB WM STORED PROCEDURES ALLOW THE **USE OF MULTILINGUAL STRINGS**

In version 25, you can use multilingual strings in stored procedures.

Benefit provided by this new feature of version 25: The world is yours.

135

New feature WD WB WM

#### UNIVERSAL REPLICATION THAT PROPAGATES STRUCTURE MODIFICATION (AUTO MODIF, SDD)

In version 25, universal replication automatically supports the modification of the database structure: if an "auto modif" is necessary, it will be propagated.

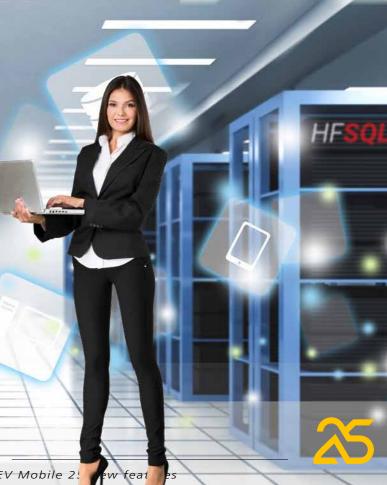

Benefit provided by this new feature of version 25: More automation

> New feature WD WB WM ASSISTED UNIVERSAL **REPLICATION:** SECURE ACCESS IN HTTPS

In version 25, universal replication allows the use of the secure Https connection mode. Simply install an appropriate certificate on the web server of the replication server. Benefit provided by this new feature of version 25:

Better data security

36

#### New feature WD WB WM **HFSOL CLASSIC: TRIGGERS**

**ARE ALSO CALLED BY OUERIES** 

> In version 25, when using HFSQL Classic (included version)

triggers on tables (data files) are also triggered by the use of SQL addition or modification gueries: INSERT, UPDATE, DELETE. Benefit provided by this new feature of version 25: Useful improvements

#### New feature WD WB WM 39 MISCELLANEOUS

You can set a limit to the number of simultaneous connections to an HFSQL server. Simply set the hMaxNumberConnection constant in the hSetServer function. Benefit provided by this new feature of

version 25: I'll take it!

# **SQL FUNCTIONS**

#### New feature WD WB WM 40 **OPTIMIZATION ON "LEFT"**

In version 25, expressions such as the following (comparison with a hardcoded value) have been optimized: left(item,N) > value left(item,N) >= value left(item,N) < value</pre> left(item,N) <= value</pre> Benefit provided by this new feature of version 25: Optimized performance

#### New feature WD WB WM

8 NEW SQL FUNCTIONS to

8 new SQL functions to manage dates are available in version 25.

DATEADD (element, number, date)

Enriched SQL

Returns the date corresponding to the specified date plus another element (minute, hour, day, month, year, etc.). For example: get the date corresponding to the current date + 2 months DATEDIFF (element, start date, end date) Returns the number of elements (minute, hour, day, month, year, etc.) between the start and end date (fo example, gets the number of months between two dates). DATEDIFF BIG (element, start date, end date) Returns the number of elements (minute, hour, day, month, year, etc.) between the start and end date (fo example, gets the number of months between two dates). DATETIMEFROMPARTS (year , month , day , hour, minute, second, millisecond) Returns the datetime corresponding to the elements (minute, hour, day, month, year, etc.) specified. DATEFROMPARTS (year , month , day) Returns the date corresponding to the specified elements. Returns the value of the element (minute, hour, day, month, year, quarter, etc.) in the specified date. DATEPART (element, date) EOMONTH(date) Returns the last day of the month. EOMONTH(date, x) Returns the last day of the month adding x months. Used to find out if a date is valid. ISDATE(expression)

Benefit provided by this new feature of version 25:

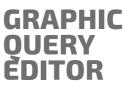

New feature WD WB WM 149 **ORDER!** (CLEANER LOOK!)

In the query editor, the items were displayed only in logical order (the order of the data description). In version 25, you can also display the items in alphabetical order.

#### New feature WD WB WM

#### AUTOMATIC **REINDEXING IF** NECESSARY **DURING THE EXECUTION OF A** OUERY

In version 25, the reindexing of a data file (table) is proposed when a query determines that an index is corrupted: disk problem, power outage,...

Benefit provided by this new feature of version 25: Additional automation

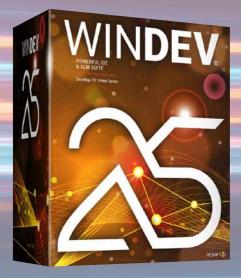

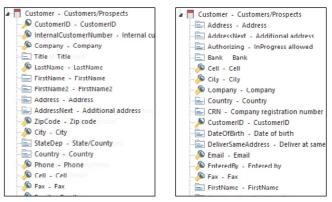

Logical order or alphabetical order. Now you can choose

Benefit provided by this new feature of version 25: Find items more easily

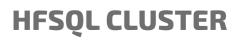

As you know, HFSQL exists in Cluster version. This HFSQL version allows you to create a server farm.

> New feature WD WB WM LIMIT NUMBER OF CONNECTIONS **TO ONE NODE**

In order to reduce the load of the cluster server, you can limit the maximum number of connections to a cluster node. Benefit provided by this new feature of version 25: Millimetric precision

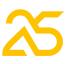

# **HFSOLDRIVE YOUR HFSQL DATABASES IN THE CLOUD IN 3 CLICKS**

HFSQLDrive allows you to easily and immediately host your data files (tables) in the cloud. In version 25, HFSQLDrive is enriched.

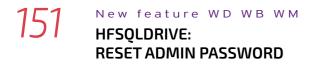

The HFSQLDrive portal allows you to reset the server administrator's password.

Benefit provided by this new feature of version 25: Pro tip

# HFSOL CONTROL CENTER

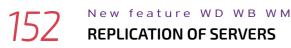

When configuring a Server Replication in the HFSQL Control Center, the passwords of data files involved in the replication are directly requested.

Benefit provided by this new feature of version 25: Pro tip

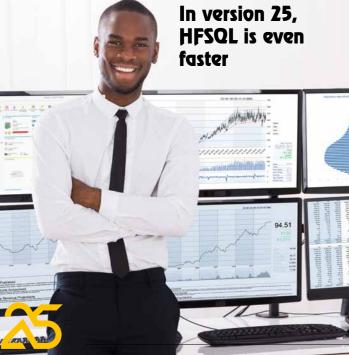

# DATABASE **NATIVE CONNECTORS**

As you know, there are many native connectors for third-party databases: Oracle, SQL Server, AS/400, DB2, MySQL, PostgreSQL, SQLite, xBase, MariaDB, Informix, Progress, Sybase...

#### New feature WD WB WM

NUMBER OF ROWS AFFECTED BY A OUERY

The H.NbRecModificationQuery variable is specified at each Insert, Update and Delete.

Benefit provided by this new feature of version 25: Information that can be useful

New feature WD WB WM NATIVE MS SOL SERVER CONNECTOR

Extended connection information supports Encrypt and Trust-ServerCertificate features.

Benefit provided by this new feature of version 25: Evolutions

## **ELECTRONIC** INVOICING **CHORUS PRO**

The European Union has chosen to generalize electronic invoicina.

New feature WD WB WM 155 **CHORUS PRO** 

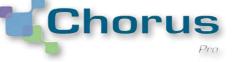

In France (ECC), electronic invoicing has become mandatory for invoicing government services.

The French government has set up the Chorus Pro system to submit and monitor invoices. It is the tool for managing the expenditure and non-tax revenues of French government services.

Version 25 makes it easier to automatically submit invoices to Chorus Pro.

Benefit provided by this new feature of version 25:

Create and submit your invoices on Chorus Pro with version 25

#### New feature WD WB WM 156

#### SIGN PDFS WITH "PADES" **STANDARD**

The PADES standard is recognized for PDF signatures (see new feature 092).

Benefit provided by this new feature of version 25: Additional standard supported

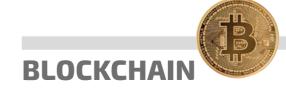

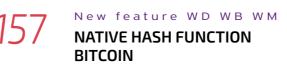

The HA\_SHA\_256\_DOUBLE constant is used to hash data using the native hash function HashString. (see new feature 113).

Benefit provided by this new feature of version 25: Native function

IOT

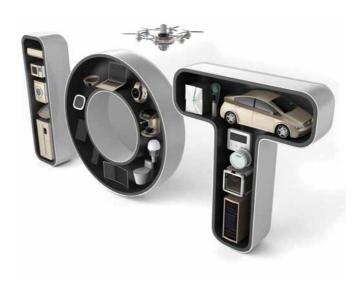

#### New feature WD WB WM 158 **IOT: ACCESS TO AMAZON** IOT WEBSERVICE

Version 25 provides easy access to AWS IoT APIs. Benefit provided by this new feature of version 25: New advantage

WINDEV 25 WEBDEV 25 WINDEV Mobile 25 New features

# TELEMETRY

Telemetry, which comes as standard in WINDEV, allows you to collect and aggregate nominative or anonymous information on how your applications are used: choice of selected menus, functionalities used, long processes, possible bugs, use time ranges... Telemetry also allows you to know the hardware configuration of end users, OS versions, which is very useful especially for software publishers.

Telemetry evolves in version 25.

#### New feature WD WB WM 159 STATISTICS BY COUNTRY

New statistics show, on a world map, the countries where the application is used.

The color applied to the country indicates the use density

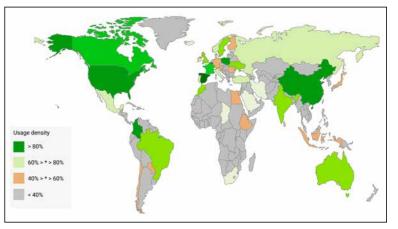

#### Visual information by country

Benefit provided by this new feature of version 25: Additional information

New feature WD  ${\rm W\,B}$  WM

#### NEW WIDGET: STATISTICS ON THE **TELEMETRY SERVER**

A new Widget is introduced in version 25: The "Server Status" Widget.

This Widget displays information about the data retrieved from a server:

- number of shares in a time range
- date of latest information received
- quantity of information received in a given period
- date of last server aggregation
- possible errors

160

This information is used to ensure that everything is working properly!

Benefit provided by this new feature of version 25: Information about the server itself

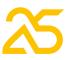

#### 161 New feature WD WB WM ELEMENT "DETAILS" WIDGET: EVOLUTIONS

The information displayed by element (window, page, control, query, etc.) is more detailed and easier to understand. For example:

• times the element has been opened

Ih

- number of users who have opened the element at least once,
- average of times the element was opened per user (who has used the element at least once)

This makes it easier to understand how elements are used. Benefit provided by this new feature of version 25: Additional information

# OFFLINE MODE

Usually, when an application monitored by telemetry started, if it could not connect with the telemetry server, data was not collected until the next time the application started. In version 25, if the connection fails, the information is collected locally for a maximum of 48 hours, and will be sent automatically as soon as the connection with the server is restored.

To manage special cases, the new **TelemetrySendData** WLanguage function allows you to force the sending of this data collected locally.

**Benefit provided by this new feature of version 25:** Don't lose any more information

# **AUTOMATIC TESTS**

#### 163 New feature WD WB WM EMULATEMOUSE WITHOUT X,Y

**EmulateMouse** simulates clicks during a test. Click coordinates are now optional: the object will be "clicked" in the center, and the click will work even if the control is resized.

**Benefit provided by this new feature of version 25:** *Even more generic automatic tests* 

# MONITORING BOT (WATCHDOG)

#### 164 New feature WD WB WM TEMPORARY SUSPENSION OF TEST

In version 25, you can temporarily suspend a test with a simple right click.

This can be useful, for example, during a hardware maintenance phase.

**Benefit provided by this new feature of version 25:** *Avoid receiving unnecessary messages* 

# **BIG DATA**

#### 165 New feature WD WB WM MONGODB

The new MongoPipelineAggregation WLanguage function is introduced for MongoDB databases. This function allows you to send aggregation pipelines to the database.

**Benefit provided by this new feature of version 25:** *A function that won't stay in the pipeline!* 

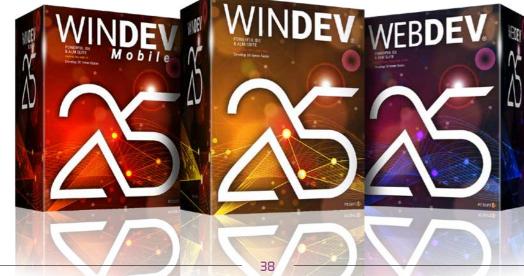

WINDEV 25 WEBDEV 25 WINDEV Mobile 25 New features

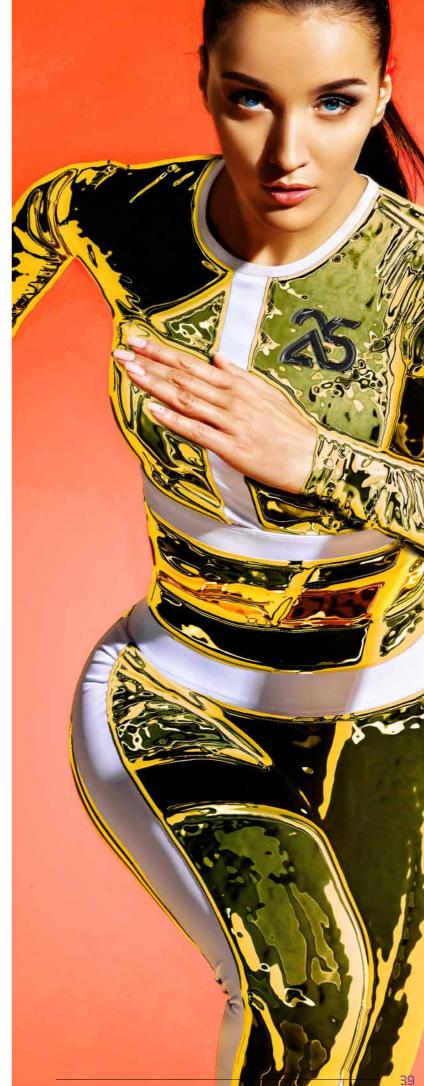

# WINDEV.

#### 166 New feature WD WB WM BENEFIT FROM THE 160 COMMON NEW

THE 160 COMMON NEW FEATURES OF VERSION 25 IN WINDEV

> WINDEV benefits from the 160 common new features of version 25, and in particular from Smart controls, WINDEV Mobile in WINDEV environment, management of PDF files, management of YAML, GITHub, project portfolios, creation of SCM

branches on several projects, new features in the code editor, OOP, HFSQL Spare servers, telemetry new features, etc.

**Benefit provided by this new feature of version 25:** Hundreds of new features for WINDEV in version 25

# NEW: SMART CONTROLS

## 167 to 209 New feature 43 SMART

**CONTROLS FOR WINDEV** 

The new Smart control concept allows implementing sophisticated operations with one click in WINDEV (new features 001 to 006).

Continues page 44.

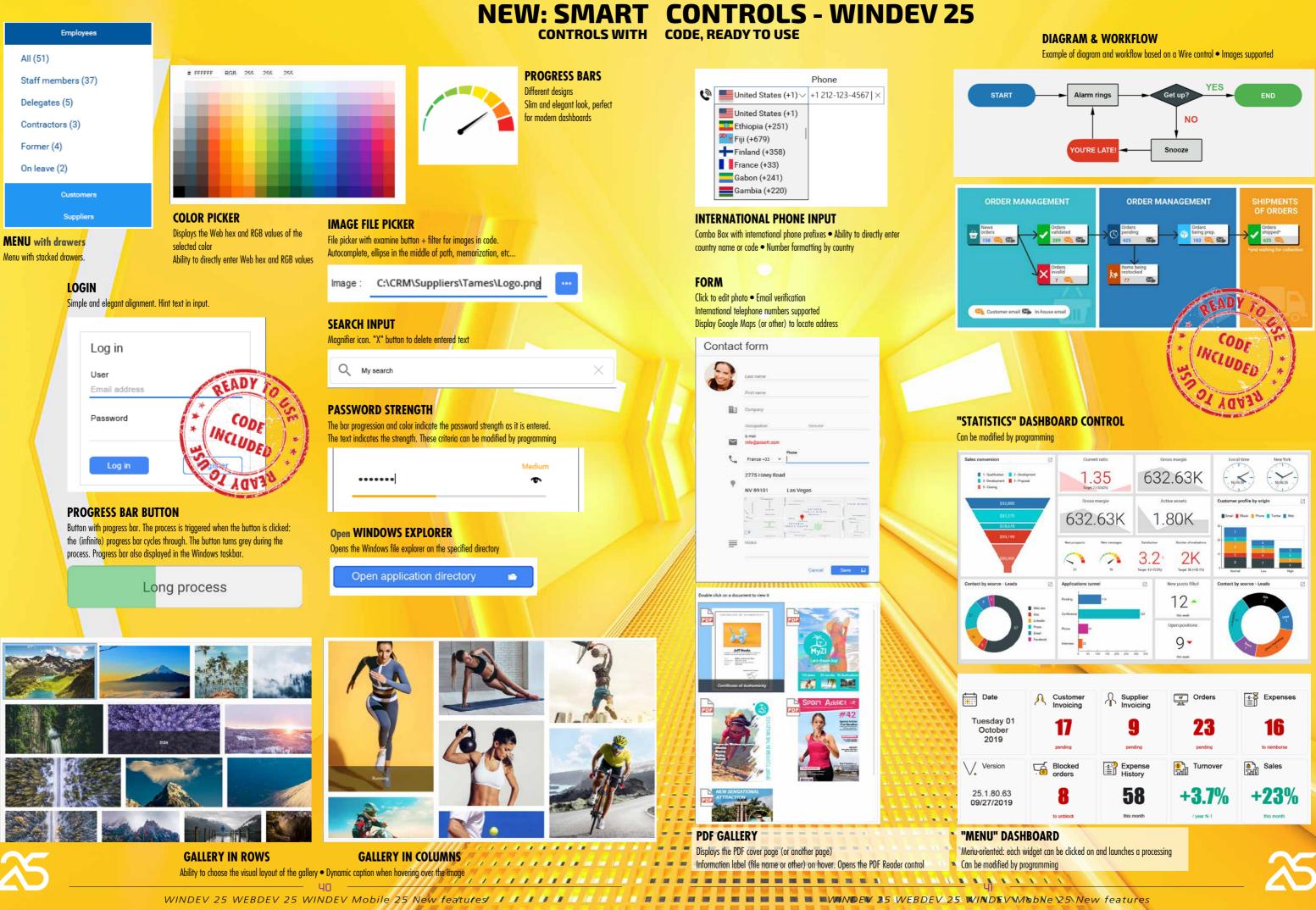

100 III III

# WINDEV 25 SMART CONTROLS, CONTINUED

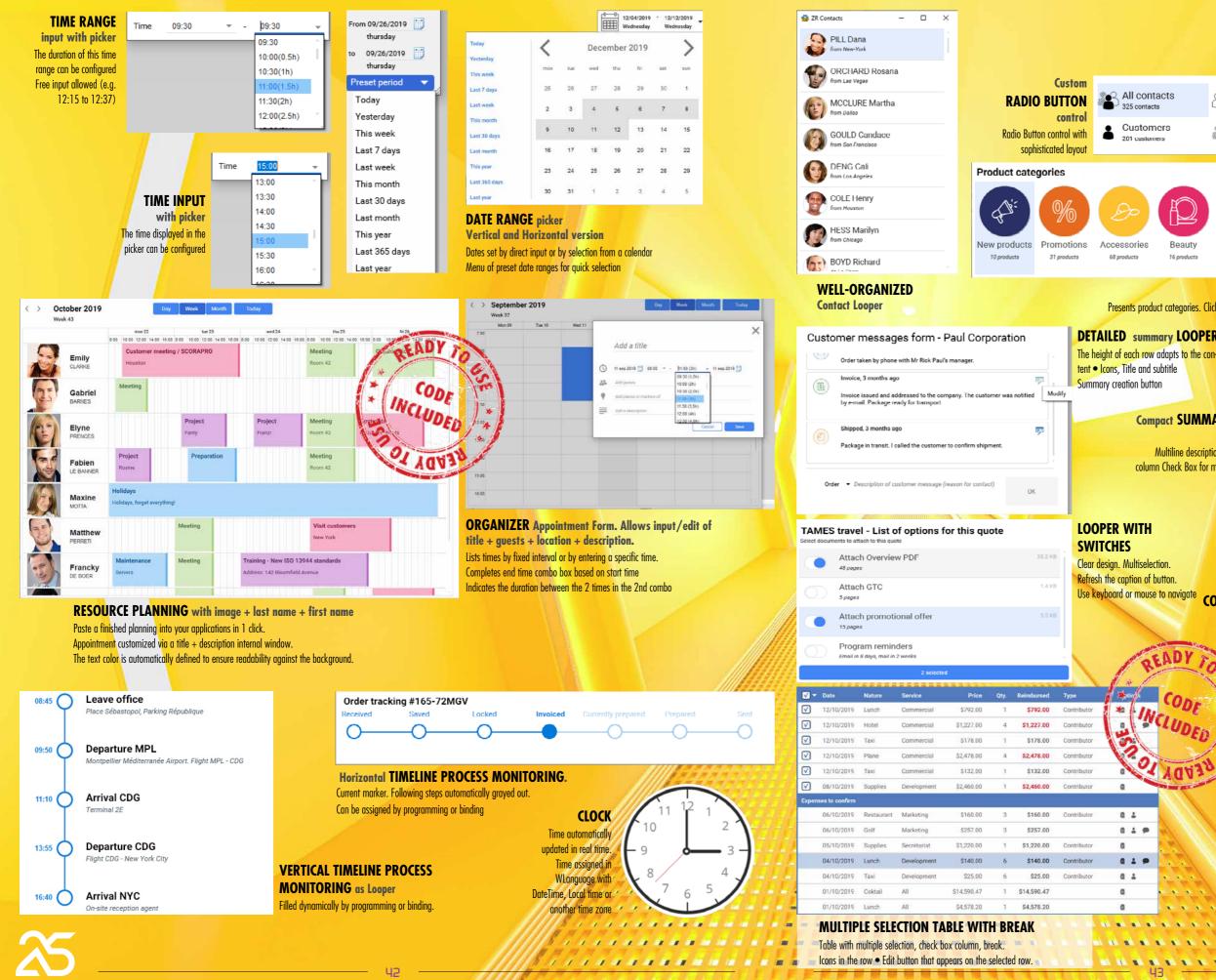

WINDEV 25 WEBDEV 25 WINDEV Mobile 25 New features / / / / / And 144 144 145 146 146 //////////

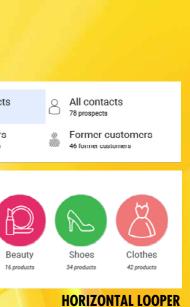

| Fashion acces    | ssories                              |          |  |  |  |
|------------------|--------------------------------------|----------|--|--|--|
| 1                | Goldy Sunglasses<br>\$120.00         | \$120.00 |  |  |  |
| 1                | Turquoise Handbag<br>\$320.00        | \$320.00 |  |  |  |
| 3                | Vintage Belt<br>\$17.00              | \$51.00  |  |  |  |
| Audio Devices    | \$                                   |          |  |  |  |
| 1                | Pinky Headphones<br>\$48.00          | \$48.00  |  |  |  |
| Kitchen & Pastry |                                      |          |  |  |  |
| 1                | Macaroons (box of 6)<br>\$8.00       | \$8.00   |  |  |  |
| 1                | Ice cream with whipped cream \$23.00 | \$23.00  |  |  |  |
| Makeup & Co      | smetics                              |          |  |  |  |
| 4                | Red Lipstick<br>\$25.00              | \$100.00 |  |  |  |

# Read-only LOOPER

Presents product categories. Clickable. Fill by binding or programming

# With Breaks

|     | 2 | 2 |   | F. |   |
|-----|---|---|---|----|---|
| / L | U | U | r | E  | ĸ |

#### **Compact SUMMARY TABLE**

Looper Multiline description and anchored column Check Box for multiple selection

|   | Туре | Caption T       | Date .0      | Description                                                                     |
|---|------|-----------------|--------------|---------------------------------------------------------------------------------|
|   |      | Quote           | 3 months ago | First contact to get an estimate for a                                          |
|   |      | Quote           | 3 months ago | Quote updated                                                                   |
|   |      | Order           | 3 months ago | Order taken by phone with Mr Pascal                                             |
|   |      | Invoice         | 3 months ago | Invoice issued and addressed to the in<br>notified by e-mail. Package ready for |
|   | ٢    | Shipping        | 3 months ago | Package in transit. I called the custon                                         |
| - |      | Course - course |              |                                                                                 |

#### TAMES travel - List of options for this quote

| Select documents to attach to this quote |                  |
|------------------------------------------|------------------|
| Attach Overview PDF                      | 48 pages 35.2 KB |
| Attach GTC                               | 5 pages 1.4 KB   |
| Attach promotional offer                 | 15 pages 3.5 KB  |
| Program reminders                        | Mall in 8 days   |
| 2 selected                               |                  |

Fuel Y Price/d P Details P

|                |          | 1       | oone | er 🗆 F        | Program | reminders   |   |                |
|----------------|----------|---------|------|---------------|---------|-------------|---|----------------|
| <i>i</i> igate | CON      | Looper  |      |               | 2 selec | ted         |   |                |
|                |          |         |      | 1             |         |             |   |                |
|                |          | t Type  | Y.   | Make          | ¥ :     | Model       | ٣ | Transmission Y |
| K              | Con Star | V Sport | 1    | lercedes Benz | Road    | ster GTS V8 |   | Automatic      |
| 8 7            | 20.00    |         |      |               |         |             |   |                |

The same

| IV TOUS   | BMW<br>Vercodes Benz<br>Peugeot<br>Mercodes Benz<br>Vercodes Benz | X8<br>Classe S<br>SOD8 1 6L Pack Business GPS<br>SLK V6<br>Classe C Cabrolet | Autometic<br>Autometic<br>Autometic<br>Manual<br>Autometic                | 2019<br>2017<br>2019<br>2019<br>2019 | Gas<br>Gas<br>Diesel<br>Gas | 5230.00 (<br>\$455.00 (<br>\$132.00 (<br>\$165.00 (<br>\$175.00 ( | Details Details Details Details Details Details |
|-----------|-------------------------------------------------------------------|------------------------------------------------------------------------------|---------------------------------------------------------------------------|--------------------------------------|-----------------------------|-------------------------------------------------------------------|-------------------------------------------------|
| 1030      | Wercedes Benz                                                     | Roadster G75 Vil                                                             | Actomatic                                                                 | 2019                                 | Gas                         | 5790.00                                                           | Details                                         |
|           |                                                                   | Ye<br>M<br>Fu                                                                | A/C 🌲 5 📄<br>ar: 2019<br>Ilage: 17 863<br>ref: Gas<br>ice / day: from \$7 |                                      |                             | d in this offer:<br>Package                                       | ed 48 times                                     |
| v suv     | BMW                                                               | 28                                                                           | Make e claim<br>Automatic                                                 | 2019                                 | Move in maint<br>Gas        | enanice )<br>\$230.00 (                                           | Details                                         |
| V Hatchbr | ack Vercedes Benz                                                 | Classe S                                                                     | Automatic                                                                 | 2017                                 | Gas                         | \$455.00                                                          | Details                                         |
|           |                                                                   | DETAILS WIN                                                                  |                                                                           |                                      |                             |                                                                   |                                                 |

IN THE REAL PARTY OF THE REAL PARTY OF

.

A Smart control offers both:

• an interface (UI)

• behaviors (WLanguage code).

Each Smart control makes you optimize programming and the design phase.

The Smart control is ready to use and offers a complete behavior that you might not have had time to code; or that you might not have known.

Everything can be modified and customized.

Once the Smart control is inserted in your window, it adapts to the current skin template.

#### **43 Smart controls** are provided with WINDEV 25:

• Menu with drawers • Progress Bar button • Numerous Looper control templates • Diagram • Workflow • Password strength • Login • Different forms • Galleries • Clock • Various sophisticated table templates • Dashboard • Receipt • Timeline • Weather • Progress bars • Ribbon • Scheduler • (French) Zip Code / City input • International phone number input • Different Radio Button templates • Date and date range entry • ...

Benefit provided by this new feature of version 25: Massive time savings

# **NEW FEATURES OF** CONTROLS

#### New feature WD WB WM

#### ZIP CODE MASK FOR NUMEROUS COUNTRIES

Zip codes of many countries are now supported by the "Zip Code" input mask:

- European countries
- United States
- Canada
- China
- etc

Implementing this new feature is easy thanks to the "Zip Code" Smart control, which includes the code necessary for the processes. See new feature 167.

Benefit provided by this new feature of version 25: Useful

#### New feature WD WB WM **TELEPHONE MASK FOR NUMEROUS** COUNTRIES

The Phone input mask can now be configured by country. The new MaskCountryToPhoneNumber WLanguage function allows you to specify the country.

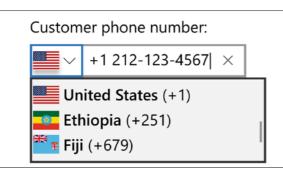

List of country codes, and number format according to the country's standard

Benefit provided by this new feature of version 25: Useful

#### New feature WD WB WM STATIC CONTROLS: FONT SIZE **REDUCED AUTOMATICALLY IF** CONTENT TOO LONG

A Static control can have dynamic content, assigned by programming.

In some cases, the content may be too long and is truncated. The "ellipse" option already displays "..." at the end of the content to warn the end user that the text is truncated. In version 25, when the text is too long, the new "reduction" option automatically reduces the font size so that the entire text fits the control.

You can set the minimum font size.

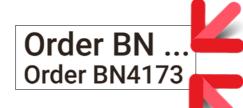

At runtime: At the top, with "ellipse": the content is truncated At the bottom, with "reduction": the font size has been automatically reduced, the entire content is displayed

Benefit provided by this new feature of version 25: The size adapts at runtime

#### New feature WD WB WM 3 **NEW PROGRAMMING PROCESS: CLOSING CHILD WINDOWS**

A new process is introduced in version 25: closing child windows.

This process already existed in WINDEV Mobile, which makes code sharing easier.

Benefit provided by this new feature of version 25: Even more process available

#### New feature WD WB WM **2 NEW SKIN TEMPLATES** FOR WINDEV

The Phoenix and Ankaa skin templates are introduced in version 25.

This offers you new possibilities for customization. Benefit provided by this new feature of version 25: Express new look!

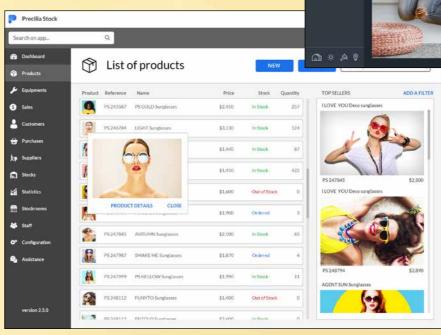

#### New feature WD WB WM **NEW CAPTION STYLE: TEXT WITH OUTLINE**

Static controls can now use fonts with outlines. This type of style allows for better visibility when the text is displayed on an image with various colors (avoid "tone-ontone" parts that are not visible).

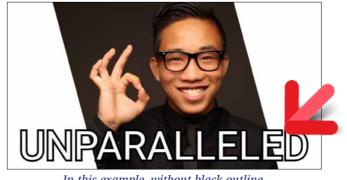

In this example, without black outline, the text on white background would have been unreadable

Benefit provided by this new feature of version 25: Always visible text

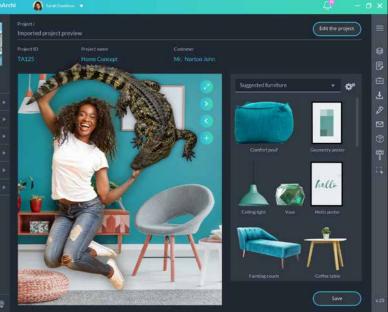

Use these skin templates for your applications and programs as you like.

All the skin templates provided with WINDEV.

And remember: you can also create your own skin templates.

WINDEV provides you with the necessary support to create superb Uls.

#### New feature WD WB WM 216 **OTHER NEW FEATURES OF** CONTROLS

- The ...Reduced property is introduced for Dockable Panel controls (DOPA)
- The **Timeline** function family now accepts **EventTimeline** variables or array of variables as parameter.
- The **Organizer** and **Scheduler** function families now accept **Appointment** variables or array of variables as parameter.
  - TextHeight and TextWidth now benefit from a new constant tWithMargin.

Benefit provided by this new feature of version 25: Useful new features

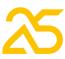

# **TABLE CONTROL NEW FEATURES**

The Table control is one of the most powerful and widely used WINDEV offers several levels of help for the applications you controls in WINDEV applications. It keeps improving in version 25.

New feature WD WB WM TABLE CONTROL: STYLE BY COLUMN

In version 25, each table column can benefit from an independent style.

This allows you to customize the aspect of Table controls even urther.

|              |   |               |   |                | _ |
|--------------|---|---------------|---|----------------|---|
| Restaurant   | ۹ | •<br>Location | Q | •<br>Avg. note | ٠ |
| Louis' Grill |   | Chicago       |   | 2.8            | ^ |
| Northside    |   | Montreal      |   | 4.5            |   |
| Kokoriko     |   | Seattle       |   | 3.7            |   |
| Inuyama      |   | New York      |   | 4.0            |   |

Custom Title, Font and Column background

Benefit provided by this new feature of version 25: Customize each column of your tables

#### New feature WD WB WM **NEW PROGRAMMING EVENT: CLICK ON COLUMN HEADER**

The new "Click on column header" event allows you to define a custom process (no sort or search, which are proposed by default) on the table column.

Benefit provided by this new feature of version 25: Even finer programming on tables

# **HELP IN YOUR APPLICATIONS**

distribute:

- launching the application's general help (HTML or PDF); called by F1.
- automatic display of a tooltip when hovering over an element.
- text displayed in the status bar (for compatibility); this is more of an information message than a help message.
- IBR picto: a pictogram appears next to the controls that offer contextual help based on Business Rules.

This helps keeps improving in version 25.

New feature WD WB WM 710 "IBR PICTO": PUBLIC TEXT, PRIVATE TEXT

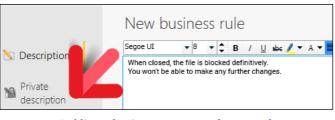

#### Public and private text entered separately

The IBR picto automatically displays the content of a Business Rule.

In version 25, you can create Business Rules where only part of the text, the "public" part, will be displayed in the tooltip.

Benefit provided by this new feature of version 25: Ensure the confidentiality of private texts

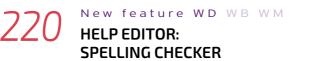

The help editor now features a spelling checker. Benefit provided by this new feature of version 25: Help without mistakes

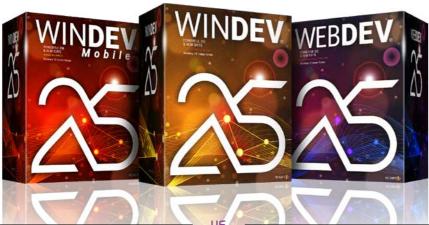

WINDEV 25 WEBDEV 25 WINDEV Mobile 25 New features

#### New feature WD WB WM **HELP EDITOR:**

# EDIT INTEGRATED IMAGES

The help editor now allows you to edit images without leaving the editor.

This makes it possible to easily add an arrow in a screenshot to point to an important control or to indicate the button to click.

Benefit provided by this new feature of version 25: Easier operations

# **ENVIRONMENT**

#### New feature WD WB WM COMMON NEW FEATURES

WINDEV's environment benefits from common new features (see new features 028 to 033).

One particularly useful new feature in large WINDEV projects is internal components that now include the resources they need in order to run.

These resources (webservices, assemblies, XML, JSON, YAML, etc.) are isolated and encapsulated.

Benefit provided by this new feature of version 25: An ever richer environment

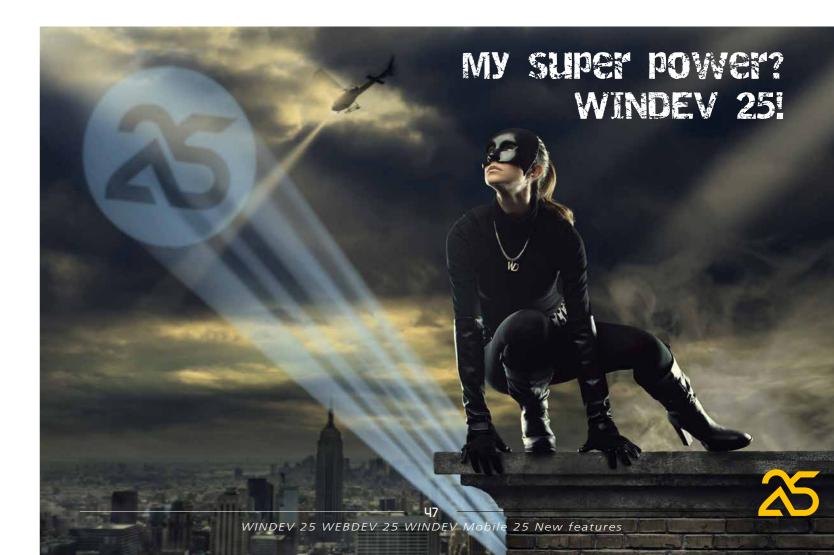

# WINDOW **EDITOR**

#### New feature WD WB WM SMART MAGNETISM

The window editor benefits from smart magnetism in WINDEV 25. (See new feature 020).

Benefit provided by this new feature of version 25: Easy alignments!

#### New feature WD WB WM VARIOUS NEW FEATURES

In WINDEV, in addition to the common new features, the window editor has 2 practical features:

• when editing styles, the color selection combo box also displays the RGB code of the selected color

• 4K mode is even better

Benefit provided by this new feature of version 25: More time saved

# DEBUGGER

#### New feature WD WB WM FROZEN APPLICATION: GENERATE DEBUG DUMP (FOR ANALYSIS IN THE DEBUGGER)

Frozen applications are not unheard of.

In version 25 you can request a debug dump on a frozen application!

Simply ask the end user to launch WDDebug, which is installed with the application.

There is nothing particular to enable in the application, this feature is enabled in all applications compiled in version 25.

WDDebug allows to generate a dump of frozen (and also non-frozen) applications.

This dump must be sent to the developer.

When opening this dump in WINDEV, with the project loaded, the code currently running appears, and the debugger allows you to analyze the thread stacks, as well as the content of the variables, among other elements.

This generally helps to understand why the application froze: infinite loop, abnormally slow processing (statistics over 20 years...), timeout too long, etc.

Benefit provided by this new feature of version 25: Easier optimization

New feature WD WB WM **REMOTE DEBUGGING ON** REOUEST: WEBSERVICES. STORED PROCEDURES. APPLICATION...

The designer of an application may allow it to connect to the development computer for debugging. The new dbgConnect WLanguage function allows the application to connect to the development environment (on developer request).

Remote debugging becomes much easier.

**dbgConnect** can be enabled in WINDEV applications, but also in stored procedures, Webservices, on Windows and Linux, iOS, etc.

Benefit provided by this new feature of version 25: Easy remote debugging

# INSTALL

# New feature WD WB WM

START APPLICATIONS ON STARTUP (WHEN OPENING SESSION)

In version 25, you can request that an application be launched automatically as soon as the user starts their PC. A new option appears in the setup wizard (and editor). Benefit provided by this new feature of version 25: Autoexec.bat. the return!

> AAF **END USER**

#### New feature WD WB WM 228 **PIVOT TABLE CONTROL (PVT) THE USER CAN ADD** PERCENTAGES

On a PVT, the end user can view "difference" columns and add "percentage" columns.

| 2017 ≓         |        | 2018 ≓          |                           |                   |
|----------------|--------|-----------------|---------------------------|-------------------|
| 01/0112/31 ≓   |        | 01/0112/31 ≓    |                           |                   |
| Т/О            | Qty    | Т/О             | T/O evolution             | T/O evolution %   |
| \$4,466,857.88 | 46,582 | \$8,738,969.88  | ▲+ \$4,272,112.0          | +95.64 %          |
| \$535,934.78   | 23,358 | \$1,570,084.88  | <b>▲</b> + \$1,034,150.10 | +192.96 %         |
| \$261,065.27   | 10,917 | \$2,588,588.91  | ▲+ \$2,327,523            | +891.55 %         |
| \$357,136.36   | 9,203  | \$23,477.48     | ▼ - \$333,658.88          | - 93.43 %         |
| \$542,964.86   | 12,114 | \$804,233.46    | ▲ +\$261,268.59           | <b>▲</b> +48.12 % |
| \$3,443,602.14 | 38,313 | \$5,869,301.83  | <b>▲</b> + \$2,425,699.69 | ▲ +70.44 %        |
| \$7,553,292.55 | 69,601 | \$14,876,900.48 | ▲+ \$7,323,607.93         | ▲ +96.96 %        |

The PVT now calculates percentages directly

Benefit provided by this new feature of version 25: Easily view evolutions

#### New feature WD WB WM THE USER CAN VIEW TIME PERIODS WITH A TOTAL OF ZERO

By default, rows with a total of Zero are not displayed in a PVT, so as not to overload it.

When comparing different PVTs by exporting their results, an identical basis of comparison is necessary so that all rows are displayed.

Benefit provided by this new feature of version 25: Easy comparisons in spreadsheet export

#### New feature WD WB WM AAF: REMINDER TOAST

AAFs provide a phenomenal help for end users without asking more resources from development

teams. With AAFs, end users are much more efficient in performing their tasks.

A non-intrusive message appears on end users' screens about once a month to remind them of the AAFs included in your applications. This feature can be disabled.

#### Benefit provided by this new feature of version 25:

End users are informed of the functional richness of your applications

New feature WD WB WM AAF: TREEVIEW

DateToDayOfWeek InKinskMode

Java.

and classes.

version 25:

In a TreeView control, the **Shift + Click** combination expands the branch and its subbranches.

Benefit provided by this new feature of version 25: Practicality ...

# **JAVA**

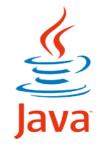

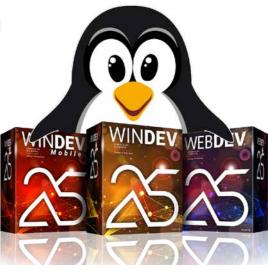

New feature WD WB WM **AVAILABLE ON** 

# PREFIXED SYNTAX NON-TYPE PARAMETERS

In version 25, prefixed programming syntax is also available on non-type parameters.

Benefit provided by this new feature of version 25: Standardization

25:

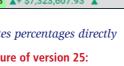

#### New feature WD WB WM INDEPENDENT

**HFSQL CONTEXTS** 

Independent HFSQL contexts are now managed in windows, internal windows

#### Benefit provided by this new feature of

Your data files will never be out of context

#### New feature WD WB WM

#### **4 NEW** WLANGUAGE FUNCTIONS

WLanguage offers 4 new functions for

InDeviceOwnerMode fDirRename

# LINUX

New feature WD WB WM

#### AUTOMATIC MANAGE-MENT OF ERRORS

In version 25, automatic management of fatal and non-fatal errors is supported in Linux. Benefit provided by this new feature of version

Improves cross-platforming

#### A reminder of the standards supported HY WINDEV

loT Blockchain GDPR ActiveX Apl XML LDAP FTP/FTPS AU-240 OAuth iOS Android Windows Mac J2EE PDF RFID MOTT OPC CSS Bluetooth RS232 USB SSL UDP socket DLL https SMTP pop lmap SaaS REST & SOAP Webser-XML, JSON, YAML Ajax All the bar codes QR Code All Office documents All image formats All video formats Encryption: AES256, DES. 3DES ... Zip, RAR, CAB, ZZ, GZIP, TAR, TAR.GZ,... iCalendar Twain XIO, CM II, CMI5, DLNA SNMP, TAPI

#### Databases supported HY WINDEV

HFSOL, Oracle, SQL Server, AS/400, DB2, MvSOL, PostgreSQL, SQLite, xBase, MariaDB, MongoDB, Informix, HBase, Memcached, Progress, Sybase, Azure, Redis,

### 236 New feature WD WB WM SERIES FUNCTION FAMILY (USB)

Series functions are now available in Linux.
This function family allows you to manage USB devices.
Benefit provided by this new feature of version 25:
Manage USB ports in Linux

#### 237 New feature WD WB WM SSH FUNCTION FAMILY

**SSH** functions, which allow executing Shell commands, are now available in Linux.

**Benefit provided by this new feature of version 25:** *Improves cross-platforming* 

New feature WD  ${\mathbb W}\,{\mathbb B}\,$   ${\mathbb W}\,{\mathbb M}$ 

#### 238 to 296 59 NEW FUNCTIONS 35 NEW LINUX CONSTANTS FOR WINDEV

WLanguage offers 59 new functions and 35 new constants (to discover on the online help) for Linux.

| Reduce                     | Apply                | StringToJSON            | Clone                |
|----------------------------|----------------------|-------------------------|----------------------|
| EncryptGenerateRSAKey      | DateToDayOfWeek      | dbgConnect              | GetContinentConstant |
| GetCountryContinent        | GetContinentList     | GetCountryContinentList | GetContinentName     |
| EmailConfigure             | InDeviceOwnerMode    | InKioskMode             | ExtractStringBetween |
| AAFEnable                  | fContentType         | Filter                  | fDirRename           |
| FTPGetFile                 | gpwRemoteConnect     | gpwListOAuthParameters  | gpwResetPassword     |
| gpwBiometricAuthentication | HUpdateLink          | iInitInternalReport     | JSONToString         |
| PDFIsProtected             | PDFExtractPage       | PDFMerge                | PDFMergeWithPassword |
| PDFPassword                | PDFNumberOfPages     | PDFToText               | PicMergeLayer        |
| PicResize                  | PicRotation          | SaaSAdminListVisit      | sInEntryQueue        |
| sEscape                    | sWrite               | sClose                  | sParameter           |
| sRead                      | SOAPAddSAMLAssertion | SOAPAddXMLSignature     | sOpen                |
| SSHCommand                 | SSHConnectShell      | SSHDisconnectShell      | SSHWrite             |
| SSHRead                    | TelemetrySendData    | Мар                     | CheckAllFalse        |
| CheckAllTrue               | CheckAnyFalse        | CheckAnyTrue            |                      |
|                            |                      |                         |                      |

# DOTNET

#### 97 New feature WD WB WM MANAGEMENT OF INTERFACE INHERITANCE

Derived interfaces are managed when using .Net assemblies. Benefit provided by this new feature of version 25: More powerful OOP

# WLANGUAGE

#### 98 New feature WD WB WM COMMON NEW FEATURES

Language remains the cornerstone of development.

#### WLanguage is enriched in WINDEV version 25. It benefits from common new features and numerous useful improvements: extension of prefixed syntax, new syntaxes, visualization of HTTP request flow, certificate in the WDL library, OAuth and OpenID library, etc. See new features 090 to 128.

**Benefit provided by this new feature of version 25:** *Ever-increasing power in WLanguage* 

#### New feature WD WB WM NEW MASK TYPE

The new Mask type allows you to create your own advanced masks by programming.

The **Mask** type contains **Procedure** properties to describe behaviors of the mask.

Created masks are applied to selected edit controls. Examples:

- a procedure is called for each character entered to indicate if character is accepted
- a procedure replaces a character entered by another character
- add a hyphen after entering the 3rd character and move the cursor to the 5th character
- ... Two pow function

Two new functions are introduced. MaskFormat formats a string passed as parameter. MaskRemoveFormat removes formatting. Benefit provided by this new feature of version 25:

Use your masks every day, not just on Halloween

#### BOO New feature WD WB WM TOAST: NEW TYPE

In version 25, the new **Toast** type is introduced. This type allows you to customize toasts by programming, adding one or more buttons. The appearance of the buttons adapts to the skin template.

#### Tip is Toast

Г

Tip.Title = "Quick export: Save time"
Tip.Text =

You can export all the statistics in one single operation This is done from the "Consolidated statistics" pane

Tip.Button[1].Caption = "Learn more"
Tip.Button[1].ActionClick = ProcessClickLearnMore

Tip.Button[2].Caption = "Do not show again" Tip.Button[2].ActionClick = ProcessClickDoNotShowAgain

#### ToastDisplay(Tip)

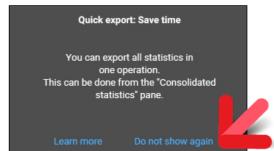

#### Toast with buttons (blue)

For a toast, you can configure:

- color
- opacity,
- display duration.

**Benefit provided by this new feature of version 25:** *Perfect toasts!* 

> 01 New feature WD WB WM TOAST: GRAPHIC CUSTOMIZATION

You can customize a toast using an internal window. This internal window will be the toast.

 $\mathbf{\tilde{S}}$ 

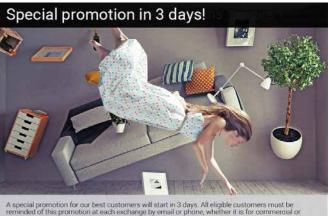

chnical reasons.

Example of the new type of toasts you can display in your applications in version 25

**Benefit provided by this new feature of version 25:** *Crispy toasts* 

# BO2 New feature WD WB WM TOAST: MISCELLANEOUS

When there are consecutive requests to display toasts, each toast appears only after the previous toast has disappeared. Benefit provided by this new feature of version 25: No need to manage timers anymore

BOB New feature WD WB WM AAF: DISABLE, RE-ENABLE AAFS

It was already possible to disable AAFs by programming (AAFDisable).

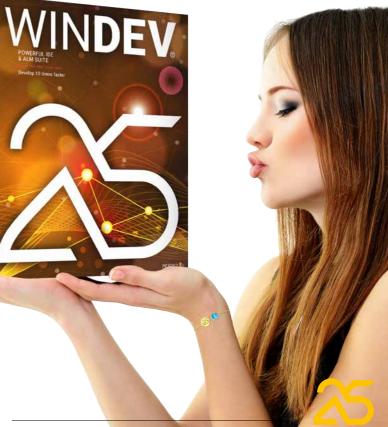

#### **308 NEW SYNTAXES IN PREFIXED INPUT**

Last

DisableFilte

DeleteTrigger

DeleteView

Write

Out

Save

State

DuplicateRecord

RecordToISON

RecordToXML

ErrorModification

ExecuteSQLQuery

ExecuteViev

ExportCSV

ExportISON

ExportXLS

ExportXML

ExtractMemo

FilterStartWith

FilterContains

FilterIdentical

FndNoMotif

MergeView

SetRemoteAccess

SetDuplicates

SetTransaction

HistoryModification

SetLog

SetMemo

ImportHF5<sup>4</sup>

ImportISON

ImportText

ImportXLS

ImportXMI

InfoFile

MemoInfo

NoModif

LogInfo

LogRecreate

LogRestart

JSONToRecord

ListFullTextIndex

ListStopWord

ListSvnonvm

LogStop

FreeQuery

ListKey

ListLink

ListItem

Read

ReadLast

ReadFirst

ReadSeek

ReadNext

Undatel ink

Mode

52

ReadSeekLast

ReadSeekFirst

ReadPrevious

Free

InitSubscriber

Flush

FilterIncludedBetwee

Close

Filter

FileExist

ErrorStatusModification

DeactivateAutoFilter

Modify

| ORGANIZER CONTR | OL |
|-----------------|----|
| Display         |    |

TIMELINE CONTROL

eServer

IMAGE EDITOR CONTROL Blend

Resize INTERNAL WINDOW CONTROL

ChangeSourceWindow

CONTROL

LoadAll

Created

SaveAll

TABLE

CONTROL -

TREEVIEW

TABLE

Expand

Collapse

Collanse

Expand

Fnd

**REPOSITIONABLE NOTE** 

ManageTask ListEvent InfoDatabaseRights WORD PROCESSING CONTROL InfoFileRights ChangeZOrder InfoServerRights **HFSQL** CONNECTION InfoViewRights ActivateServerTrigger InfoFile AddGroup GroupInfo AddLink InfoDatabaseProperty AddScheduledOptimization InfoFileProperty AddScheduling InfoServerProperty AddScheduledBackup BackupInfo AddTask ServerInfo AddUser Info-CancelBackup StopServer LoadParameter Access ListDatabase ListStoredElement ListGroup ListScheduledOptimization CopyFile ListParameter StartServerUndate ListScheduling DisconnectClient ListScheduledBackup DescribeServerTrigger ListTask DeactivateServer UserList Trigger ServerMaintenance DeleteServerTrigger RefreshSet DuplicateData-RefreshOuerv base UpdateView SendMessage-ToClient ModifyDatabaseRights Execute-ModifyFileRights Scheduling ModifyServerRights ExecutePro-**ModifyViewRights** cedure ModifyGroup ExecuteSched-**ModifyScheduledOptimization** uledBackup ModifyScheduling CloseConnection ModifyDatabaseProperty FileExist **ModifyFileProperty** EndNoDatabase-MoodifvServerProperty Access ModifyScheduledBackup SetIntegrity ModifyTask Manage-ModifyUser ServerUp-NotifAddCCRecipient date NotifAddEmailRecipient Manag-NotifConfigure NotifListCCRecipient NotifListEmailRecipient NotifDeleteCCRecipient NotifDeleteEmailRecipient OperationInProgress OpenConnection Priority PriorityClient ConnectionQuality RefreshView RetrieveLog RetrieveBackup RegenerateFile RestoreBackup RSAddConfig **RSWaitForDataProcess** RSExecute RSInfo RSInit RSListConfig

RSModifyConfig RSDeleteConfig Backup SaveParameter SimulateNetwork DeleteDatabase DeleteSet DeleteFile DeleteGroup Deletel ink DeleteScheduledOptimization DeleteParameter DeleteScheduling DeleteDirectory DeleteOuerv Task DeleteBackup UserInfo DeleteScheduledBackup InfoView DeleteTask NoDatabase-DeleteUser Transaction TransactionCancel TransactionStart TransactionEnd TransactionIsolation Transaction list CheckServerUpdate WDPIC VARIABLE AlphaBlend MergeLayer Resize Rotation Save REDISCONNECTION VARIABLE Subscribe RESTSEND VARIABLE Send HFSQL DATA FILE EnableFilter ActivateAutoFilter bbA Alias CancelDeclaration CancelSeek LinkMemo Scroll LockFile LockRecNum ChangeKey ChangeConnection ChangeLocation ChangePassword ChangeName ChangeDir ChangeLogDir CompareItem BuildKeyValue CopyRecord Creation CreationIfNotFound CreateView RecordDate UnlockFile UnlockRecNum Declare DeclareExternal DescribeFile DescribeTrigger

ModifyStructure Password NbRec RecNum Optimize Open CurrentPosition Position Previous First Crossed Reset Search SeekLast SeekFirst Backward RetrieveRecord Retrieveltem Index RestorePositio SavePosition Security StatCalculate StatDate StatTime StatNbRed StatNbRecRange Next Delete DeleteAll OnError TransactionFree SortView Find CheckIndex CheckStructure ToFile Version Toltem ViewToFile EndsWith ToWeekDay ARRAY VARIABLE Reduce Apply Filter Max Min Mean Sum ToString AllFalse AllTrue Мар AnyFalse AnyTrue Sort MigrateLinkedCompositeKey

PrepareSQLQuery IndexingInProgress StatNbDuplicates UNICODE STRING VARIABLE DATE OR DATETIME VARIABLE In version 25, you can re-enable AAFs by programming, using AAFEnable.

This makes it easier to disable them in a part of the application

Benefit provided by this new feature of version 25: On, Off, On, Off...

#### 304 to 611 308 NEW SYNTAXES IN PREFIXED INPUT

Prefixed syntax, which became very popular, is now supported by a very large number of additional functions in HFSQL and other domains.

For example: mystring.ExtractString() myarchive.ExtractFile()

Reading and developing code is made even easier. See the list of supported new syntaxes on the opposite page.

Benefit provided by this new feature of version 25: Let's get straight to the point

h

#### New feature WD WB WM **39 NEW CONSTANTS**

39 new WLanguage constants are available in version 25:

| continentAfrica           | continentNorthAmerica  | continentSouthAmerica            | continentAntarctica    |
|---------------------------|------------------------|----------------------------------|------------------------|
| continentAsia             | continentEurope        | continentUndefined               | continentOceania       |
| emailParameterHTML        | encodeBASE64NoCR       | aafDisplayPercentageEvolutionPvt | aafDisplayEvolutionPvt |
| aafCancelComparePeriodPvt | aafToday               | aafDiscoverAaf                   | aafDeleteFilter        |
| HA_HMAC_MD4               | HA_HMAC_SHA_256_DOUBLE | HA_MD4                           | HA_SHA_256_DOUBLE      |
| httpLock                  | httpMkCol              | httpMove                         | httpPropFind           |
|                           |                        |                                  |                        |

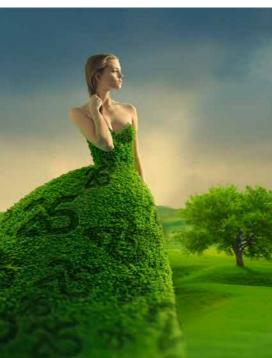

Preserving our environment is essential. When PC SOFT prints physical documents, PC SOFT, the paper supplier or the printer, (FSC - Forest Stewardship Council - certified and PEFC - Program for the Endorsement of Forest Certification - certified) replants as out packaging or paper documany trees as the ones that mentation on simple request. others, Greenpeace, Friends of request. the Earth and the WWF. For example, it takes 50 trees with a trunk diameter of 6 inches to print 100.000 copies of a 92-page document on

WINDEV 25 WEBDEV 25 WINDEV Mobile 25 New features

httpPropPatch iViewer maskDateInternetUTC ncOptionNone

httpUnlock lcContinent psdMinified ncOptionPersistent iDrawTextMultiplatform maskDateEmailUTC pttCompatible tWithMargin

iHomotheticNoEnlargementPrintableZone maskDateInternet pttDefault

#### Benefit provided by this new feature of version 25: More and more power for WLanguage

#### New feature WD $\mathbb{W}\,\mathbb{B}\,$ $\mathbb{W}\,\mathbb{M}$

#### **9 NEW TYPES**

9 new types of variables are available in WLanguage:

| gpwOAuthParameters | pdi |
|--------------------|-----|
| pdfAttachment      | pic |
| YAML               |     |

5

fDocument Laver

pdfTextElement saasVisit

pdfPage Toast

Benefit provided by this new feature of version 25: More and more power for WLanguage

#### New feature WD WB WM

#### New feature WD WB WM **2 NEW PROPERTIES**

2 new WLanguage properties are available for WINDEV.

FormattingMarksColor Collapsed

Changes the color of formatting marks Returns or modifies the collapsed/expanded state of a Dockable Panel control.

Benefit provided by this new feature of version 25: More and more power for WLanguage

#### **ENVIRONMENTAL** POLICY

glossy paper: PC SOFT or the printer has 50 trees replanted immediately. Also, we favor pulp coming mainly from re-cycled wood (from furniture mills for instance) and from were used to print. The FSC For example, a license for 10 label was created by the FSC, developers can be supplied an NGO that includes, among with only 2 sets of tutorials, on

#### New feature WD WB WM

# 615 to 668 54 NEW WLANGUAGE FUNCTIONS FOR WINDEV

54 new WLanguage functions are available for WINDEV in version 25:

| Deduce                  | Development of an array                                                                                 |
|-------------------------|----------------------------------------------------------------------------------------------------|
| Reduce                  | Performs an aggregation on each element of an array.                                                    |
| Apply                   | Runs a procedure for each element of an array                                                           |
| StringToJSON            | Converts a JSON string into a JSON variable.                                                            |
| Clone                   | Clones an object.                                                                                       |
| EncryptGenerateRSAKey   | Generates an RSA private/public key pair.                                                               |
| DateToDayOfWeek         | Returns the day of the week corresponding to a given date.                                              |
| dbgConnect              | Connects an application to the debugger.                                                                |
| GetContinentConstant    | Returns the constant that identifies the continent corre-<br>sponding to a continent caption.           |
| GetCountryContinent     | Returns the continent caption of a country corresponding to its name in ISO 3166-1.                     |
| GetContinentList        | Returns the list of continents.                                                                         |
| GetCountryContinentList | Returns the list of countries (to ISO 3166-1) for a given continent                                     |
| GetContinentName        | Returns the continent caption that corresponds to a con-<br>stant identifying a continent.              |
| InDeviceOwnerMode       | Indicates if the application is "device owner".                                                         |
| InKioskMode             | Indicates whether the Android application is in kiosk mode.                                             |
| EventExist              | Indicates whether a specific procedure is run when a Win-<br>dows event is sent to a control or window. |
| ExtractStringBetween    | Extracts a string between two given separators.                                                         |
| AAFEnable               | Re-enables an Automatic Application Feature (AAF) previously disabled by AAFDisable.                    |
| fContentType            | Allows you to know if a file on disk is a recognized image format.                                      |
| Filter                  | Filters the elements of an enumerator (array, etc.).                                                    |
| fDirRename              | Renames a directory.                                                                                    |
| FTPGetFile              | Retrieves a file from an FTP/SFTP server                                                                |
| GalleryDisplayPopup     | Displays the automatic zoom popup for the Image Gallery control.                                        |
| GalleryClosePopup       | Closes the zoom popup of the Image Gallery control.                                                     |
| gpwAddUserInGroup       | Adds a user to a group.                                                                                 |
|                         |                                                                                                    |

| gpwRemoteConnect                      | Allows connecting to the application via the user group-<br>ware Webservice.                            |
|---------------------------------------|----------------------------------------------------------------------------------------------------|
| gpwListOAuthParameters                | Lists the providers (Google, Facebook, etc.) to which it is possible to connect via the user groupware. |
| gpwResetPassword                      | Allows you to send a password reset email                                                               |
| gpwBiometricAuthentication            | Enables biometric authentication for the connected user or retrieves the current status for the user.   |
| grComparativeHistogramAddData         | Adds data to a comparative histogram.                                                                   |
| ${\it grComparativeHistogramGetData}$ | Retrieves data from a comparative histogram.                                                            |
| HUpdateLink                           | Updates links of an HFSQL Client/Server file on the server.                                             |
| ilnitInternalReport                   | Initializes the parameters of an internal report.                                                       |
| iParameterViewer                      | Configures the report viewer.                                                                           |
| JSONToString                          | Converts the content of a JSON variable to a JSON string.                                               |
| MaskZipCode                           | Returns the zip code mask according to the country ISO code                                             |
| MaskRemoveFormat                      | Removes the format specified for a string.                                                              |
| MaskFormat                            | Formats a string according to a mask.                                                                   |
| MaskPhoneNumber                       | Returns the phone number mask according to the country ISO code.                                        |
| MaskVerify                            | Indicates whether a string is valid according to a specific mask.                                       |
| PDFSave                               | Saves a PDF document.                                                                                   |
| PicMergeLayer                         | Merges the layers of an image displayed in the Image Edi-<br>tor control                                |
| PicResize                             | Resizes an image displayed in the Image Editor control.                                                 |
| PicRotation                           | Rotates an image displayed in the Image Editor control.                                                 |
| SaaSAdminListVisit                    | Returns the list of visits to a SaaS site.                                                              |
| TableCollapseExpand                   | Collapses or expands an element in a Table or TreeView Table control.                                   |
| SpreadsheetListComment                | Enumerates all comments on the current worksheet of a Spreadsheet control.                              |
| TelemetrySendData                     | Force the sending of telemetry data                                                                     |
| ToastDisplayIW                        | Opens a toast whose content is based on an internal win-<br>dow.                                        |
| ToastDisplayPopup                     | Displays a popup page during a given duration in order to display a "Toast" message.                    |
| Мар                                   | Builds an array containing the results of a procedure run for each element of a source array.           |
| CheckAllFalse                         | Returns True if all the elements of an array are False.                                                 |
| CheckAllTrue                          | Returns True if all the elements of an array are True.                                                  |
| CheckAnyFalse                         | Returns True if at least one element of an array is False                                               |
| CheckAnyTrue                          | Return True if at least one element of an array is True.                                                |
|                                       |                                                                                                    |

Each update to version 25 entitles you to 15 free technical support requests at PC SOFT. In version 25, your teams benefit from free technical support\*!

## NO WORRIES...

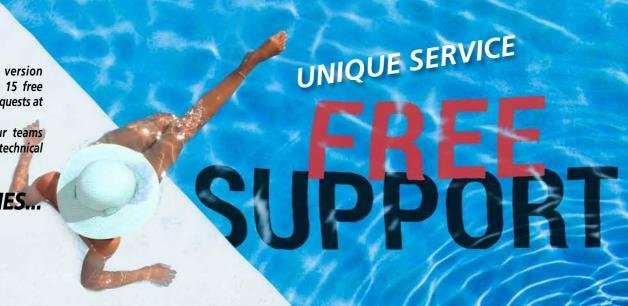

> 669 WB WM WINDEV MOBILE 25

**BENEFIT FROM THE 160 COMMON NEW FEATURES OF VERSION 25** 

New feature WD

Version 25 offers 160 common new features. Of course, WINDEV Mobile 25 benefits from most of these 160 common new features, especially: Smart controls, WINDEV Mobile in WINDEV environment, management of PDF files, management of YAML, GITHub, project portfolios, creation of SCM branches on several projects, new features in the code editor, OOP, HFSQL Spare servers, etc...

(\*during the may apply)

54

55

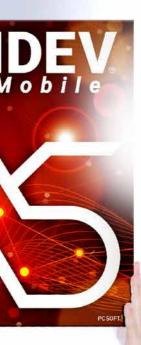

# WINDEV

Of course, WINDEV Mobile 25 also benefits from many new features specific to the mobile world. Learn more in the following pages.

# NEW: **SMART** CONTROLS

#### 670 to 691 New feature W M

#### 22 SMART CONTROLS FOR WINDEV MOBILE

The new Smart control concept allows implementing sophisticated and customizable operations with one click in WINDEV Mobile (new features 001 to 006).

You will save a lot of time and benefit from a state-of-the-art UI.

Continues page 58

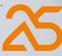

# NEW: WINDEV MOBILE 25

# **SMART CONTROLS**

CONTROLS WITH CODE, READY TO USE

Best hotel in the city Precilia Fashion Carolina Model Contacts **COMMENT WITH** Pink swing dress -London, GB ☆ ARMSTRONG Jason -----Elonga model RATING Every time we come we stay here. In 2014, 2016 and 2019! Good location, .armstrong@gmail.com ★★★★☆ 965 lear sky Ipdated at 6:24 PM 68 Looper close to the city and ... \$335.90 \$445.90 BATES Mary • The row height fits the mary.b@tames.com REE delivery by tomorro Helpful displayed text (ellipsis New York, US First class standing previously defined) Flower dress -CARON Melissa C Summer model ew clouds pdated at 6:24 PM 62 melissa.caron@precilia.com Carl O'Hara yesterday \*\*\*\* REAL \*\*\*\* \$484.95 We loved our stay! The rooms are excellent, and the hotel is just a few meters from the beach, it's... DAWSON Elisa 6 dawson.elisa@gmail.com Giza, EG ☆ Purple floki area Helpful Clear sky Updated at 6:24 PM 86 **DEWIS Jessica** jdewis@gmail.com We'll be back! Sandra Simmons last week 1 ま \$289.90 Sydney, AU DYLAN Jack \*\*\*\* j.dylan@precilia.com I stayed eight nights and I loved it. 120 We wanted connecting rooms for our children (teenagers...), and we got them without... 59 .ight rain PRODUCT **IMAGE SWIPE** Updated at 6:24 PM Flower dress -FORD Anna ê Pastel collection LOOPER anna.ford@gmail.com Fine-tuned swipe Heleful ★★★★☆ 745 Shanghai, CN ☆ Clear design \$379.95 \$420.90 GILBERT Sarah sarah.gilbert@tames.com Clear sky 71 REE delivery by ton Updated at 6:24 PM COUNTER WEATHER - LOOPER WITH **CONTACT LOOPER** On-target counter WEBSERVICE CALL Clear design TAMES NEWS Q Clear design • Data updated in real time by COLUMN Webservice **FINGER SIGNATURE** GALLERY 7,567 Image control with touch-drawing support Design adapted to phones f Log in with Facebook • Saves the image • Delayed image load 10,000 LOGIN WITH FACEBOOK ID **≡** Package delivery Ready to use "Timing" breaks its audience record for the start of season 5 Package FH57NH **MENU DASHBOARD** Y ANN CHAN The customer indicates the package was After two years of waiting, all the fans of Design adapted to phones • Navigate by touch received by signing below. 'Timing" tuned in the show **NEWS FEED** -Our travel tips: Where to go for Christmas holidays Dashboard LOOPER DIG Layout adapted to Custome Æ Supplier Invoicing Subscribe and access to all the contents of Invoicing TAMES News magazines . SUBSCRIBE 3 1 4 831 likes anta United FC takes another tory against FC Dallas and ves closer to the podium riomaggiore #italy #cinqueterre #nature pending pending #nationalpark #paradise Internet Orders Expense accounts Lena Briscoud Zakynthos cilia. the worldwide fashio , opens in the US. Package received 18 6 pendina to reimburse Blocked orders Expense History **BUTTON MENU** SIMPLIFIED COLOR PICKER Buttons that behave like a menu Here, buttons allow you to select a preset color 1000 18 3 88 this month Categories of products to unblock Enter your search. î Select a color 12 574 likes #jewelry #oneLife #precilia #mode #fashion B Digit Sales trend #luxury #shiny **EDIT CONTROL WITH SPEECH** New Specials Accessories +23+3. Aaron Kitcher RECOGNITION Ð 8 P / year N-1 this month Returns the dictated text as a string to the Beauty Shoes Clothing

calling application

TIMER

Choice vo

1

#### **APPLICATION PARAMETERS**

Standard-looking settings • Switch

| 9                                   | Gener             | al settings          |                              |                     |         |          |                |         |         |
|-------------------------------------|-------------------|----------------------|------------------------------|---------------------|---------|----------|----------------|---------|---------|
| 1000                                | My ac             | count<br>nt settings |                              |                     |         |          |                |         |         |
| - Constant                          | ec.               | oore@tames           | .com                         |                     |         |          |                |         |         |
| * Reline .                          | C fline<br>E able | mode<br>d            |                              |                     |         |          | $\mathbf{)}$   |         |         |
| TS COLA                             | Add da            | ata                  |                              |                     |         |          |                |         |         |
| A QUINTE                            | For new           | w orders             |                              |                     |         |          |                |         |         |
| >                                   | Sound<br>Disable  | effect<br>ed         |                              |                     |         |          |                |         |         |
|                                     |                   |                      |                              |                     |         |          |                |         |         |
| trendy                              |                   |                      |                              | 1                   |         |          |                |         |         |
|                                     |                   | Dow<br>13.26 M       | nload                        |                     | R       |          |                |         |         |
|                                     |                   | 13.20 11             | 6/19.                        | 34 IVI              | D       |          | -              | -       | ~       |
|                                     |                   | .OAD IN T            |                              |                     |         |          |                |         | 1       |
| Dis                                 | plays Toa         | st or sends noti     | fication at t                | ne end o            | f dov   | vnloa    |                |         |         |
| R BUTTON                            |                   |                      |                              |                     |         |          |                |         |         |
| alidated at the end of the duration | •                 | •                    | •                            |                     |         |          |                | 2       |         |
|                                     | 1                 |                      | 2                            | 3                   | 3       |          | 100            |         |         |
| uto validation (3s)                 | 4                 |                      | 5                            | e                   |         |          |                |         |         |
|                                     | 7                 |                      | 8                            | 0                   |         |          |                |         |         |
| and the                             | 1                 |                      |                              |                     |         |          |                |         |         |
| the state                           |                   |                      | 0                            | <                   | 7       |          |                |         |         |
| PI                                  | N COL             | DE INPUT             | <ul> <li>Ready to</li> </ul> | o use               |         |          |                |         |         |
| and the                             |                   |                      | 2                            | 191., <b>4</b> . 65 | 3% 🖻    | 18:32    | 2              |         |         |
| A NON                               | From:             | 9/10/2019            | ) То:                        | 9/16/               | 201     | 9        | 30             |         |         |
| A ROLL                              | < pres            | set period >         |                              |                     |         | ٢        |                |         | -       |
|                                     | < pres            | set period >         |                              |                     |         |          |                |         |         |
| DATE RANGE<br>PICKER                | Today             | /                    |                              |                     |         |          | and the second |         |         |
| Preset date ranges                  | Yeste             |                      |                              | 09/09/              | 2019    | - 09/    | 09/20          | 19      |         |
| ready to use                        |                   |                      |                              | <                   |         | tembe    |                | 2019    | •       |
|                                     | This v            |                      |                              | M<br>26             | T<br>27 | W<br>28  | T<br>29        | F<br>30 | 8<br>31 |
|                                     | Last              | 7 days               |                              | 2                   | 3<br>10 | 34<br>11 | 5<br>12        | 6<br>13 | 7       |
| STAGRAM                             | Last              | week                 |                              | 16                  | 17      | 18       | 19             | 20      | 21      |
| MAGE LOOPER                         | This r            | nonth                |                              | 23<br>30            | 24      | 25<br>2  | 26<br>3        | 27<br>4 | 28<br>5 |
| yout ready to use                   | Last 3            | 30 days              |                              |                     |         |          |                |         | 06/     |
|                                     | Last r            | nonth                |                              |                     |         |          | 8 <del>.</del> |         |         |
|                                     |                   |                      |                              |                     | _       |          |                |         | A CO    |

Among the **Smart controls** provided with WINDEV Mobile 25, you will find: • timer button • download button • counter • Facebook login • gallery • clock • bar code reader • menu with round buttons • PIN code input • voice input • color picker • date and date range picker • language selector • finger signature • dashboard • different looper control templates • ...

#### Benefit provided by this new feature of version 25: Major time savings

#### ٠ zoom

- change pages ٠
- print (or not)
- ٠ share (or not)
- perform searches ٠

The PDF Reader control also prevents easily exporting confidential documents.

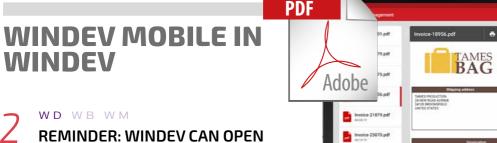

٠

To facilitate the development of cross-platform applications, WINDEV can open WINDEV Mobile projects (and WEBDEV projects as well).

WINDEV MOBILE PROJECTS

This avoids unnecessary duplication and manipulation. Sharing elements is easy.

The same project can contain WINDEV, iOS and Android configurations (and even WEBDEV configurations).

In edit mode, you can seamlessly switch from one configuration to another.

Note: it is of course necessary to have a WINDEV Mobile (and/ or WEBDEV) license.

Benefit provided by this new feature of version 25: Simplified operations

## **NEW IOS/ANDROID** COMMON **FEATURES**

#### New feature WD WB WM PDF READER CONTROL FOR MOBILE APPLICATIONS

The new PDF Reader control allows the user to read PDF files without leaving the application.

From a technical standpoint, the PDF file does not have to be accessible outside the application. It can be located in an HFSQL database, or retrieved from a Webservice...

The developer can also be sure about the PDF display mode, and can provide detailed instructions.

All users of an application with the PDF control will have the same operating mode.

The PDF Reader control allows users to:

- select and copy text (or not)

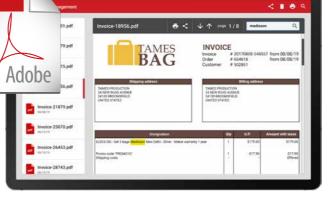

View a PDF document without leaving the application. Example above: Invoice

#### Benefit provided by this new feature of version 25:

No need to leave the application, no need to expose the PDF file

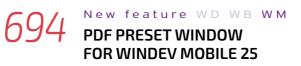

A preset window is proposed when a PDF control is created. This preset window features an ActionBar with all

the necessary functionalities: zoom, go to a page, print, share ... Everything can be cus-

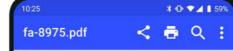

tomized.

Benefit provided by this new feature of version 25: An essential new feature

#### New feature WD WB WM EASY MBAAS WITH WINDEV MOBILE 25

An MBaaS (Mobile Backend as a Service) solution is a cloudbased software architecture that provides mobile applications with access to storage devices, databases and other resources (such as Webservices) that they may need to operate. WINDEV Mobile 25 and WEBDEV 25 allow you to easily implement MBaaS solutions.

Benefit provided by this new feature of version 25: WINDEV Mobile 25 is very powerful

# **USER GROUPWARE FOR MOBILE**

#### New feature WD WB WM 696 USER GROUPWARE ON MOBILE. **AUTHENTICATION & ACCOUNT** MANAGEMENT

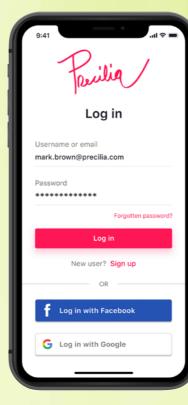

on mobile: phone and tablet. The operating mode is similar to WINDEV's User Groupware. The architecture has been adapted to mobile. It is possible to use the User Groupware while being connected to the Internet or offline: The rights information is replicated on the device. A configurable expiry

In version 25, the User

Groupware is available

date makes it possible to secure "offline" mode. Example of authentication automatically

generated by Mobile User Groupware

Benefit provided by this new feature of version 25: A very powerful feature

#### New feature WD WB WM MANAGEMENT OF ACCOUNTS

Full login/password management is available:

- ٠ account creation
- validation of account creation by email ٠
- management of forgotten passwords ٠
- change password .
- ability to log in with Google or Facebook or Instagram id • (oAuth)
- cancel, temporarily block an account ٠
- •

End users can be allowed to create their accounts directly. This is particularly useful for public applications.

It is also possible to allow only certain contacts to create an account: users' email address (or domain name) must be specified by the administrator.

Benefit provided by this new feature of version 25: Powerful account management

#### New feature WD WB WM Ŏ MANAGEMENT OF RIGHTS

Mobile User Groupware allows managing rights for end users or groups of users.

Example of rights: non-accessible window

invisible control

graved control.

Rights are defined in the User Groupware administration site. See new feature 700.

Benefit provided by this new feature of version 25: Fine-tuned management of rights

#### New feature WD WB WM 690 AUTOMATICALLY ADAPT YOUR **APPLICATIONS' UI: INVISIBLE CONTROLS,** NON-ACCESSIBLE WINDOWS

The content of the windows in your applications automatically adapts to the rights assigned to end users. Controls (edit, static, button, etc.) can be grayed out or invisible.

You can also make a window inaccessible.

It is thus possible to hide controls that contain sensitive information.

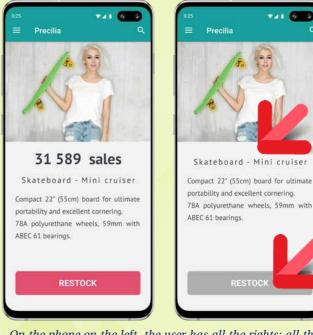

On the phone on the left, the user has all the rights: all the controls are displayed. On the phone on the right, the user has fewer rights: the sales control is hidden, the "Restock" button is grayed out

Benefit provided by this new feature of version 25: Rich possibilities for window customization

Continued on next page.

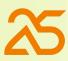

# **USER GROUPWARE FOR MOBILE (CONTINUED)**

#### New feature WD WB WM **GROUPWARE: ACCOUNT AND RIGHTS ADMINISTRATION**

The User Groupware is managed via a website that can be accessed on the Internet or Intranet.

When the site is hosted on an Intranet, the mobile device must have access to the network: e.g. be connected to the same WiFi network.

The administration website comes as standard.

The User Groupware administrator sets the parameters for creating accounts and managing rights.

Note that the administrator does not know the passwords users have created.

Note: a hosting service provider (PCSCloud.net, etc.) or one of your servers is required to run the the administration site.

New feature WD WB WM

PASSWORD CONTROL:

SHOW WITH EYE ICON

In version 25, the Password control can display an "eye" icon

New feature WD

**IMPROVED DEFAULT** 

WB WM

As you know, WINDEV Mobile features a

In previous versions, all the parameters

were customized manually: different

Developers used to ignore this phase!

In version 25, the default settings of a

Default tables look much better!

Beautiful tables from the start

Benefit provided by this new feature of

Table control are positioned for a modern

New feature WD

This control offers a wide range of

powerful Table control.

margins,...

version 25:

and pleasant look.

customization parameters.

TABLE LOOK

Benefit provided by this new feature of version 25: A user-friendly administrator

on the right.

visible.

# \* • 0.0 Clark Marketing Marketina

Groupware portal

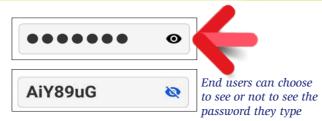

#### When the user clicks on this eye, the password becomes Benefit provided by this new feature of version 25:

To see or not to see, that is the question

|               | ¥1 <b>□</b> ⊧ @0+16:38 | é. |                        |
|---------------|------------------------|----|------------------------|
| oroducts      | 4 IGC 000 / 10.00      | Li | List of products       |
| °<br>R        | Reference              | 0  | ≎ Article              |
| e China CE TS | SBCCE                  |    | T-Shirt White China CE |
| AAC TS        | SMAAC                  |    | T-Shirt Men AAC        |
| BAC TS        | SMBAC                  |    | T-Shirt Men BAC        |
| TS            | SK000                  |    | T-Shirt Kaki           |
| MN TS         | SBMN0                  |    | T-Shirt Brod MN        |
| Women TS      | SDWEM                  |    | T-Shirt Demy Women     |
| Men TS        | SDMOM                  |    | T-Shirt Demy Men       |
| V             | W2000                  |    | Jacket F2              |
| am CE V       | W2CCE                  |    | Jacket F2 Cam CE       |
| en Ban VV     | WBAN0                  |    | Jacket Women Ban       |
| et Ban VF     | PBAN0                  |    | Fleece Jacket Ban      |

Before / After: margins, spacing, sort icons are automatically added.

WB WM

#### REFACTORING OLD TABLES

For existing tables in applications developed before version 25, the "Improve UI" option allows you to apply the new layout settings. In 1 click, your old tables will bathe in the "fountain of youth"! Magic!

Benefit provided by this new feature of version 25: Gorgeous, user-friendly tables by default

#### New feature WD WB WМ IMAGE CONTROL: **DISPLAY PDFS**

The powerful PDF Reader control is available in version 25.

But for simple cases, or to display a thumbnail of a PDF file, it is possible to view a PDF page in an Image control and lighten the UI. In version 25, the Image control can display a given page of a PDF document.

Benefit provided by this new feature of version 25: A verv useful feature

> New feature WD WB WМ AUTOMATIC MANAGEMENT (OR NOT) **OF DARK THEME**

Dark themes are in vogue, and help to slightly increase battery life.

At runtime, the application will automatically switch to a dark theme if the OS is configured in a dark theme.

This function can be disabled. When an application switches to a dark theme, this application uses the dark skin provided by WINDEV Mobile.

To finely manage the display options, the **SysThemeDark** WLanguage function allows you to know if the OS is in dark mode.

Benefit provided by this new feature of version 25: Dark themes are in fashion

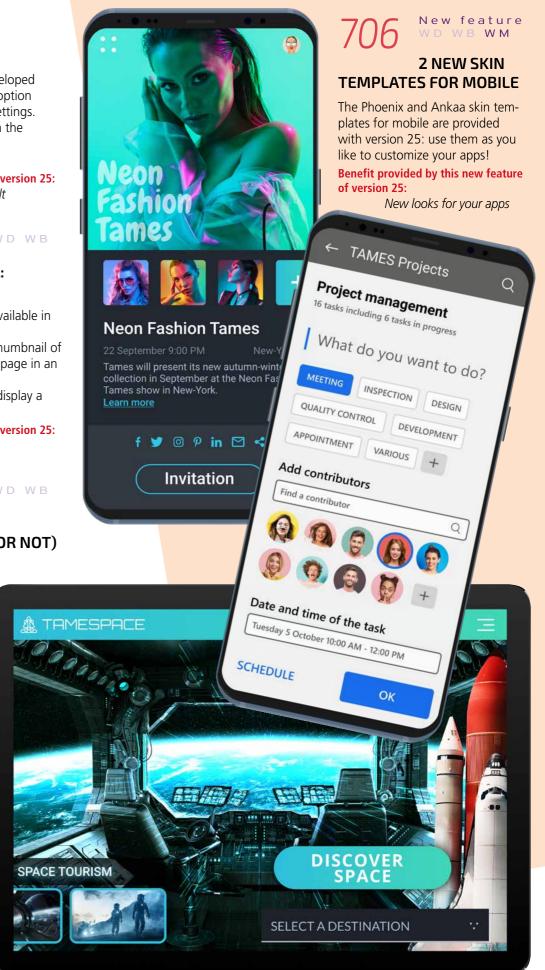

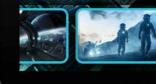

60 WINDEV 25 WEBDEV 25 WINDEV Mobile 25 New features

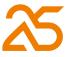

#### New feature WD WB WM

#### **CROSS-PLATFORMS: HIDE WINDOWS CE IN THE** ENVIRONMENT

As you know, WINDEV Mobile 25 also allows you to create (and maintain) applications for Windows CE. Today, this is mostly used for maintaining existing industrial applications.

Many developers do not have to work with Windows CE. To lighten the environment interface for these developers, it is now possible to hide Windows CE options in the environment. The environment is thus lighter.

Benefit provided by this new feature of version 25: Simplified environment

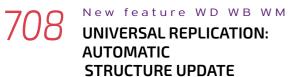

Replication is often used in mobile applications to make them work offline

In version 25, Universal Replication automatically propagates automatic changes in the structure of data files (tables) when necessary.

Benefit provided by this new feature of version 25: Significant simplification

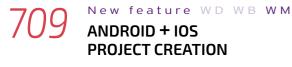

In version 25, you can create an iOS + Android project in a single step.

2 project configurations are automatically created. A multiple platform selection is available in version 25.

Benefit provided by this new feature of version 25: Simplified operations

#### New feature WD WB WM **NEW WLANGUAGE FUNCTIONS:** SSH (REMOTELY SEND SHELL COMMANDS)

**SSH** functions are used to run commands on remote computers.

In version 25, these functions are available on mobile. Benefit provided by this new feature of version 25:

The essence of remote commands

# **IOS**

#### New feature WD WB WM COMMON NEW FEATURES FOR MOBILE

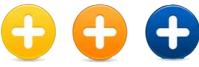

iOS development has never been as powerful as with WINDEV Mobile 25. You benefit from powerful new features that come in addition to all the existing ones. iOS evolves, and so does WINDEV Mobile 25. WINDEV Mobile 25 for iOS benefits from the general common features of version 25, plus features common to mobile devices: Smart controls, User groupware on Mobile, PDF Reader, table look by default, dark theme management, ...

And in addition to the general common new features, and new features specific to mobile devices, version 25 offers the following new features for iOS.

New feature WD WB WM **IOS 13, IPHONE 11** 

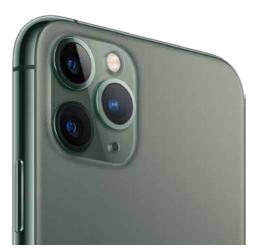

WINDEV Mobile 25 supports the new iOS 13. Applications compiled with WINDEV Mobile 25 run on iPhone 5S and later models (iOS 11 or later).

In the case of iPads, applications run on all models since the release of the 1st-generation iPad Air (2013).

Benefit provided by this new feature of version 25: Enjoy all the features of iOS version 13

#### New feature WD WB WM IPAD OS

From now on, iPad's operating system is no longer called iOS (as for iPhone), but iPadOS. WINDEV Mobile 25 supports iPadOS.

iPadOS offers additional features compared to iOS. WINDEV Mobile 25 supports the following additional features:

- ٠ split view
- slide over ٠
- opening several windows of an application simultaneously
- widget
- dark theme

Benefit provided by this new feature of version 25: *iPadOS* support

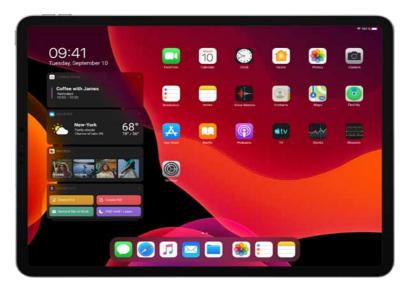

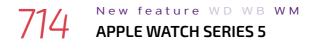

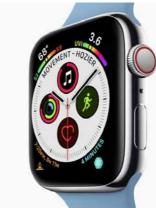

Apple Watch Series 5 is supported. Anchors allow you to automatically manage the 2 screen sizes.

Benefit provided by this new feature of version 25: WINDEV Mobile 25 is right on time!

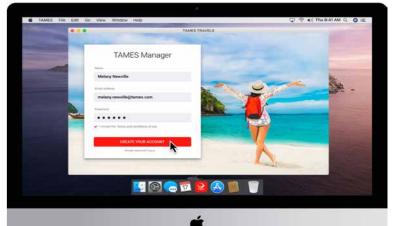

Your applications developed for iPad also work on Mac

#### New feature ${\tt W}\,{\tt D}\,$ ${\tt W}\,{\tt B}\,$ $W\,{\tt M}$ **COMPILATION OF TABLET APPS FOR** MAC (CATALYST)

WINDEV Mobile 25 allows you to create applications to run on Mac.

These are Catalyst applications, offering a runtime mode similar to that of tablets (iPad).

Benefit provided by this new feature of version 25: Your applications directly on Mac

#### New feature ${\tt WD}$ ${\tt WB}$ ${\tt WM}$ /16 **SIGN IN WITH APPLE:** AUTHENTICATION SYSTEM

Sign In with Apple is a standard authentication system. This system allows users to sign in to your application using their Apple IDs.

Your application only retrieves an authorization (and some information) or a refusal.

WINDEV Mobile 25 supports Sign In with Apple. The new AppleSignIn WLanguage function family is introduced.

# Sign in with Apple

#### "Sign in with Apple" button

Benefit provided by this new feature of version 25: Apple authentication

• ...

New feature WD WB WM EDIT CONTROL: ADDITIONAL MASKS

New input masks are introduced for iOS: IP address Uppercase • 1st letter in uppercase

Benefit provided by this new feature of version 25: Halloween may be over, but you can still use your masks

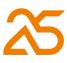

#### New feature WD WB WM $\square$ WIDGET

A Widget is a window that appears on the phone or tablet home screen.

WINDEV Mobile 25 also allows you to create and debug Widgets.

WINDEV Mobile now supports iPhone and iPad Widgets.

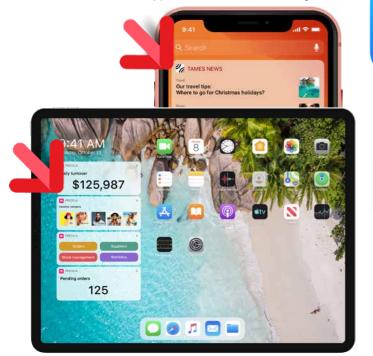

Widgets on iPad and iPhone

Benefit provided by this new feature of version 25: Enhance the home screen!

#### New feature WD WB WM **URI SELECT WLANGUAGE** FUNCTIONS: IN IOS TOO!

On iPhone, as in Android,

it is possible to manage

"external" (installed) or

local files from the phone.

The **URI** function family is

now available for iPhone

You can then program

the processes of your

choice on the selected

URI functions allow you to

display local files or files

accessible from the phone

Benefit provided by this

new feature of version 25: Easy access to everything.

and iPad.

files.

PRECILIA Swin -0 Catalogs Ideas Supplier pdf pdf Demo Oct Demo Nov Model 104 B 5 odel\_221

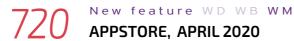

#### **APPSTORE. APRIL 2020**

From April 2020, Apple will require that all applications submitted to the store be adapted to iPadOS.

Thanks to WINDEV Mobile 25 you don't have to do anything in particular. Your applications are already

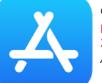

compatible! Benefit provided by this new feature of version 25: Already ready!

#### New feature WD WB WM **9 NEW TYPES**

9 new types of variables are available for iOS:

| gpwOAuthParameters | gpwUser                        | sshSession            | URI                        |
|--------------------|--------------------------------|-----------------------|----------------------------|
| xmlSignature       | xmlSignatureInformationKeyX509 | xmlSignatureReference | xmlSignatureTransformation |
| YAML               |                                |                       |                            |

Benefit provided by this new feature of version 25: More and more power for WLanguage

#### New feature WD WB WM **3 NEW PROPERTIES**

3 new properties for iOS are available in WLanguage

..DisplayMode ...NumberPage ..NumberDisplayedPage

Benefit provided by this new feature of version 25: More and more power for WLanguage

#### New feature WD WB WM **55 NEW WLANGUAGE** FUNCTIONS FOR IOS

55 new functions for iOS are available in WLanguage.

| Reduce                | Apply               | StringToJSON            | Clone                      |
|-----------------------|---------------------|-------------------------|----------------------------|
| EncryptGenerateRSAKey | DateToDayOfWeek     | dbgConnect              | GetContinentConstant       |
| GetCountryContinent   | GetContinentList    | GetCountryContinentList | GetContinentName           |
| InDeviceOwnerMode     | InKioskMode         | ExeGetPID               | ExtractStringBetween       |
| AAFEnable             | Filter              | fDirRename              | FTPGetFile                 |
| GalleryDisplayPopup   | GalleryClosePopup   | gpwAddUser              | gpwAddUserInGroup          |
| gpwAuthLogin          | gpwRemoteConnect    | gpwDisconnectUser       | gpwListOAuthParameters     |
| gpwOpen               | gpwGetUserInfo      | gpwResetPassword        | gpwBiometricAuthentication |
| HUpdateLink           | ilnitInternalReport | JSONToString            | SOAPAddSAMLAssertion       |
| SOAPAddXMLSignature   | SSHCommand          | SSHConnectShell         | SSHDisconnectShell         |
| SSHWrite              | SSHRead             | TableCollapseExpand     | TelemetrySendData          |
| ToastDisplayIW        | ToastDisplayPopup   | Мар                     | URIGetInfo                 |
| URISelect             | URIToBuffer         | URIToFile               | CheckAllFalse              |
| CheckAllTrue          | CheckAnyFalse       | CheckAnyTrue            |                            |
|                       |                     |                         |                            |

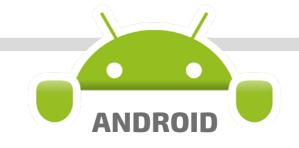

New feature WD WB WM //4 COMMON NEW FEATURES FOR MOBILE

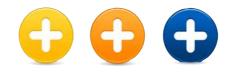

Android development has never been more powerful than with WINDEV Mobile 25. You benefit from powerful new features that come in addition to existing ones. Android evolves, and so does WINDEV Mobile 25. WINDEV Mobile 25 for Android benefits from the general common features of version 25, plus new features common to mobile devices: Smart controls, User groupware on Mobile, PDF Reader, table look by default, dark theme management... In addition to the general common new features and the common new features specific to mobile devices, version 25 offers the following new Android-specific features.

#### New feature WD WB WM FASTER COMPILATION FOR GO

In version 25, compiling Android applications to perform a "GO" is much faster. The gain is between 20% and 60%, depending on the type

of application.

Benefit provided by this new feature of version 25: Already ready!

#### New feature WD WB WM ANDROID 10 SUPPORT

Version 25 supports Android 10. Note that the minimum Android version supported to run applications generated with WINDEV Mobile 25 is version 5 (released in 2014).

If you need to develop applications for very old versions of Android, simply use an older version of WINDEV Mobile. You can access these versions with your license for version 25.

Benefit provided by this new feature of version 25: You are up to date!

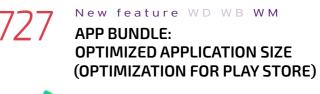

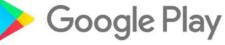

- "App bundle" is Google Play Store's new publishing format. This format allows you to publish small applications that are optimized for each device configuration: processor, screen size, etc.
- The installed application contains only the resources it needs according to the device.
- WINDEV Mobile 25 allows you to generate smaller apps, in "App bundle" format.
- Benefit provided by this new feature of version 25: Publish your apps on Google Play

#### New feature WD WB WM '28 **APK GENERATION BY TARGET** (REDUCED SIZE)

- When deploying applications directly (i.e. outside Play Store), you can reduce the app size by specifying the specific target.
- For example, when a business application is used only on industrial
- terminals of a certain type, you can
- compile the application only for that configuration, for that type of processor and screen size.
- The generated app will not have to include all the possible
- hardware and processors, all the possible image resolutions, and will therefore be smaller.
- Version 25 allows generating this type of APK.
- It is also possible to generate several APKs for several different types of devices in a single operation.
- Benefit provided by this new feature of version 25: Reduce the size of your APKs

#### New feature WD WB WM **INTERNAL COMPONENTS: EVOLUTIONS**

- In Android, internal components now also include: Analysis •
  - HFSQL context.
- This is very useful, and allows for better compatibility with iOS apps.
- Benefit provided by this new feature of version 25: A brilliant new feature

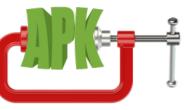

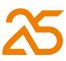

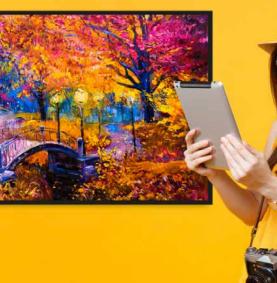

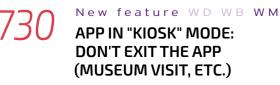

We have all (or almost all!) visited a museum where we are provided with a tablet (with or without headphones) containing an explanation of the works on display. On this type of devices, it is impossible to exit the application. This prevents baddies from changing or destroying the configuration!

This mode is called "kiosk".

WINDEV Mobile 25 makes it easy to create this type of application: 1 click.

Benefit provided by this new feature of version 25: Now that's a work of art!

#### New feature WD WB WM NATIVE NAVBAR

More and more applications offer a navigation bar at the bottom of the window.

Since this bar is now standardized, WINDEV Mobile 25 offers it natively for Android.

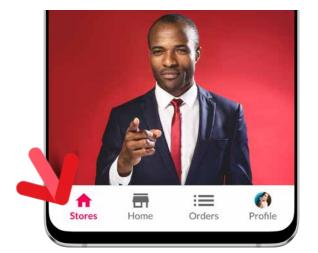

Example of Native NavBar

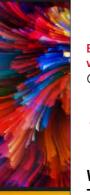

Benefit provided by this new feature of version 25: Go from Bar to Bar!

#### New feature WD WB WM CALL SOAP

#### WEBSERVICES: **7 EVOLUTIONS**

In version 25, Webservices evolve in Android:

• **SOAP** WLanguage functions are available for Android. One key function is **SOAPTOHTTP**, which allows you to modify an Http request before sending it.

- The wsRequest and wsResponse WLanguage types are available to finely configure calls to Webservices, and to process responses.
- Multipart support
- MTOM/XOP support
- Webservices with "User/Password" authentication are automatically supported
- InnerXML support •
- A certificate can be used to call the Webservice that re-٠ quires it.

#### Benefit provided by this new feature of version 25: Ever-simpler Webservice management

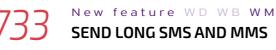

SMS and MMS functions now accept long texts. Benefit provided by this new feature of version 25: No limit

#### New feature WD WB WM CHROMEBOOK WITH INTEL PROCESSOR

In version 25, Android runtime framework is delivered for 32bit and 64-bit Intel processors.

Benefit provided by this new feature of version 25: Wider spectrum

# New feature ${\tt W}\,{\tt D}\,$ ${\tt W}\,{\tt B}\,$ $W\,{\tt M}\,$

#### **RETRIEVE THE "RECTANGLE" DISPLAYED WHEN ZOOMING OR** MOVING

A user can zoom in an Image control.

The new ...RectangleDisplayed property allows retrieving the coordinates of the zoomed (or moved) area, as well as the zoom factor.

Benefit provided by this new feature of version 25: Click!

# **ANDROID: DEBUG DIRECTLY ON PHONE (OR TABLET)**

#### New feature WD WB WM ANDROID: DEBUGGER ON DEVICE

All developers appreciate the possibility to debug an application directly on the device.

How to trace a feature that cannot be effectively emulated on a PC: GPS location, embedded printer, scanner, access to phone contacts and calendar, photo and video recording, gestures (delete rows by swiping, etc.), ...

In version 25, WINDEV Mobile allows you to debug an underdevelopment Android application directly on the device. Note that this feature is also available for iOS. You can now quickly debug everything!

Simply set breakpoints (beforehand or during debugging) and click "Debug on mobile device"

When the execution reaches the breakpoint, the application goes into freeze mode, and the code editor displays the corresponding code.

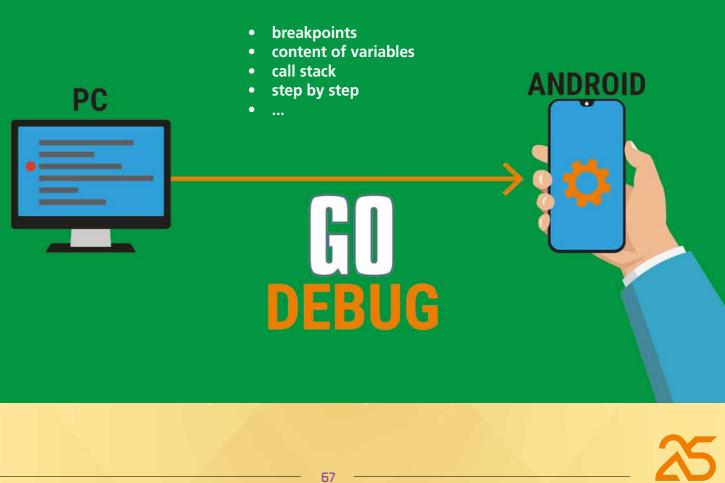

| IDEV Mobile | 25 - [WIN                                      | Home]        |                  |                                                                                                    |                                  |                                           |
|-------------|------------------------------------------------|--------------|------------------|----------------------------------------------------------------------------------------------------|----------------------------------|-------------------------------------------|
| Home        | Project                                        | SCM<br>A     | Automatic        | tests                                                                                                    | Creation                         | M<br>Co<br>Ra<br>V Cr                     |
| Debug on S  | amsung Gala                                    | xy S10+ si   | mulator          | sual cor                                                                                                    | ntrols                           |                                           |
| Debug on G  | eneric Andro                                   | oid tablet s | imulator         |                                                                                                    |                                  |                                           |
| Configure t | ne test mode                                   | Ctrl         | +Maj+F9          |                                                                                                    |                                  |                                           |
|             | Home<br>Debug on n<br>Debug on S<br>Debug on G | Home Project | Home Project SCM | Home Project SCM Automatic<br>Debug on mobile device<br>Debug on Samsung Galaxy S10+ simulator<br>Debug on Generic Android tablet simulator | Home Project SCM Automatic tests | Home Project SCM Automatic tests Creation |

*Choose your debug mode: here, directly on the device* 

- The current instruction is indicated by the usual arrow in the margin.
- As usual, you can view the content of variables, the call **stack**,... then continue the execution: step by step,... Benefit provided by this new feature of version 25: Essential

#### New feature WD WB WM ASYMMETRIC ENCRYPTION WLANGUAGE FUNCTIONS

Asymmetric encryption functions are now available for Android.

Benefit provided by this new feature of version 25: Easier encryption

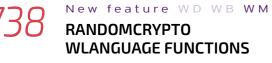

Encryption methods often use a "random number" parameter.

The RandomCrypto WLanguage function allows generating a random, unpredictable and unrepeatable number for this purpose.

Benefit provided by this new feature of version 25: Easier encryption

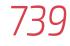

New feature WD WB WM MISCELLANEOUS

- Independent HFSQL contexts are now available in windows, internal windows and classes.
- All drawing functions of the "d" family accept a Color ٠ type instead of the RGB color.

Benefit provided by this new feature of version 25: Various new features

#### SAMSUNG **GALAXY FOLD**

WINDEV Mobile 25 allows you to develop applications for folding phones: the split is managed, when the phone is closed, the application automatically switches to the external screen and the layout adapts automatically (thanks to anchors)... You're all set!

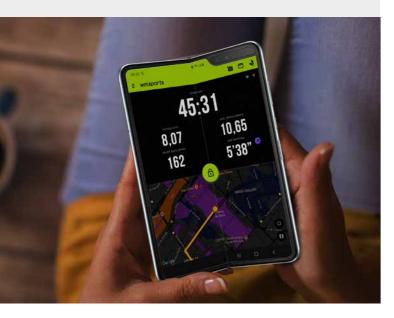

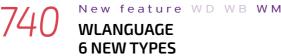

WLANGUAGE **6 NEW TYPES** 

6 new types of variables are available for Android:

| gpwUser       | pdfDocument | pdfTextElement | pdfPage |
|---------------|-------------|----------------|---------|
| pdfAttachment | sshSession  |                |         |

Benefit provided by this new feature of version 25: Very useful types

#### New feature WD WB WM **69 NEW PROPERTIES**

69 new WLanguage functions are available for Android

| PageEndStick           | Certificate        | KeepVisibleHierarchy   | StartDatePeriodDisplayed           |
|------------------------|--------------------|------------------------|------------------------------------|
| EndDatePeriodDisplayed | DisplayCurrency    | MemoryCurrency         | RightToLeft                        |
| HeaderVisible          | HSpace             | VSpace                 | PrintedSheet                       |
| GranularityGridlines   | LabelHeight        | FutureHeight           | HeightInPixel                      |
| BackgroundImagePrinted | l PageByPagePrint  | LabelWidth             | WidthInPixel                       |
| CaptionPeriodHeader    | BottomMargin       | RightMargin            | LeftMargin                         |
| ГорMargin              | AdjustmentMode     | SignatureMode          | ModifiableInReportsAndQueries      |
| MsgSortSel             | NbColumn           | NbCopy                 | NbPrintedRec                       |
| VbRecRead              | TotalNbRec         | NbLabel                | NbLabelCopy                        |
| NbPagesInWidth         | InternalReportName | SourceName             | ViewName                           |
| NemZoneName            | LabelNumberToStart | PageNumber             | ODBCSQLCode                        |
| DDBCPassword           | ODBCDatabaseName   | ODBCConnectionName     | ODBCUserName                       |
| Font                   | FontCharset        | FontStrikeOut          | FontCondensed                      |
| ontAppointmentContent  | FontExtended       | FontBold               | FontItalic                         |
| ontLarge               | FontName           | FontUnderlined         | FontAppointmentTitle               |
| HierarchicalDepth      | GridlinesVisible   | RTFWithImagesAndTables | RichEdit                           |
| <b>TextDirection</b>   | SelectionOnly      | Size                   | AllModifiableWithReportsAndQueries |
| SignatureType          |                    |                        |                                    |
|                        |                    |                        |                                    |

Benefit provided by this new feature of version 25: More and more power for WLanguage

#### New feature WD WB WM **72 NEW WLANGUAGE** FUNCTIONS FOR ANDROID

In version 25, WLanguage integrates 72 new functions for Android

| EncryptAsymmetric           | EncryptAsymmetricEnvelopped | DateToDayOfWeek     | DecryptAsymmetric      |
|-----------------------------|-----------------------------|---------------------|------------------------|
| DecryptAsymmetricEnvelopped | InDeviceOwnerMode           | InKioskMode         | fDirRename             |
| gpwAddUser                  | gpwAddUserInGroup           | gpwAuthLogin        | gpwRemoteConnect       |
| gpwDisconnectUser           | gpwListOAuthParameters      | gpwOpen             | gpwGetUserInfo         |
| gpwResetPassword            | gpwBiometricAuthentication  |                     | RandomCryptoBuffer     |
| RandomCryptoInteger         | iAddAttachment              | iAddBookmark        | iChangeSubReportSource |
| iSequencingAdd              | iSequencingPrint            | iCloseReport        | iCurrentFile           |
| iEndReport                  | iForceComplement            | iNestedHeaderFooter | iPageHeightLeft        |
| iPrintBlock                 | iPrintBodyComplement        | iPrintReport        | ilnitReportQuery       |
| ilnitReportQueryConnection  | iListNestedReports          | iColumnNum          | iResetNbPages          |
| iReportPrintingStatus       | iSubstBlock                 | iColumnEnd          | iPageEnd               |
| KioskEnable                 | KioskDisable                | PDFReaderClose      | PDFReaderOpen          |
| PDFReaderSeekPrevious       | PDFReaderSeekFirst          | PDFReaderSeekNext   | PDFReaderHighlight     |
| PDFReaderRotatePage         | PDFIsProtected              | PDFExtractPage      | PDFMerge               |
| PDFMergeWithPassword        | PDFNumberOfPages            | PDFToText           | SOAPAddSAMLAssertion   |
| SOAPAddAttribute            | SOAPAddHeader               | SOAPAddXMLSignature | SOAPPrepare            |
| SOAPGetHeader               | SOAPToHTTP                  | SSHCommand          | SSHConnectShell        |
| SSHDisconnectShell          | SSHWrite                    | SSHRead             | TableCollapseExpand    |
|                             |                             |                     |                        |

# ANDROID REPORT EDITOR

# 743

New feature WD WB WM ANDROID REPORT EDITOR

It's here! In version 25, the report editor is available for Android!

Your existing reports work natively on Android! In version 25, you can run an iPrintReport command on Windows, Linux, Web, iOS and now in Android.

The report can be printed (on a printer) or generated as a PDF.

The Android report editor is very rich.

It supports all the features you need, such as:

Static control, Preset control, Calculated control, Etc... You can easily create all types of reports for your Image control, Check Box control, Shape control, Bar Android applications.. Code control; Link control, Internal Report control,... Benefit provided by this new feature of version 25: All the processes of these controls are supported, as How could we do without it? well as all their properties (auto-resizing, unbreakable

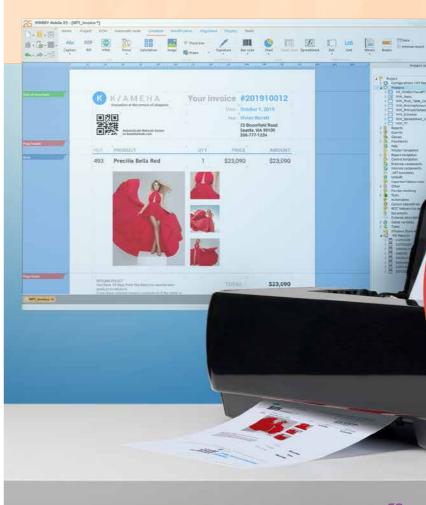

controls...), styles, types of frames; etc...

All types of blocks are supported: document start/ end, header/footer, body, break, body complement, iteration, block substitution, breaks, planes...

The data source can be HFSQL (Data file, guery, embedded query) or a programmed data source.

Bounds, sorts and sort breaks are supported.

Available types of reports include: blank, form, table, crosstab, mailing, label, multicolumn,...

The "[% %]" syntax in labels is supported.

Nested reports and report sequences are supported. PDF export is available.

# WINDOWS MOBILE & CE

Windows Mobile, Windows CE and Windows Embedded are very popular in industrial settings.

Please note: your Windows Mobile, CE and Embedded code is compatible with Android (and iOS). If you migrate your industrial devices from CE to Android, you don't lose your code! All thanks to WINDEV Mobile!

Your teams will be happy to keep their know-how!

#### New feature WD WB WM COMMON NEW FEATURES

WINDEV Mobile 25 for Windows CE. Mobile and Windows Embedded benefit from the common new features of the environment in version 25.

Benefit provided by this new feature of version 25: New features even for Windows CE!

#### New feature ${\tt W}\,{\tt D}\,$ ${\tt W}\,{\tt B}\,$ $W\,{\tt M}$ 745 **33 NEW WLANGUAGE** FUNCTIONS FOR WINDOWS MOBILE, CE AND EMBEDDED

33 new WLanguage functions are available in Windows Mobile, CE and Embedded in version 25.

App

#### Reduce Apply DateToDavOfWeek dbgConnect GetCountryContinent GetContinentList Fncode InDeviceOwnerMode AAFEnable Filter gpwAddUserInGroup gpwAuthLogin JSONToString TableCollapseExpand CheckAllFalse Map CheckAnyTrue

StringToISON Clone Decode GetContinentConstant GetCountryCon ntlist GetContinentName InKioskMode ExtractStringBetween gpwAddUser fDirRename gpwBiometricAuthentication iInitInternalReport TelemetrySendData ToastDisplayPopup CheckAnyFalse CheckAllTrue

# UWP

Although it seems like it is being abandoned by Microsoft, UWP (Universal Windows Platform) is still supported in version 25.

#### New feature WD WB WM *14*b COMMON NEW FEATURES

UWP development benefits from the common new features of version 25. See new features 670 to 692.

Benefit provided by this new feature of version 25: UWP evolves

#### New feature WD WB WM NEW ENVIRONMENT

UWP development also benefits from the new development environment of version 25.

Benefit provided by this new feature of version 25: Increased user friendliness

#### New feature WD WB WM 748 **28 NEW WLANGUAGE** FUNCTIONS FOR UWP

28 new WLanguage functions are introduced for UWP.

|   | Reduce            | Apply                   | StringToJSON         | Clone               |
|---|-------------------|-------------------------|----------------------|---------------------|
|   | DateToDayOfWeek   | dbgConnect              | GetContinentConstant | GetCountryContinent |
|   | GetContinentList  | GetCountryContinentList | GetContinentName     | InDeviceOwnerMode   |
|   | InKioskMode       | ExtractStringBetween    | fContentType         | Filter              |
| 2 | fDirRename        | HUpdateLink             | ilnitInternalReport  | JSONToString        |
|   | TelemetrySendData | ToastDisplayIW          | ToastDisplayPopup    | Мар                 |
|   | CheckAllFalse     | CheckAllTrue            | CheckAnyFalse        | CheckAnyTrue        |
|   |                   |                         |                      |                     |

WINDEV

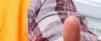

Approved!

WINDEV Mobile 25

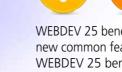

749

WEBDEV 25: BENEFIT FROM THE 160 **COMMON NEW** FEATURES OF VERSION 25

New feature

WD WB WM

WEBDEV 25 benefits from most of the 160 new common features of version 25. WEBDEV 25 benefits most notably from Smart controls, management of PDF files, management of YAML, GITHub, project portfolios, creation of SCM branches on several projects, new features in the code editor, OOP, HFSQL

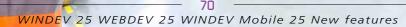

WEBDEV

# WEB**DEV**

Spare servers, etc... And in addition to all these new features, WEBDEV 25 benefits from new features specific to the Web to be discovered in the following pages.

Benefit provided by this new feature of version 25: An incredible amount of new features

# **NEW: 36 SMART** CONTROLS

# 750 to 785 New feature WD WB WM **36 SMART**

#### **CONTROLS FOR WEBDEV**

The new Smart control allows implementing sophisticated operations in your pages with one click

Continues page 74..

**SLIDING BANNER** 

Automatic slide • Pause on hover • Effects • Browser code

CONTROLS WITH CODE, READY TO USE

# **NEW: WEBDEV 25 SMART CONTROLS**

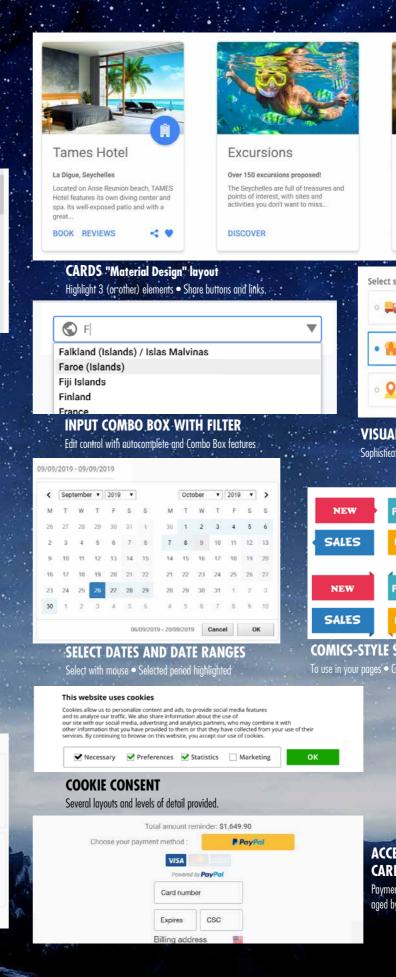

| The statement | ate island by the lagoon                                                                                                    |
|---------------|----------------------------------------------------------------------------------------------------|
|               |                                                                                                    |
| 20            | 08 02 36                                                                                                    |
|               | culation • Updated every second (or other)                                                                                                    |
| Browser coo   |                                                                                                    |
| Select a cate | Egory Latest news Option description to provide some details on several lines to help users in their choice with an elegant graphic interface.        |
| %             | Current promotions<br>Option description to provide some details on several lines to help<br>users in their choice with an elegant graphic interface. |

| 8 | All clothes                                                       |
|---|-------------------------------------------------------------------|
|   | Option description to provide some details on several lines to he |
|   | users in their choice with an elegant graphic interface.          |

#### POPUP COMBO BOX Here, a popup managed in programming as a combo box

| r orustar                 | Deviation              |
|---------------------------|------------------------|
| Log in                    | Registration           |
| G Log in with Google      | G Log in with Google   |
| f Log in with Facebook    | f Log in with Facebook |
| OR                        | • OR -                 |
| Email                     | Your name              |
|                           | -                      |
| Password                  | Email                  |
| â                         |                        |
| Log In                    | Password               |
| Forgotten password?       | â                      |
| Not registered yet?       | Eagree to the Terr     |
| Register in a few seconds |                        |

LOGIN / ACCOUNT CREATION Login or Account creation • Google, Facebook, LinkedIn, GitHub login...

|            |                  | Effects                                            | OW U<br>• Displays<br>network po |
|------------|------------------|----------------------------------------------------|----------------------------------|
|            | Christian O'Hara | First class standing                               |                                  |
| <b>3</b> 📩 | Katy Liravel     | Best hotel in the city 🎔 🔯 🚺                       | 0                                |
| □ ☆        | Sandra Simmons   | We'll be back!                                     |                                  |
|            | TAMES Analytics  | Important changes regarding the properties for the | S                                |
|            | Contact MyHotel  | You have received a new message about your hotel   | S                                |
|            | Mia Toretto      | Good news 🎉 You have been accepted by the          | S                                |
| n 🔶        | My Hotel         | You have a new reservation!                        | S                                |

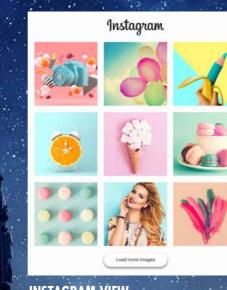

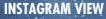

Displays images from Instagram account • Flexible layout • Clicking a thumbrail opens image in high definition • Shows a post

| YOA30                         |                       |                       |                      |                    |
|-------------------------------|-----------------------|-----------------------|----------------------|--------------------|
| Dale                          | Customer<br>Invoicing | Supplier<br>Invoicing | Grders               | Expenses           |
| Tuesday 01<br>October<br>2019 | 17<br>pending         | <b>g</b><br>pending   | <b>23</b><br>pending | 16<br>to reimburse |
| Version                       | Blocked<br>orders     | Expense<br>History    | Turnover             | Sales              |
| 25.1.80.63<br>09/27/2019      | 8                     | <b>58</b>             | +3.7%                | +23%               |
|                               | to unblock            | this month            | / year N-1           | this month         |

#### "MENU" DASHBOARD Understated dashboard • Clickable = Menu-oriented

Select your language

Português (Brasil)

ortuguês (Portugal)

LANGUAGE COMBO BOX

guage or in the target language.

anguage first

displayed either in the current

Enalish

Español

Français

The following Smart controls are also available: Progress Bar Button • Password Strength · Login · Gallery in Rows · Gallery in Columns · Clocks · Amazon-style image management • ...

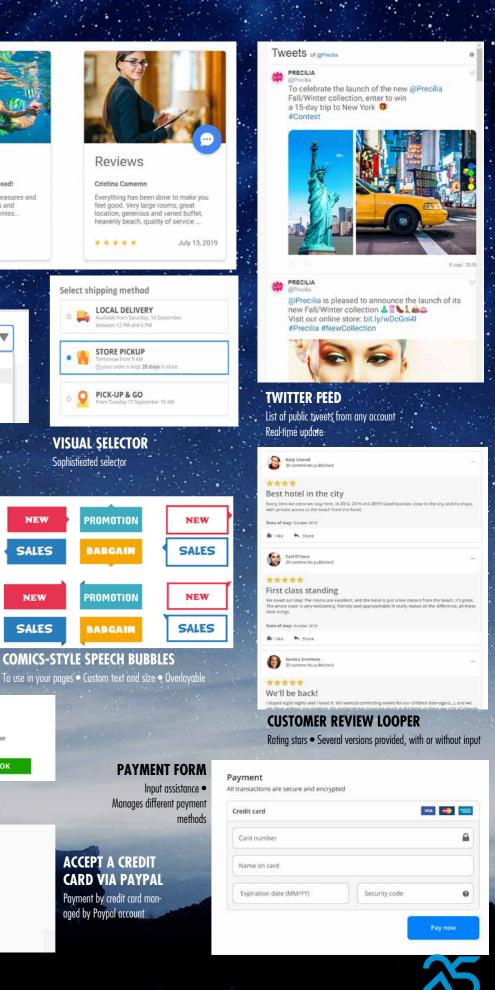

in WEBDEV (new features 001 to 006).

Today's standard Web-based processes, such as date range selections, sliding banners, galleries, Twitter feeds... are supplied ready for use, with their code. And everything can be customized.

Among the **Smart controls** provided with WEBDEV 25, you will find: • Sliding Banner • Progress Bar button • Tooltips

• Cards • Search Combo Box and Popup • Comments and rating • Countdown • Cookie consent banner • Form • Galleries • Clock • Payment • Credit card reader • Date and date range picker • Dashboard • Advanced Looper controls • Twitter feed • ...

**Benefit provided by this new feature of version 25:** *Massive time savings* 

# NEW FEATURES OF CONTROLS

#### 786 New feature WD WB WM MODERNIZED SCROLLBAR LOOK

Two scrollbar looks are available in version 25: either the standard look of the browser, or a sleek look that matches the skin.

You can change the color of the scrollbar.

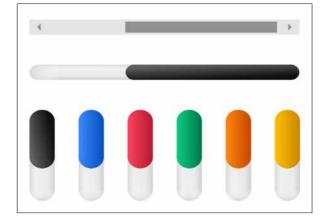

Examples of scrollbar looks

**Benefit provided by this new feature of version 25:** *Better-looking scrollbars* 

#### 787 New feature WD WB WM AUTOMATIC INFINITE LOOPER CONTROL

In addition to the modes "with pager" and "with scrollbar", Looper controls now feature an "Infinite" mode. This mode is increasingly popular. When the user approaches the bottom of the Looper control,

the rest of the content appears automatically.

**Benefit provided by this new feature of version 25:** One more mode as standard

# **SCROLLBAR THAT APPEARS ON HOVER**

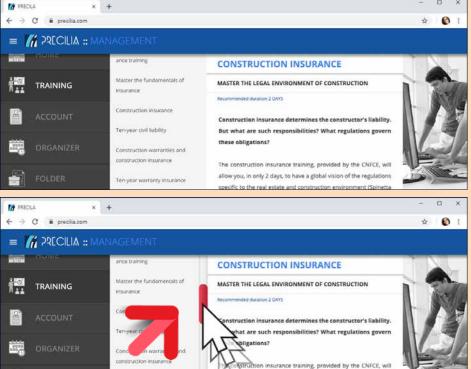

788 In sophisticat when hovering

# SCROLLBAR THAT APPEARS ON HOVER

In sophisticated pages, scrollbars only appear when hovering over a specific area to avoid cluttering the UI.

In version 25, you can automatically create this type of scrollbar.

You can have several scrollbars in the same page. You can have 1 scrollbar per container.

**Benefit provided by this new feature of version 25:** *Create sophisticated yet uncluttered pages* 

The scrollbar (here in red!) appears only when the column is hovered over. Similarly, a scrollbar will appear on the black column (left of page) when hovered over

# DEBUGGER FOR BROWSER WLANGUAGE CODE

•

Today, Web applications use more and more Browser code. Browser code uses less resources (no processes on the server) and bandwidth. The user experience is improved. Debugging Browser code easily is now a necessity.

789 DEE

#### **New feature WD WB WM DEBUG YOUR BROWSER CODE WITH VERSION 25**

In version 25, you can easily debug Browser code written in WLanguage.

- The browser code debugger has useful features:
- breakpoint, set beforehand or during debugging

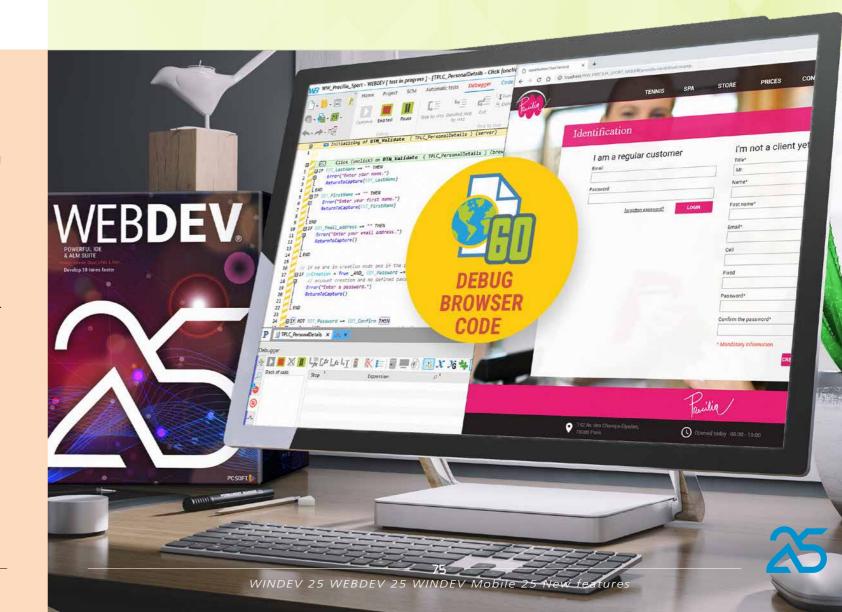

0, in only 2 days, to have a global vision of the reg to the real estate and construction environment ( step by step, line after line or by entering the functions called
view contents of variables,

view call stack

The browser is run by the debugger. The operating modes and shortcuts are identical to the server code debugger you already know. When the execution sequence switches from browser code to server code (or vice versa) the debugger automatically switches from one mode to another. Note: Chrome is the browser to use for debugging. Of course, the debugged code will work on all browsers: Edge, Firefox, Opera...

**Benefit provided by this new feature of version 25:** *How did you do it before?* 

# WEBDEV ADAPTIVE DESIGN: LAYOUTS & ANCHORS

#### ADAPTIVE DESIGN: SIMPLER THAN **RESPONSIVE DESIGN**

New feature WD WB WM

In version 25, WEBDEV features Adaptive Design to create pages..

For WINDEV and WINDEV Mobile users, this is the same principle as the one used in layouts. The principle is straightforward: the page layout varies

according to the width of the browser. The same page has several possible layouts.

Typically:

- a layout for PCs and tablets,
- a layout for wide screens
- a layout for smartphones.

The appropriate page is automatically displayed according to the width of the browser.

An advantage of this method is that controls can be freely positioned in each layout.

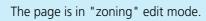

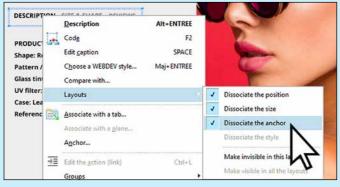

The layout menu

Benefit provided by this new feature of version 25: Another method to make your pages more adaptive

#### New feature WD WB WM 79 LAYOUT: HOW TO CREATE PAGES

Creating layouts is easy.

Simply click "create a new layout" and:

- select one of the proposed templates,
- create a specific layout: super wide display, specific industrial device, fixed size device,...

In each layout, you can position controls as you wish.

Benefit provided by this new feature of version 25:

Easy creation

#### New feature WD WB WM LAYOUT: CUSTOMIZE CONTROLS

In a layout, a control can:

- be dissociated
- remain associated.

When an associated control is modified in one of the layouts, the changes are applied in all the layouts.

By dissociating a control, you can modify it only in the desired layout.

You can also dissociate only certain properties of the control

Page in edit mode (left).

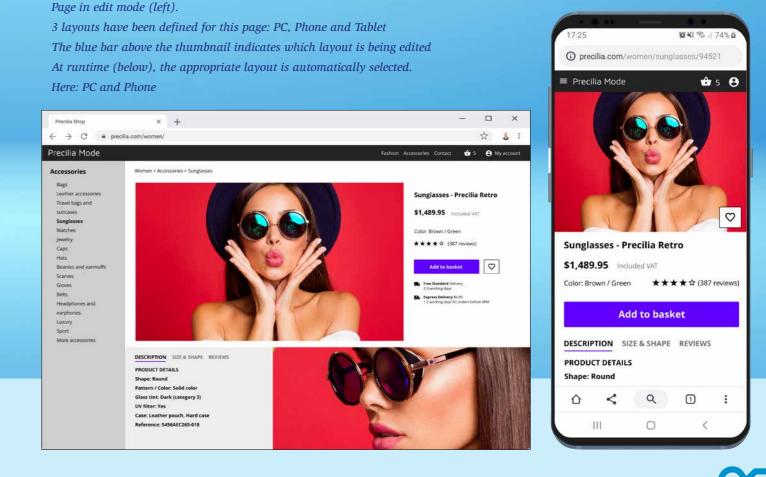

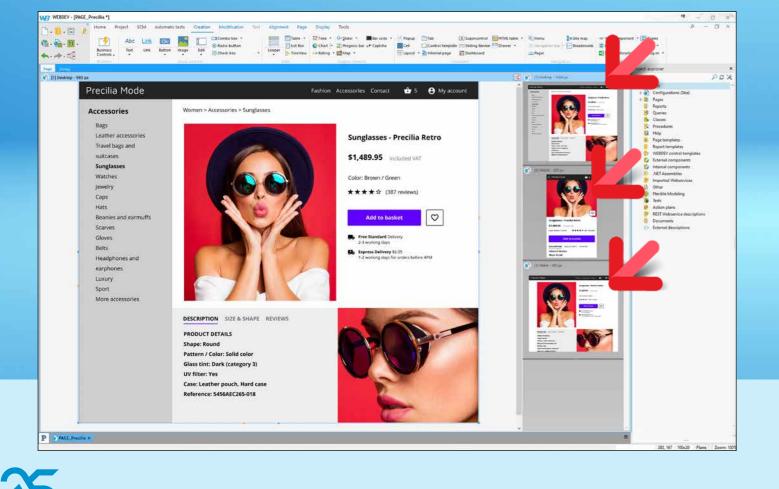

anchors, color, position, size, style... In the "7 tabs", a symbol indicates which properties are dissociated.

Benefit provided by this new feature of version 25: Advanced customization

#### New feature WD WB WM 793 LAYOUT, CODE: LAYOUT CHANGE PROCESS

- Layouts are managed automatically.
- But you can customize the behavior of the pages when the layout changes.
- A new process is introduced to manage layouts by programming: "Change of layout" process.
- This process is automatically called when the layout changes: Web users resize their browsers, or rotate their devices.
- This process may be particularly useful for managing special cases by programming: save a cookie, change the content of a control...

Benefit provided by this new feature of version 25: New programming possibilities

# **PRESET PAGES**

#### New feature W D WB WM**NEW PRESET PAGE**

When you create a new page, WEBDEV proposes preset pages, to get started faster!

A new preset page is available in version 25: home page.

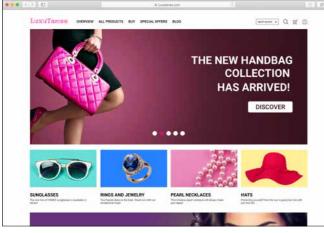

Standard home page layout

Benefit provided by this new feature of version 25: A useful template

## SIMPLIFIED **OPERATING** MODES IN THE EDITOR

In version 25, WEBDEV simplifies and secures many operations In version 25, this becomes a simple option of the Image in the editors even further.

This does not change anything about your existing elements, but it greatly facilitates interactions.

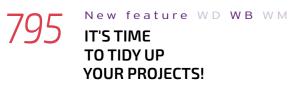

Let's say developers of version 25 were asked to arrange the directories containing the project's HTML pages. In previous versions, these pages were located in subdirectories of the project, by language. In version 25, the generated pages are in the cpl directory. There is no more mess at the root of the project!

Benefit provided by this new feature of version 25: Know exactly where everything is

#### New feature W D WB WMONE "WEB" DIRECTORY **BY CONFIGURATION!**

In previous versions, all the resources for all configurations were in the same web directory.

Let's say that, in version 25, developers were asked to store each configuration in a different subdirectory. This allows you to deploy only one given configuration, when necessary, without including the others.

Benefit provided by this new feature of version 25: Smaller deployments

#### New feature WD WB WM CLICKABLE (OR NOT) IMAGE CONTROLS

In previous versions, there were 2 types of "Image" controls depending on whether the image was clickable or not. In version 25, you can simply indicate that the

image is clickable in the "General" tab. There is no need to change the type of control. Note that you don't have to make any changes to your existing elements. Your existing elements will keep working as

Benefit provided by this new feature of version 25: Simplification

usual.

#### New feature ${\tt W}\,{\tt D}\,$ ${\tt W}\,{\tt B}\,$ ${\tt W}\,{\tt M}$ A "MAP AREA" CONTROL CAN BE "SUBMIT"

In previous versions, when you wanted to include clickable areas in an image, you had to change the type of control and select a "Map Area".

control. See new feature 797.

Likewise, in previous versions, a "Map Area" control was not "Submit".

This meant that the values of the other controls on the page were not automatically returned to the server in the image's server click process.

In version 25, simply select the option "Send data to server" in the "General" tab to make the control "submit". Note that you don't have to make any changes to your

existing elements. Your existing elements will keep working as usual.

Benefit provided by this new feature of version 25: Simplification

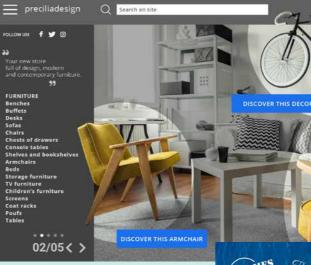

Benefit provided by this new feature of version 25: More and more choices

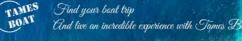

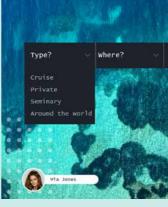

#### New feature WD WB WM 800 AN "IMAGE" CONTROL TAKES INTO ACCOUNT EXIF ORIENTATION INFORMATION

Did you know? The image orientation can be defined by "Exif" information (the various values integrated in an image). In version 25, the Image control uses this information to determine the orientation (portrait, landscape) of the image to display.

Benefit provided by this new feature of version 25: Always keep your head up!

#### New feature WD WB WM

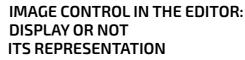

In the editor, an Image control that has no file link and no default image defined is represented by a "mountain/sun" symbol.

If this control is intended to be used as a border or frame, this symbol reduces readability in the editor.

In version 25, you can choose not to display this symbol ("UI' tab in the "7 tabs").

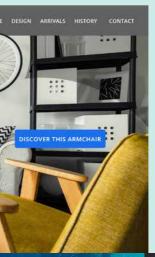

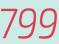

#### **2 NEW** SKINS

2 new skins are provided in version 25: Phoenix and Ankaa. Use these skins for your sites as you like!

New fea-

ture WD WB WM

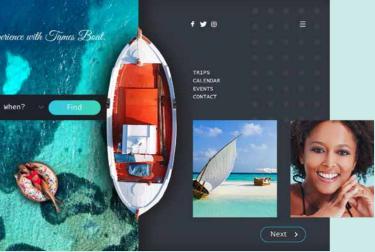

Benefit provided by this new feature of version 25: Easier editing

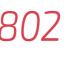

#### New feature WD WB WM 802 SEE ALL QUERIES **INTEGRATED IN THE PAGE**

In version 25, the list of all the requests integrated in the page becomes available.

Queries integrated in the Looper controls of the page are also listed.

Benefit provided by this new feature of version 25: Information that saves time

#### New feature WD WB WM **EXTERNAL CSS STYLE** SHEETS: DEFINE INCLUSION ORDER

In version 25, you can specify the order in which CSS sheets are included in the project.

The inclusion order defines the priority of CSS styles.

The choices of the graphic designer will be kept!

Benefit provided by this new feature of version 25: Simplified operations

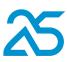

# **HTML EDIT CONTROL**

# **HTML EDIT CONTROL: A MASSIVE BOOST**

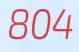

#### New feature WD WB WM HTML EDIT CONTROL: THE NEW FORMATTING BAR NO LONGER **OVERFLOWS THE CONTROL**

The HTML control formatting bar has been entirely revamped in version 25.

To start with, the formatting bar has a new design.

ちゃ Roboto ・ Normal ・ Body text ・ B I U S A Z 副音音言語語語語 A A & 図 Q ・

*New HTML edit control bar,* available to web users

The bar no longer overflows the control when the latter is narrow

If the control width is limited, the bar is displayed on several rows.

The bar is pinned at the top of the control: it remains visible when scrolling.

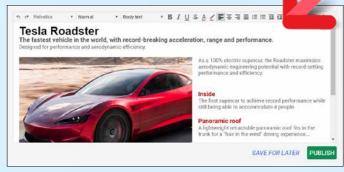

#### In this page, the bar fits the entire HTML control

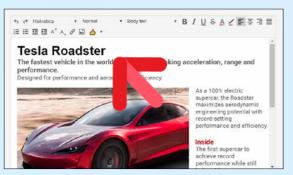

Reduced page width: The bar is rearranged on 2 rows *(it no longer overflows the control)* 

The font picker is WYSIWYG.

Benefit provided by this new feature of version 25: An adaptive, better-looking bar

#### 805 New feature WD WB WM HTML EDIT CONTROL: UNDO REDO

In version 25, the HTML edit control allows the end user (the Internet user) to "undo/redo" on different levels.

Benefit provided by this new feature of version 25: On. Off. On. Off...

#### New feature WD WB WM SUD HTML CONTROL: RESIZABLE INPUT AREA

The end user can resize the input area. The other areas of the page will be automatically repositioned.

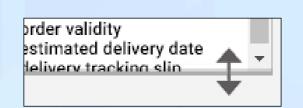

The HTML edit control has a resize handle

Benefit provided by this new feature of version 25: Ease for the web user

New feature WD WB WM 807 HTML EDIT CONTROL: **POWERFUL IMAGE** MANAGEMENT

In version 25, the HTML control allows for powerful and intuitive image management.

You can now paste images directly into the text. Images can be dragged/moved from the user's file explorer. You can set the image wrapping: a small specific bar appears when an image is selected.

This bar features: type of wrapping, rotation, crop, resize, anchors, magnetism...

Images can be moved.

They can be resized with the mouse, with or without keeping the proportions.

Inserted animated GIFs are animated!

WEBP images are also supported.

(see example on opposite page)

Benefit provided by this new feature of version 25:

Web users manage their images in the HTML edit control

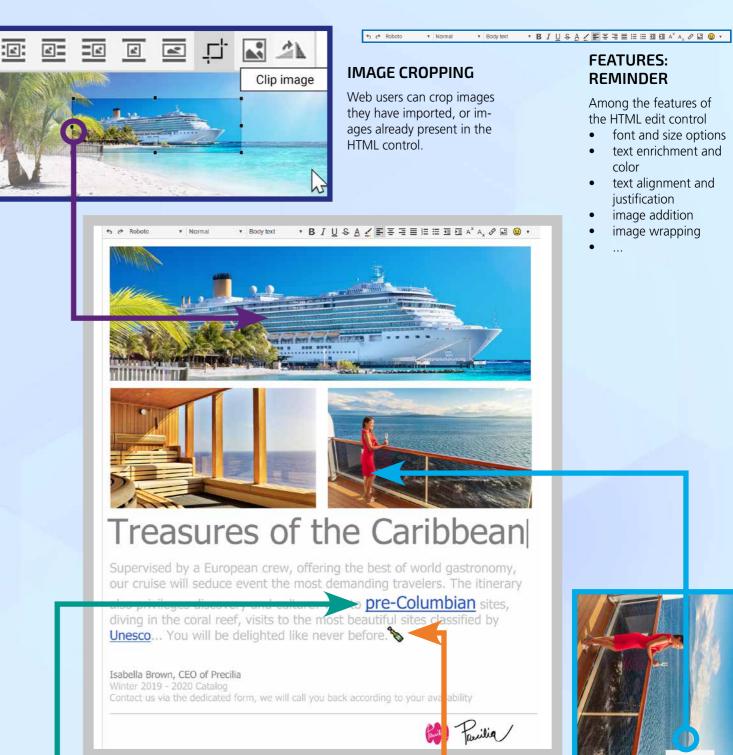

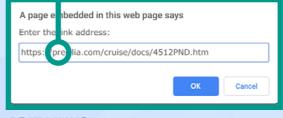

#### EDIT LINKS

In an HTML edit control, the Web user can:

- edit existing HTML links
- enter HTML links.

#### **IMAGE CROPPING**

Web users can crop images they have imported, or images already present in the HTML control.

# • B I U S A ∠ ■ = = = = = = = = = A<sup>×</sup> A, Ø ■ @ •

 pre-Columbian sites, Paulia

# EMOJIS

Web users can insert emojis.

#### FEATURES: REMINDER

Among the features of the HTML edit control

- font and size options
- text enrichment and color
- text alignment and justification
- image addition
- image wrapping
- •

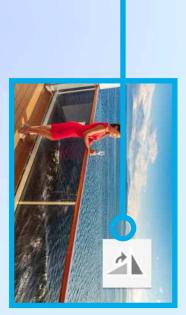

#### **IMAGE ROTATION**

Web users can rotate (by 90°) images they have imported, or images already present in the HTML control.

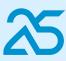

# **SMART** MAGNETISM

#### New feature WD WB WM SMART CONTROL LAYOUT

The page editor benefits from Smart Magnetism in WEBDEV 25: it is much easier to position the controls on the page (see new feature 020).

Benefit provided by this new feature of version 25: Perfect alignments

# **RESPONSIVE WEB** DESIGN

#### New feature $\mathsf{W}\,\mathsf{D}$ $\mathsf{W}\,\mathsf{B}$ $\mathsf{W}\,\mathsf{M}$ EDIT IN THE MINIMUM SIZE OF EACH SLICE

Slices are now edited in the minimum size of each slice, and no longer in their maximum size.

This makes editing much more intuitive.

Note that there is an option to return to the previous method,

which consisted in editing in the largest mode by default. Benefit provided by this new feature of version 25: A more natural operating mode

#### New feature WD WB WM 810 AUTOMATIC POSITIONING IN SMALLER SLICES

When a control is created in the reference slice, it is automatically positioned in a logical way in the smaller slices. Benefit provided by this new feature of version 25: Saves time

#### New feature ${\tt W}\,{\tt D}\,$ ${\tt W}\,{\tt B}\,$ ${\tt W}\,{\tt M}$ ABILITY TO HIDE TABLE COLUMNS ACCORDING TO SLICE

In version 25, you can hide table columns to fit the resolution slice used at runtime.

Benefit provided by this new feature of version 25: A valuable help to create your Responsive pages

#### New feature ${\tt W}\,{\tt D}\,$ ${\tt W}\,{\tt B}\,$ ${\tt W}\,{\tt M}$ DIFF OF RESPONSIBLE PAGES

The "diff" indicates properties of responsive web design that have been modified between 2 versions of a page.

Benefit provided by this new feature of version 25: You'll know everything

# CHART

New feature WD WB WM NEW CHART IN WEBDEV: SUNBURST

In version 25, WEBDEV is enriched with a new chart: the "Sunburst" chart.

This type of chart allows you to present structured hierarchical data.

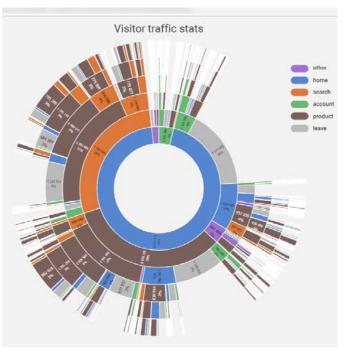

Sunburst chart in a page

Benefit provided by this new feature of version 25: A new type of chart!

# **WEBIFICATION OF WINDEV APPLICATIONS: EASIER AND EASIER**

#### New feature WD WB WM

#### WEBIFICATION MADE EASIER AND EASIER

Transforming your existing WINDEV applications (or parts of applications) into Web sites has never been easier.

New features allow you to transform a Windows application into Web more easily:

- WINDEV windows Custom-Notes are transformed into WEBDEV pages Custom-Notes
- **iPreview** is converted into a code that generates a PDF file and sends it to the browser. The PDF is independent of the computer driver.
- Code is converted in the original language
- The Webification wizard becomes faster
- WINDEV layouts are kept in the WEBDEV site.

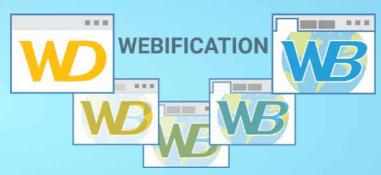

Benefit provided by this new feature of version 25: Transform your applications into Web sites or SAAS

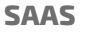

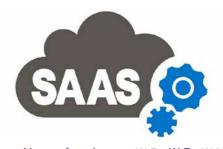

New feature WD WB WM SAAS FUNCTIONS

SaaS benefits from a new native WLanguage type: SaaSVisit as well as a new function: SaaSAdminVisit. This makes it possible, for example, to retrieve visit statistics and apply custom monetization... Benefit provided by this new feature of version 25: Even more precise SaaS invoicing

# MICROSERVICES

#### 16 8

New feature WD WB WM WEBDEV 25 FACILITATES MICROSERVICES ARCHITECTURES

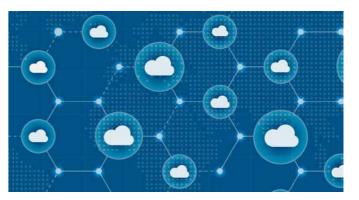

Microservices architectures have become very popular. These architectures consist in breaking down the application's functionalities into independent webservices (SOAP or REST): in theory, this allows deploying and updating features independently, and it also allows creating scalable architectures... WEBDEV allows the easy creation of microservices architectures.

Benefit provided by this new feature of version 25: WEBDEV 25 is open to all architectures

# SINGLE-PAGE **APPLICATION (SPA)**

# 8

#### New feature WD WB WM

#### **SPA: GENERAL IMPROVEMENTS IN BROWSER MODE**

"Browser" mode improvements in version 25 allow you to develop Single Page Applications (SPA) more easily: new Browser WLanguage functions (see new feature 824) • new types in Browser mode, such as Json (see new feature 823)

Browser code debugger (see new feature 789) ...

Benefit provided by this new feature of version 25: WEBDEV 25 is open to all architectures

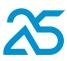

# **SOCIAL NETWORKS**

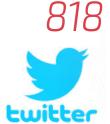

AND SCROLL **TWEETS IN A** PAGE A new useful Smart control is

New feature

CALLY DISPLAY

WD WB WM

**AUTOMATI-**

available to display tweets in a page. This control can be placed in an existing page (e.g. on the right of the page) to display Tweets posted on a given account in real time. The control can be resized, of course.

(see new feature 750)

Benefit provided by this new feature of version 25:

A sophisticated, easy-to-implement Smart control

> Display a self-updating Twitter feed in the pages of your sites

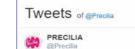

To celebrate the launch of the new Fall/Winter collection, enter to win a 15-day trip to New York 🏮 #Contest

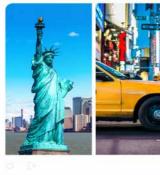

PRECILIA @Precilia is pleased to announce new Fall/Winter collection 41% Visit our online store: bit.ly/wDcG #Precilia #NewCollection

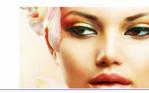

#### New feature WD WB WM

#### "TOCLIPBOARD" WLANGUAGE FUNCTION AVAILABLE IN BROWSER

In version 25, hundreds of new functions are available in Browser mode, for example: ToClipboard.

This will become essential for many developers! Benefit provided by this new feature of version 25: Time saved

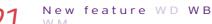

#### WLANGUAGE FUNCTION EXAMPLE: "BROWSERPRINT"

In version 25, hundreds of new functions are available in Browser mode, for example:

#### BrowserPrint.

This function allows you to open the browser's print window, with the document to print already selected (same behavior as Ctrl + P). Note: this function is enabled on Chrome only. It has no effect on other browsers.

Benefit provided by this new feature of version 25: Print it out!

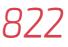

#### New feature WD WB

#### WLANGUAGE FUNCTION **EXAMPLE IN BROWSER** MODE: HASHSTRING

HashString ensures that the information received by the browser is the information sent by the server. The application must simply process the sending and reception of the "Hash".

Benefit provided by this new feature of version 25: Detect transmission changes

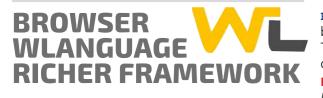

#### New feature WD WB WM 819 ACCESS CONTROL PROPERTIES IN LOOPER CONTROLS IN BROWSER CODE

In version 25, you can access the properties of the controls in a Looper control: make them visible, change their color, retrieve their content directly (without attribute), ...

Benefit provided by this new feature of version 25: Finally!

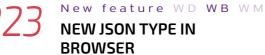

#### **NEW JSON TYPE IN** BROWSER

The JSON type is available in Browser code. This type is used to easily exploit data retrieved via Webservices.

Benefit provided by this new feature of version 25: Simplified code

#### New feature WD WB WM

#### 208 NEW BROWSER WLANGUAGE FUNCTIONS

Writing Browser code is becoming more and more necessary. This makes it possible to develop more responsive, faster and less resource-intensive Web applications: no requests sent to the server, less bandwith used.

Web developers will love WEBDEV 25: 208 new WLanguage functions are now available.

| functions are now available.       |                          |                          |                        |  |
|------------------------------------|--------------------------|--------------------------|------------------------|--|
| Age                                | LeapYear                 | CurrentYear              | ArcTan2                |  |
| RoundDown                          | RoundUp                  | CalendarSelect           | CalendarSelectCount    |  |
| CharactTypeCount                   | CharactType              | CharactUnicode           | StringStartsWith       |  |
| StringSplit                        | StringEndsWith           | StringIncrement          | StringInsert           |  |
| StringReverse                      | StringDelete             | StringToJSON             | StringToArray          |  |
| ChronoStart                        | ChronoEnd                | ChronoPause              | ChronoReset            |  |
| ChronoResume                       | ChronoValue              | MakeInteger              | Conversion             |  |
| CSVToArray                         | DateTimeTimeZoneToLocal  | DateTimeLocalToTimeZone  | DateTimeLocalToUTC     |  |
| SysDateTime                        | DateTimeUTCToLocal       | DateTimeValid            | DateTimeToEpoch        |  |
| DateTimeToReal                     | DateToDay                | DateToDayOfWeek          | DateToDayInAlpha       |  |
| DateToMonthInAlpha                 | DateToWeekNumber         | dBorder                  | DecimalToSexagesimal   |  |
|                                    | LastDayOfMonth           | GetContinentConstant     | 0                      |  |
| LastDayOfWeek<br>GetColor          | GetGUID                  | GetIdentifier            | GetCountryContinent    |  |
|                                    |                          |                          | GetCountryISO          |  |
| GetContinentList                   | GetCountryList           | GetCountryContinentList  | GetContinentName       |  |
| GetCountryName                     | GetUUID                  | GetUUID256               | dPolyline              |  |
| dRoundedRectangle                  | In64bitMode              | InAJAXMode               | InAndroidMode          |  |
| InAppleWatchMode                   | InBackgroundMode         | InAWPMode                | InComponentMode        |  |
| InDeviceOwnerMode                  | InAndroidEmulatorMode    | InAppleWatchEmulatorMode | IniOSEmulatorMode      |  |
| InWindowsPhoneEmulatorMode         | InReportsAndQueriesMode  | ,                        | IniOSMode              |  |
| InJavaMode                         | InKioskMode              | InLinuxMode              | InUMCMode              |  |
| InPHPMode                          | InPocketMode             | InDelayedProcedureMode   | InStoredProcedureMode  |  |
| InServiceMode                      | InPrelaunchedSessionMode | InSimulatorMode          | InAndroidSimulatorMode |  |
| InAppleWatchSimulatorMode          | IniOSSimulatorMode       | InPHPSimulatorMode       | InPocketSimulatorMode  |  |
| InUniversalWindowsAppSimulatorMode | InTestMode               | InAutomaticTestMode      | InTSEMode              |  |
| InUniversalWindowsAppMode          | InVGAMode                | InWebMode                | InWebserviceMode       |  |
| InWidgetMode                       | InWindowsMode            | InWindowsMobileMode      | EpochToDateTime        |  |
| ExtractLine                        | Factorial                | geoAzimuth               | geoDistance            |  |
| grTooltip                          | grBarColor               | grCategoryColor          | grPointColor           |  |
| grSeriesColor                      | grCategoryLabel          | grPieStartAngle          | grSunburstRootSection  |  |
| HashString                         | HashCheckString          | BankHoliday              | BankHolidayAdd         |  |
| BankHolidayList                    | BankHolidayDeleteAll     | MatAdd                   | MatStack               |  |
| MatCopy                            | MatCreate                | MatDeterminant           | MatWrite               |  |
| MatError                           | MatExist                 | MatInvert                | MatRead                |  |
| MatReadColumn                      | MatReadLine              | MatMultiply              | MatNbColumn            |  |
| MatNbLine                          | MatFloatAdd              | MatFloatMultiply         | MatFill                |  |
| MatDelete                          | MatTranspose             | CurrentMonth             | WordCount              |  |
| WordToArray                        | Mean                     | BrowserPrint             | NumberInWords          |  |
| DayNumberInAlpha                   | MonthNumberInAlpha       | Easter                   | LoWord                 |  |
| HiWord                             | FirstDayOfYear           | FirstDavOfWeek           | FirstDayOfMonth        |  |
| RealToDateTime                     | RGBToHTML                | NoCharacter              | NoRightCharacter       |  |
| NoLeftCharacter                    | sComputeCrc16            | sComputeCrc32            | SexagesimalToDecimal   |  |
| Sum                                | StatCorrelation          | StatCovariance           | StatAverageDeviation   |  |
| StatStandardDeviation              | StatStandardDeviationP   | StatError                | StatMax                |  |
| StatMin                            |                          |                          | StatVariance           |  |
|                                    | StatAverage              | StatSum                  |                        |  |
| StatVarianceP                      | TableCollapseExpand      | CommonLength             | TextToHTML             |  |
| Truncate                           | URLExtractPath           | ToClipboard              | XMLFindNamespaceByName |  |
| XMLFindNamespaceByURI              | XMLValidDocument         | XMLWrite                 | XMLExecuteXPath        |  |
| XMLExtractString                   | XMLExtractDocument       | XMLChildExist            | XMLInsertDocument      |  |
| XMLInsertElement                   | XMLRead                  | XMLModify                | XMLNamespace           |  |
| XMLNamespaceURI                    | XMLValidNode             | XMLOpen                  | XMLOpenReader          |  |
| XMLPath                            | XMLRename                | XMLResult                | XMLRestorePosition     |  |
| XMLSave                            | XMLSavePosition          | XMLDelete                | XMLToText              |  |
|                                    |                          |                          |                        |  |

Benefit provided by this new feature of version 25: Enriched browser code

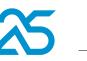

80

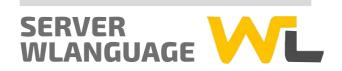

#### New feature WD WB WM **CHANGE INTERNAL PAGE BY PROGRAMMING**

This new feature of WEBDEV 25 was requested by a large number of users: they will be happy, and so will you! You can now change internal pages by programming. This allows you to create dynamic interfaces. For example, a product form can include an internal page according to the type of product (food, clothing, services, etc.). In edit mode, there is only one page to develop and maintain,

the internal page changes with the specific data. Benefit provided by this new feature of version 25:

Better sharing

New feature W D WB WM

#### **PROVIDE A RETURN URL** TO PAYMENT SITES (IN SESSION MODE)

In Session mode, the address of the current page is automatically secured: it is impossible to launch this page on another device by copying/pasting this address.

It is simply impossible to call the server on the URL of the page, except from the browser of the computer.

An online payment system requires a URL to redirect to when the payment is complete. It is therefore necessary to provide a URL that can be called from another computer (from another server).

PageAddress now allows sending a URL that can be called from a computer other than the user's.

Benefit provided by this new feature of version 25: Maximum security, same flexibility

#### New feature WD WB WM "SAME-SITE" COOKIE: IMPROVED SECURITY

"Same-Site" cookies are used to protect against vulnerabilities such as CSRF (Cross Site Request Forgery). In version 25, the new CookieSameSiteStrict constant allows you to create this type of cookie. Benefit provided by this new feature of version 25: Armored!

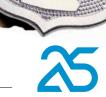

#### New feature WD WB WM

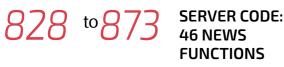

| 46 new WLanguage functions are available in Server code: |                        |                        |                            |  |  |
|----------------------------------------------------------|------------------------|------------------------|----------------------------|--|--|
| Reduce                                                   | Apply                  | StringToJSON           | ChangeSourcePage           |  |  |
| Clone                                                    | EncryptGenerateRSAKey  | DateToDayOfWeek        | dbgConnect                 |  |  |
| GetContinentConstant                                     | GetCountryContinent    | GetContinentList       | GetCountryContinentList    |  |  |
| GetContinentName                                         | InDeviceOwnerMode      | InKioskMode            | ExtractStringBetween       |  |  |
| fContentType                                             | Filter                 | fDirRename             | FTPGetFile                 |  |  |
| gpwRemoteConnect                                         | gpwListOAuthParameters | gpwResetPassword       | gpwBiometricAuthentication |  |  |
| grSunburstAddData                                        | grSunburstStartAngle   | grSunburstSectionColor | grSunburstPullOut          |  |  |
| grSunburstRootSection                                    | grSunburstGetData      | HUpdateLink            | ilnitInternalReport        |  |  |
| JSONToString                                             | PageCurrentLayout      | PageChangeLayout       | PicMergeLayer              |  |  |
| PicResize                                                | PicRotation            | SaaSAdminListVisit     | TableCollapseExpand        |  |  |
| TelemetrySendData                                        | Мар                    | CheckAllFalse          | CheckAllTrue               |  |  |
| CheckAnyFalse                                            | CheckAnyTrue           |                        |                            |  |  |
|                                                          |                        |                        |                            |  |  |

#### PHP

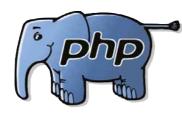

#### New feature ${\tt W}\,{\tt D}\,$ ${\tt W}\,{\tt B}\,$ ${\tt W}\,{\tt M}$ 'h **NEW PHP CONTROLS**

New features of version 25 in PHP

• Sunburst Chart control

8

- New functions in Browser code
- New types in Browser code
- are available in PHP.

Benefit provided by this new feature of version 25: New possibilities in PHP

# **AJAX**

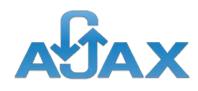

#### New feature W D WB WM874 CALLBACK PROCEDURE PROPOSED ASYNCHRONOUSLY

When AjaxExecuteAsynchronous is used, the code editor proposes to automatically create Server and Browser callback procedures, with the right prototype. No need to read the doc every time!

#### Benefit provided by this new feature of version 25: Who's calling?

ISON

#### New feature ${\sf W} \; {\sf D}$ WB WM JSON TYPE IN BROWSER CODE

Version 25 offers the native JSON type in Browser code. See new feature 823.

Benefit provided by this new feature of version 25: Native json

#### New feature WD WB WM **11 NEW WLANGUAGE** FUNCTIONS FOR PHP

11 new functions are available in PHP: DateToDavOfWeek InBackgroundMode fDirRename grSunburstAddData grSunburstRootSection grSunburstGetData grSunburstPullOut

InDeviceOwnerMode InKioskMode grSunburstStartAngle grSunburstSectionColor

Benefit provided by this new feature of version 25: WLanguage improvements

# LINUX

#### New feature WD WB WM 8 PDF WLANGUAGE FUNCTIONS

**PDF** functions are now available in WEBDEV Linux. These functions allow you to handle existing PDF files: rotate, extract a page, search text..

Benefit provided by this new feature of version 25: Handling PDFs in Linux becomes easy

#### New feature $\mathbb{W} \ \mathbb{D} \ \ \mathbb{W} \ \mathbb{B} \ \ \mathbb{W} \ \mathbb{M}$ SSH WLANGUAGE FUNCTIONS

**SSH** functions are now available in WEBDEV Linux. These functions are used to control processes remotely. Benefit provided by this new feature of version 25:

Improves cross-platforming

#### New feature W D W B W M880 SERIES WLANGUAGE FUNCTIONS (USB)

PCs generally no longer have a serial port! However, the serial port management functions are still used. Indeed, devices connected to a USB port are managed with these functions.

Serial port management functions are now available in WEBDEV for Linux.

Benefit provided by this new feature of version 25: Linux connectivity

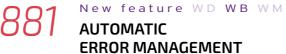

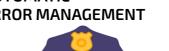

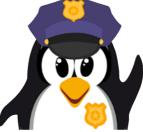

Code errors are now automatically managed in WEBDEV Linux.

Benefit provided by this new feature of version 25: Improves cross-platforming

New feature WD WB WM

#### 68 NEW WLANGUAGE to **Q** FUNCTIONS ON LINUX

68 new functions are available on Linux:

| Reduce                     | Apply                 | StringToJSON           | ChangeSourcePage        |
|----------------------------|-----------------------|------------------------|-------------------------|
| Clone                      | EncryptGenerateRSAKey | DateToDayOfWeek        | dbgConnect              |
| GetContinentConstant       | GetCountryContinent   | GetContinentList       | GetCountryContinentList |
| GetContinentName           | EmailConfigure        | InDeviceOwnerMode      | InKioskMode             |
| ExtractStringBetween       | fContentType          | Filter                 | fDirRename              |
| FTPGetFile                 | gpwRemoteConnect      | gpwListOAuthParameters | gpwResetPassword        |
| gpwBiometricAuthentication | grSunburstAddData     | grSunburstStartAngle   | grSunburstSectionColor  |
| grSunburstPullOut          | grSunburstRootSection | grSunburstGetData      | HUpdateLink             |
| ilnitInternalReport        | JSONToString          | PageCurrentLayout      | PageChangeLayout        |
| PDFIsProtected             | PDFExtractPage        | PDFMerge               | PDFMergeWithPassword    |
| PDFPassword                | PDFNumberOfPages      | PDFToText              | PicMergeLayer           |
| PicResize                  | PicRotation           | SaaSAdminListVisit     | sInEntryQueue           |
| sEscape                    | sWrite                | sClose                 | sParameter              |
| sRead                      | SOAPAddSAMLAssertion  | SOAPAddXMLSignature    | sOpen                   |
| SSHCommand                 | SSHConnectShell       | SSHDisconnectShell     | SSHWrite                |
| SSHRead                    | TableCollapseExpand   | TelemetrySendData      | Мар                     |
| CheckAllFalse              | CheckAllTrue          | CheckAnyFalse          | CheckAnyFalse           |
|                            |                       |                        |                         |

Benefit provided by this new feature of version 25: Better cross-platform

# APPLICATION SERVER

#### New feature ${\sf W}\,{\sf D}\,$ ${\sf W}\,{\sf B}\,$ ${\sf W}\,{\sf M}$ ENHANCED SECURITY **TO PREVENT URL COPY/PASTE**

As you know, in Session mode, it is impossible to copy/paste a URL to launch it on another computer.

In version 25, this protection is further improved against CSRF attacks.

Benefit provided by this new feature of version 25: Maximum security

# MANAGEMENT

#### New feature WD WB WM ADMINISTRATOR IN WEB MODE

In version 25, the remote administrator interface in Web mode has been revamped.

For example, a dashboard is now available to the administrator.

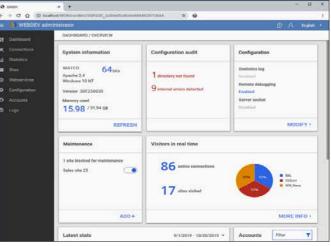

Web administrator's dashboard: practical!!

Navigation in the administrator is more fluid. Benefit provided by this new feature of version 25: Manage in Web mode

New feature W D WB WM**PROXY MANAGEMENT** WEBDEV 25's administrator now allows viewing the users' IP

address if the server is behind a reverse proxy. Benefit provided by this new feature of version 25: Who's there?

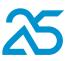

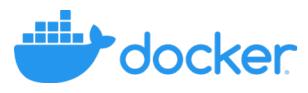

# DOCKER DEPLOYMENT

#### WD WB WM DOCKER OF WEBDEV **APPLICATION SERVER**

As you know, WEBDEV Application Server is available on DockerHub.

When the license number is specified the first time the image is launched, the number of simultaneous connections to the application server is unlimited. When the license number is not specified, the number of simultaneous connections is limited to 10. Sites on this server are deployed remotely, as usual.

Benefit provided by this new feature of version 25: Easy deployment

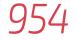

#### New feature $\mathsf{W}\,\mathsf{D}$ $\mathsf{W}\,\mathsf{B}$ $\mathsf{W}\,\mathsf{M}$

#### AUTOMATIC CREATION OF DOCKER IMAGES OF YOUR SITES. INCLUDING WEBDEV APPLICATION SERVER

With WEBDEV 25, you can also create an image that includes both the web server (e. g. Apache), the WEBDEV application server and your site.

This makes it easier to deploy your sites on new servers. In version 25, WEBDEV allows you to create the "recipe" for a docker image of your site.

The site is easy to deploy, without manipulation. The image of the WEBDEV Application Server is automatically included in the recipe and therefore in the image of your site. This method has many advantages:

- no Web server to install or configure
- no WEBDEV Application Server to install or configure ٠
- regardless of the deployment environment (test, production, cluster docker,. etc.), the installed configuration will necessarily be the one that has been defined, without risk of modifying the version...

Benefit provided by this new feature of version 25: Easy deployment

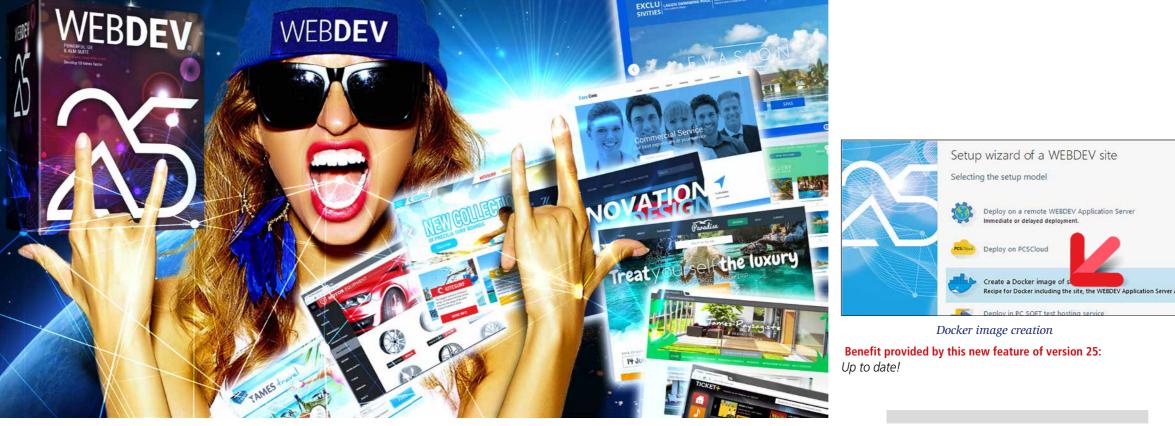

# DEPLOYMENT **OF YOUR SITES**

New feature WD WB WM

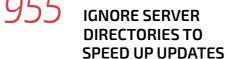

When updating a site, the WEBDEV Application Server browses the directories of the relevant site to find the files to update or delete.

Some directories may only contain data files or thousands of PDFs, for example, that are not relevant for an update procedure.

In version 25, you can specify a list of directories to ignore in the site setup procedure.

The site update will not process these directories and will therefore be much faster.

Benefit provided by this new feature of version 25: Faster updates of your sites

#### New feature ${\mathbb W}\,{\mathbb D}\,$ ${\mathbb W}\,{\mathbb B}\,$ ${\mathbb W}\,{\mathbb M}$ **RE-ENABLE AN OLD VERSION OF A SITE**

The administrator of a site may decide to immediately reenable an old version of this site.

Useful in case of force majeure (i.e. serious bug in the new version that had been installed, which of course will never happen to you)!

Benefit provided by this new feature of version 25: Remarkable security

#### New feature WD WB WM SIMPLIFIED ACCOUNTS: ONE IS BETTER THAN TWO

On the application server, it is recommended to create accounts for each person who will deploy sites. In previous WEBDEV versions (24 and earlier), 2 accounts were required: OS account, WEBDEV account. In version 25, only 1 account is required. The WEBDEV account retrieves the data from the OS account.

#### Benefit provided by this new feature of version 25: Simplification!

#### New feature WD WB WM UPDATED DEPLOYMENT WIZARD

The deployment wizard menu provides modern options for deployment:

- remote deployment •
- deployment in the cloud ٠
- deployment by physical media
- creation of a docker image

The deployment procedure is automatically generated.

# **REST WEBSERVICES**

New feature WD WB WM WEBSERVICE PARAMETER:

# AUTOMATIC JSON TYPE

In version 25, Webservice procedures directly accept JSON variables.

JSON elements are automatically extracted from the content of the request.

Benefit provided by this new feature of version 25: Simpler code...

## New feature WD WB WM AND MANY OTHER NEW FEATURES

Version 25 offers many other new features, which we will let you discover once you have ordered and received your product...

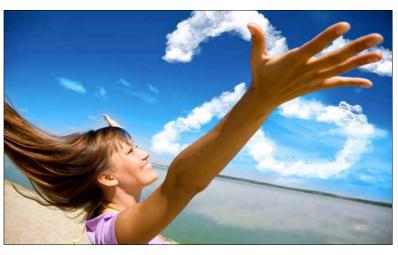

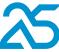

# VERSION 25, AN IMPRESSIVE ARRAY OF NEW FEATURES

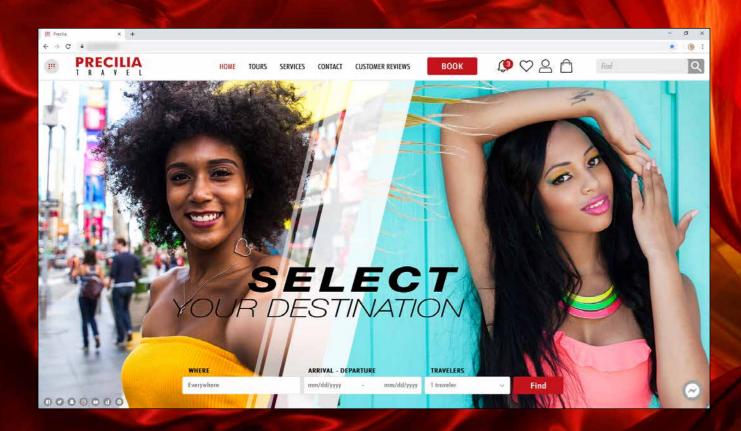

# **TECHNOLOGY DOES NOT WAIT: ORDER VERSION 25** TODAY

Order today! Before the release date, buying WINDEV 24 or WEBDEV 24 or WINDEV Mobile 24 (excluding updates) as from 9/1/2019 entitles you to a free update (package and tutorials) to the corresponding version 25, as soon as it becomes available. Buying an update to version 25 before its release date and after 9/1/2019 enables you to get version 25 (package and manuals) for the difference in update price (excluding shipping costs). New english versions are being announced now so you can plan on them when developing, and so you don't spend time developing features that will be included in the product. Some functions may not be available as soon as the version is shipped, but will be offered later as downloads. Also note that additional improvement error the up forther to the the the theorement error to environ the product is the independent of the product is the independent of the product of the product of the product is the independent of the product. Some functions may not be available as soon as the version is shipped, but will be offered later as downloads. Also note that additional improvement error to prove the product of the product of the ments and new features other than the ones described in this document may be available in the new version. WINDEV, WEBDEV and WINDEV Mobile are professional software. The amount of new features adds up to more than 925 since certain new features concern several subjects and are presented more than once. Despite the care taken in creating this document, it is not contractual. Screenshots and lists are indicative. Windows XP was released in 2001. Microsoft stopped supporting Windows XP in April 2014. To compile applications intended for Windows XP, you must use version 24 or earlier of WINDEV. A license for WINDEV 25 allows you to launch older WINDEV versions and thus compile applications for Windows XP. Do not hesitate to contact us for any additional information or to confirm a feature. All the trademarks mentioned in this publication are registered trademarks of their respe Documentation version 1.05B

Your code is unique: Windows, Internet, HTML5, CSS, Linux, Mobile, Java, .Net, PHP, Mac, Webservice, Android, iOS, Cloud, SaaS..

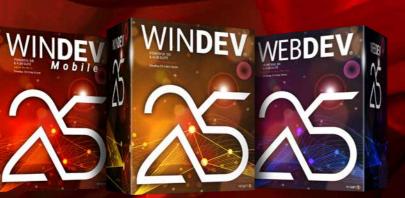

YOUR **APPLICATIONS ARE FASTER** AND MORE BEAUTIFUL **IN VERSION** 

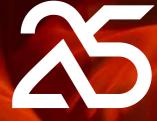

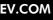

# WINDEV WEBDEV WINDEV

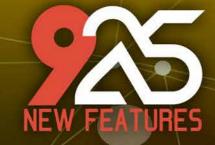

TECHNOLOGY DOES NOT WAIT: ORDER VERSION 25 TODAY

> Your code is unique: Windows, Internet, HTML5, CSS, Linux, Mobile, Java, .Net, PHP, Mac, Webservice, Android, iOS, Cloud, SaaS...

> > WINDEV. WEBDEV.

PCSOFT

WINDEV

WWW.WINDEV.COM